## <span id="page-0-0"></span>Open-Source Software for Nonlinear Constrained Optimization of Dynamic Systems

Rune Brus

Kongens Lyngby 2010 IMM-MSC-2010-26

Technical University of Denmark Informatics and Mathematical Modelling Building 321, DK-2800 Kongens Lyngby, Denmark Phone +45 45253351, Fax +45 45882673 reception@imm.dtu.dk www.imm.dtu.dk

IMM-MSC

# Abstract

<span id="page-2-0"></span>The motivation behind the thesis lies in the growing range of open-source software packages available for solving constrained dynamic optimization problems. The thesis will investigate and promote the use of these software packages. More specific, the software packages ACADO Toolkit, IPOPT, CppAD and JModelica will be thoroughly presented and tested with respect to their ability to solve constrained dynamic optimization problems. The solution methods for solving these kinds of problems will be introduced and connected to the solution strategies of the software packages. The thesis aim to enable the reader to get started using the software packages immediately. A thorough guide on how to install the software packages across operating systems is therefore provided. Further more a virtual machine has been created based on open-source licenses, where all software packages has been preinstalled. This virtual machine is available on request as a OVF formatted preconfigured operating system. The Quadruple Tank Process will serve as a test model for the softwares. This model will enable me to demonstrate the capabilities of the softwares and the limitations they contain.

ii

 $\overline{\phantom{0}}$ 

# Resumé

<span id="page-4-0"></span>Motivationen bag denne afhandling beror på det voksende udvalg af open source software, der er tilgængeligt til at løse dynamiske optimerings problemer. Afhandlingen vil undersøge og fremme brugen af disse softwares. Software pakkerne ACADO Toolkit, IPOPT, CppAD og JModelica vil blive grundigt præsenteret og testet med hensyn til deres egenskaber til at løse dynamiske optimerings problemer.

<u>iversity</u> and the contract of the contract of the contract of the contract of the contract of the contract of the contract of the contract of the contract of the contract of the contract of the contract of the contract of

 $\overline{\phantom{0}}$ 

# Preface

<span id="page-6-0"></span>This thesis was prepared at Informatics Mathematical Modeling, the Technical University of Denmark in fulfillment of the requirements for a master thesis.

The key goal of the thesis is to investigate, test, and supply a user guide for using open source mathematical programming software for modeling and solving non-linear dynamic optimization problems with fixed time horizon.

Open-source licensing is needed to manage costs associated with the deployment of optimization solutions, and to facilitate the integration of modeling capabilities from a broader technical community, open source software provides many advantages beyond simple cost savings, including supporting open standards and avoiding being locked in to a single vendor[\[1\]](#page-142-0).

A key limitation of commercial modeling tools is the inability to customize the modeling or optimization processes. These open source projects allows a diverse range of developers to prototype new capabilities. Thus, developers can customize the software for specific applications, and can prototype capabilities that may eventually be integrated into future software releases.

Further, these open source projects work on a diverse range of computing platforms and is written in general-purpose high-level languages, such as  $C, C++,$ Fortran and Python, which supply transparency in software design and implementation. Because any developer can study and modify the software, bugs and performance limitations can be identified and resolved by a wide range of developers with diverse software experience.

A widely used high-level programming language provides a robust foundation

for developing and solving mathematical programming models: these languages has been well-tested in a wide variety of application contexts and deployed on a range of computing platforms. Further, extensions almost never require changes to the core language but instead involve the definition of additional classes and compute routines that can be immediately leveraged in the modeling process. Further, support of the modeling language itself is not a long-term factor when managing software releases.

Modern high-level programming languages are typically well-documented, and there is often a large on-line community to provide feedback to new users.

The softwares is not intended to facilitate modeling better than existing AML tools. Instead, it supports a different modeling approach in which the software is designed for flexibility, extensibility, portability, and maintainability.

The remainder of this thesis is organized as follows. Chapter 1 describes the general types of models, which the software packages of this thesis aim to solve. These models are Dynamic Optimizations Problems. Chapter 2 then introduce the solution method for solving these types of problems in a detailed manner. Chapter 3 goes through the formulation of the Quadruple tank process in terms of a dynamic optimization problem. The purpose of this section is to supply an adequate complex model to test the various softwares of the thesis. Chapter 4,5,6 and 7 describes respectively ACADO Toolkit, the IPOPT solver, the CppAD package and JModelica for the purpose of solving Dynamic Optimizations Problems. Finally, a chapter describing the creation of a preconfigured operating system, where all software packages from the thesis is preinstalled.

Kgs. Lyngby, June 2010

am Br

Rune Brus

## **Contents**

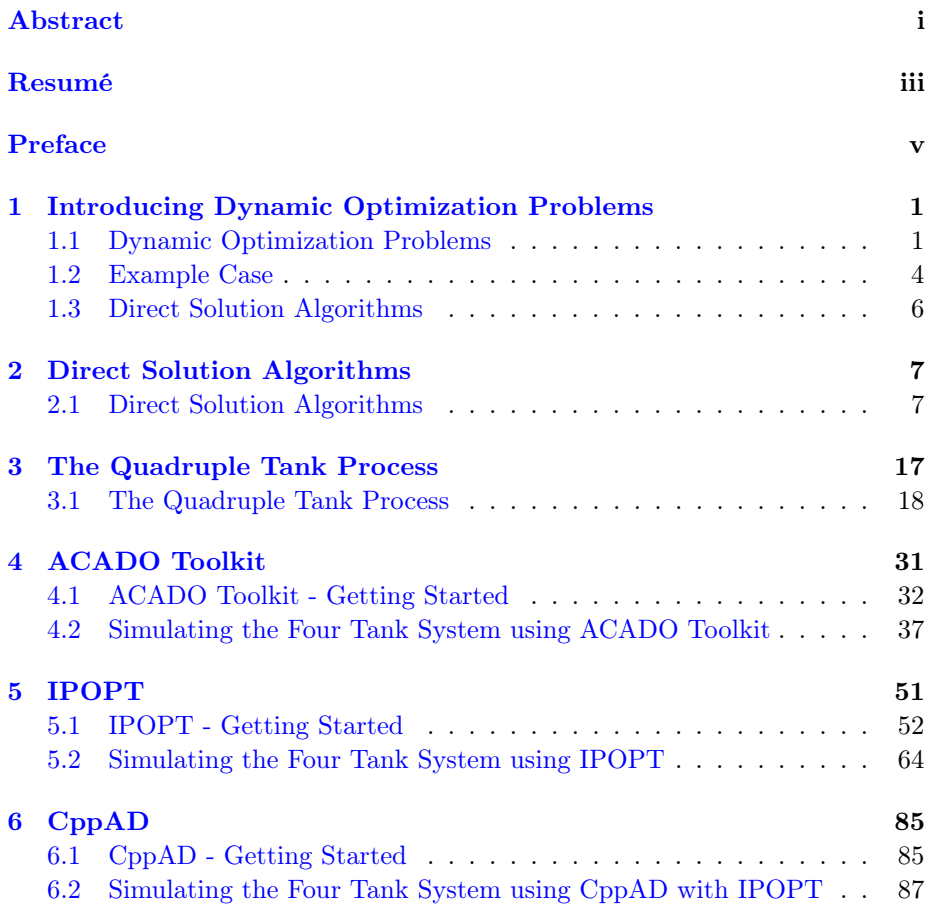

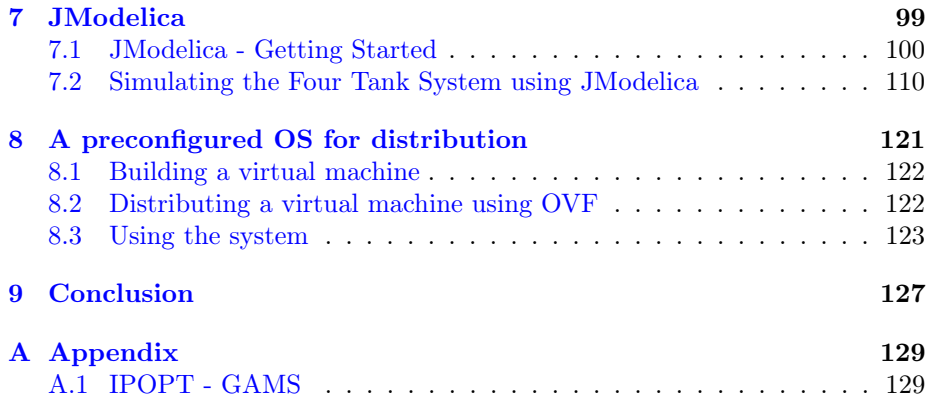

## <span id="page-10-0"></span>CHAPTER<sup>1</sup>

# Introducing Dynamic Optimization Problems

In this chapter, I introduce the notion of model based optimization of processes with fixed horizon. The model elements will be described, including the model variations within this field of problems. A simple Optimal Control Problem will be stated. This will act as an introductory model implementation for the various software packages of the thesis. The solution methods relevant for the thesis will then be described and evaluated. These methods are Direct Single Shooting, which is the foundation of ACADO Toolkit, Direct Multiple Shooting, which is a future feature in JModelica, and Direct Collocation, which is the method offered by IPOPT. The chapter will work as a short introduction to the types of models, I am going to handle for the rest of this thesis.

References: Adaptive multiscale methods [\[2\]](#page-142-1)

## <span id="page-10-1"></span>1.1 Dynamic Optimization Problems

Moving horizon optimization includes model predictive control (MPC) and receding horizon estimation (RHE). The basis for the majority of these models are the principles of conservation of mass, momentum, and energy. The moving horizon process phenomenas is modeled using a wide variety of process models which vary over a large range starting from simple algebraic equation systems, to ordinary (ODE) or differential-algebraic (DAE) equations systems, and more complicated (partial-) integro-differential equations. In my thesis, I will limit myself to mathematical process models with fixed horizon, which can be represented as ODE systems by the compressed equation system

<span id="page-11-0"></span>
$$
0 = f(\dot{x}, x(t), u(t), w(t), p, t), \text{ for all } t \in I,
$$
\n(1.1)

where  $x(t) \in \mathbb{R}^{n_x}$  denotes the differential system state vector.  $u(t) \in \mathbb{R}^{n_u}$  are operational variables which can be directly manipulator by process operators, also called the control variables. Modeling uncertainties and disturbances are concentrated without further specifications into a vector function  $w(t) \in \mathbb{R}^{n_w}$ .  $p \in \mathbb{R}^{n_p}$  denotes a vector of time-invariant system parameters. The time interval of interest is denoted in the sequel by  $I := [t_0, t_f]$  where  $t_0$ ,  $t_f$  are starting and final times respectively.

This model can also be used for simulation. Given particular values of  $u^*(t)$ ,  $w^*(t)$ ,  $t \in$  $I, p^*$ , where the star indicates that these should be specific but arbitrary values. Using appropriate initial conditions the process model  $(1.1)$  can be solved using a suitable integration routine.

Focusing on fixed horizon optimization models given as model predictive control problems, these models consist of two solution phases. First phase is a sensor model, estimating the model parameters based on the data input from physical process. Second phase is the actual model prediction on the time horizon based on the measured model parameters formulated as a dynamic optimization problem.

The softwares of the thesis have both capabilities, but I will only focus on the second part of model predictive control, since this is the most difficult and solver demanding part of model predictive control.

The problem of my interest require the minimization of an objective function by adjusting the free operational variable  $u$ , in an appropriate manner within the finite time interval  $I^r = [t_0^r, t_f^r]$  which denotes an operational phase of the process, such as the time required for a grade change of a continuous process. Minimizing over a time interval with the purpose of stabilizing some process variable is formulated as an integral over this time interval. The integrator of this integral is called the Lagrange term and is typically given as a weighted Euclidean norm of the difference between the measurements  $u(t)$ , with the particular weighting S. That is

$$
\int_{t_0}^{t_f} L(x, u, p, t) dt = \int_{t_0}^{t_f} ||h(x(t), u(t), p, t) - \mu(t)||_S^2 dt
$$

where h is some sort of measurement function.

This is although not always sufficient to describe the optimization process. A penalty term is therefore sometime added to the objective. This penalty term is called the Mayor term and will typically take the final time value as input. For example will a control process minimizing the time horizon of a process consist of such a Mayor term. This will be seen in the simple Optimal Control Problem stated further below in this chapter. The objective is fully described as

<span id="page-12-0"></span>
$$
\min_{x(\cdot), u(\cdot), t_f} M(x(t_f), p) + \int_{t_0}^{t_f} L(x, u, p, t) dt \tag{1.2}
$$

The controls  $u$  cannot be adjusted arbitrarily, since they might be restricted by constraints which are typically with physical limits such as, e.g. restrictions on valve position.

Further constraints on controls and states comprise, e.g. limits on component capacities and other physical limits. Both types of restrictions are compressed into a general constraint vector function  $c(x, u, p, t)$ . The constraints c have to be enforced during process operations at any time  $t \in I$ .

Finally, the model also can consist of initial and final condition on the model variables. These are compressed into the functions  $s(x(t_0), p)$  and  $r(x(t_f), p)$ .

Optimal operations of the process with respect to the specific cost functional could then be achieved through the solution of the following dynamic optimization problem (provided that it is solvable)

$$
\min_{x(\cdot), u(\cdot), t_f} M(x(t_f), p) + \int_{t_0}^{t_f} L(x, u, p, t) dt \tag{1.2}
$$

s.t. 
$$
0 = f(\dot{x}, x(t), u(t), w(t), p, t)
$$
, for all  $t \in I$ ,  $(1.1)$ 

<span id="page-12-2"></span>
$$
0 = s(x(t_0), p),
$$
\n(1.3)

$$
0 \le c(x(t), u(t), w(t), p, t), \text{ for all } t \in I,
$$
\n
$$
(1.4)
$$

<span id="page-12-1"></span>
$$
0 = r(x(t_f), p) \tag{1.5}
$$

A typical weighting matrix  $S$  is the inverse of the covariance matrix of the measurement error, but also more general weights like time dependent operators are possible too. The measurements mights as well be included point wise by substituting the integral by a finite sum.

## <span id="page-13-0"></span>1.2 Example Case

An example of this type of model is the Optimal Rocket Time Problem. The problem is to minimize the travel time  $t$  of a rocket in such a way that the rocket have velocity zero at the final destination. I enforce constraints on the positive and negative acceleration of the rocket together with a maximum velocity. I also consider fuel use. The parameters have no parallel to a real case and is chosen for there convenience.

Position is given as  $s$ , velocity as  $v$ , force as  $u$ , and mass as  $m$ . The model looks as follows

$$
\min_{t_f} \quad t_f \tag{1.6a}
$$

$$
\text{s.t.} \quad \dot{s}(t) = v(t) \tag{1.6b}
$$

$$
\dot{v}(t) = \frac{u(t) - 0.2 * v(t)^2}{m(t)}
$$
\n(1.6c)

$$
\dot{m}(t) = -0.01 * u(t)^2 \tag{1.6d}
$$

$$
s(t_0) = 0.0 \tag{1.6e}
$$
  

$$
v(t_0) = 0.0 \tag{1.6f}
$$

$$
m(t_0) = 1.0 \tag{1.6g}
$$

$$
v(t) \le 1.7\tag{1.6h}
$$

$$
v(t) \ge 0.0 \tag{1.6i}
$$

$$
u(t) \le 1.1\tag{1.6j}
$$

$$
u(t) \ge -1.1\tag{1.6k}
$$

$$
s(t_f) = 10.0
$$
 (1.61)  

$$
v(t_f) = 0.0
$$
 (1.6m)

This model have the following solution

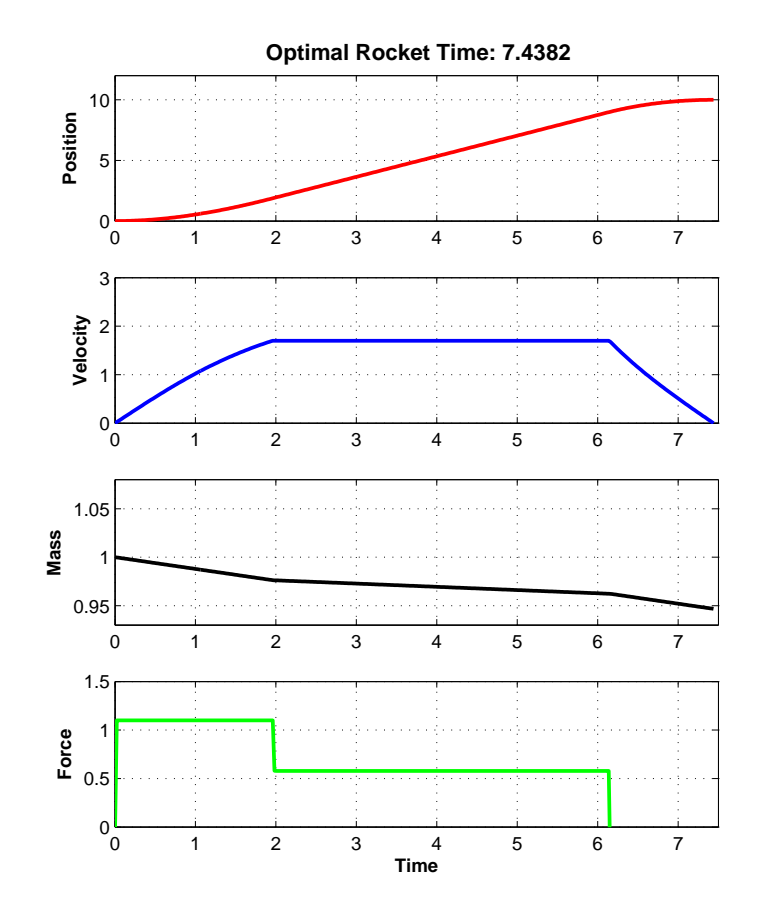

Figure 1.1: Position, Velocity, Mass, and Force of the Optimal Rocket Time Problem

## <span id="page-15-0"></span>1.3 Direct Solution Algorithms

The basic idea of direct methods for solution of optimal control problems introduces above is to transcribe the original infinite dimensional problem into a finite dimensional Nonlinear Programming Problem (NLP). Two basically different solution strategies for this finite reformulated problem exist.

- (i) Sequential optimization: In every iteration step of the optimization method, the model equations are solved exactly by a numerical integration method for the current guess of control parameters.
- (ii) Simultaneous optimization: The discretized differential equations enter the transcribed optimization problem as nonlinear constraints that can be violated during the optimization procedures. At the solution, however, they have to be satisfied.

Three methods will be mentioned, which differ in the way the transcription is achieved. These are Direct Single Shooting, - Collocation, and - Multiple Shooting.

Direct Single Shooting represents a pure sequential approach, whereas Collocation is a pure simultaneous approach. Direct Multiple Shooting may be considered a hybrid method, as the model equations are solved "exactly" only on intervals during the solution iterations.

The softwares of this thesis covers all these methods. ACADO Toolkit is a Runge-Kutta based Direct Single Shooting solver. Using IPOPT requires a complete discretized reformulation of ones optimal control problem, since this solver only offers the Direct Collocation method. The descretization of the Quadruple Tank Process model will be covered in the Chapter on IPOPT. JModelica uses IPOPT and thereby uses the Direct Collocation method. JModelica will soon provide an optional Direct Multiple Shooting solver, this option is although not available in current stable version (see [https://trac.jmodelica.org/ticket/526](#page-0-0) to follow the progress of developing this feature).

## <span id="page-16-0"></span>CHAPTER<sup>2</sup>

# Direct Solution Algorithms

In this chapter, I describe the direct solution methods introduced in chapter [1](#page-10-0) in more details.

References: Adaptive multiscale methods [\[2\]](#page-142-1)

## <span id="page-16-1"></span>2.1 Direct Solution Algorithms

The basic idea of direct methods for solution of optimal control problems is to transcribe the original infinite dimensional problem into a finite dimensional Nonlinear Programming Problem (NLP). Two basically different solution strategies for this finite reformulated problem exist.

- (i) Sequential optimization: In every iteration step of the optimization method, the model equations are solved exactly by a numerical integration method for the current guess of control parameters.
- (ii) Simultaneous optimization: The discretized differential equations enter the transcribed optimization problem as nonlinear constraints that can be

violated during the optimization procedures. At the solution, however, they have to be satisfied.

As mentioned in chapter [1,](#page-10-0) I will focus on three methods. These methods differ in the way the transcription is achieved. The methods are Direct Single Shooting, - Collocation, and - Multiple Shooting.

Direct Single Shooting represents a pure sequential approach, whereas Collocation is a pure simultaneous approach. Direct Multiple Shooting may be considered a hybrid method, as the model equations are solved "exactly" only on intervals during the solution iterations.

#### 2.1.1 Direct Single Shooting

In the direct single shooting method, the infinite many degrees of freedom  $u(t)$ for  $t \in I$  are reduced by a control parameterization  $\tilde{u}(t, q)$  that depends on a finite dimensional vector  $q \in \mathbb{R}^{n_q}$ . The parameterization of the control can be based on general functions with local or global support or a mixture of both. A representation of the last is a parameterization using a polynomial with  $N$ coefficients  $q_0, \ldots, q_{N-1}$ , given by

$$
\tilde{u}(t, q_0, \ldots, q_{N-1}) := \sum_{i=0}^{N-1} q_i t^i, \quad t \in I.
$$

Another example is a localized parameterization obtained using a piecewise constant control representation on a partition of the interval  $I$  into  $N$  subintervals  $I_i, i = 0, 1, \ldots, N-1$ , such that

$$
\tilde{u}(t,q_0,\ldots,q_{N-1}):=q_i,\quad t\in I_i.
$$

This last approach is employed by ACADO Toolkit. The parameterizations is illustrated in Figure [2.1.](#page-18-0)

Besides these two explicit parameterizations of the controls one can also define controls implicitly via additional parameterized ODE's. An example of this is the parameterization

$$
\dot{\tilde{u}}(t, \mathbf{q}) := \tilde{f}(x(t), \tilde{u}(t, \mathbf{q}), t, \mathbf{q}), \quad \mathbf{q} = (q_0, \dots, q_{N-1}), t \in I,
$$
  

$$
\tilde{u}(t_0, \mathbf{q}) := \tilde{u}_0(\mathbf{q}), \quad \mathbf{q} = (q_0, \dots, q_{N-1}).
$$

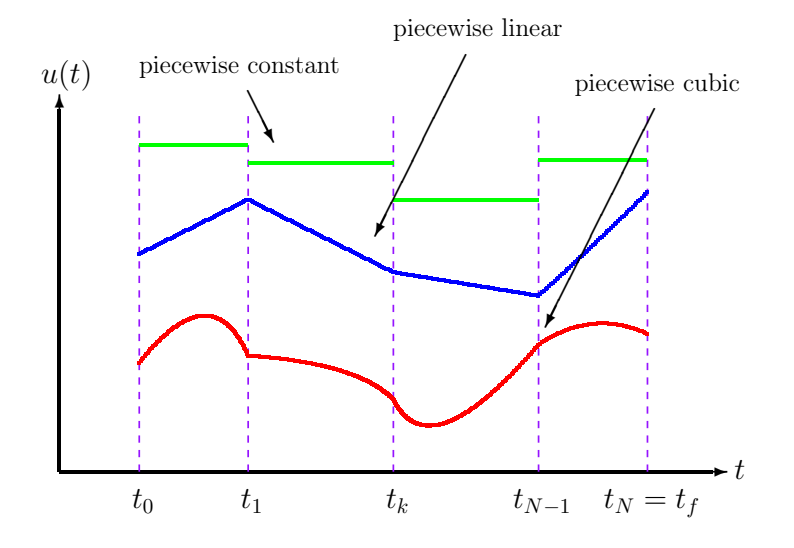

<span id="page-18-0"></span>Figure 2.1: Polynomial - and piecewise constant representation of a control.

The additional equations can be added to the model equations  $(1.2)$  -  $(1.5)$ . In this case, the parameterized controls  $\tilde{u}$  are reinterpreted as states.

Given an initial value  $x_0$  and a parameter vector  $\mathbf{q}$ , the following Initial Value Problem can be solved:

$$
\dot{x}(t) := \tilde{f}(x(t), \tilde{u}(t, \mathbf{q}), t), \quad \mathbf{q} = (q_0, \dots, q_{N-1}), t \in I,
$$
  

$$
x(t_0) := x_0.
$$

The solution of this problem is a trajectory  $x(t)$  which is a function of q only. To keep this dependency in mind we will denote this solution by  $\tilde{x}(t, \mathbf{q})$  in the following. By substituting this trajectory into the objective functional defined in [\(1.2\)](#page-12-0) I can define the cost function  $\tilde{J}: \mathbb{R}^{n_q} \to \mathbb{R}$  as

$$
\tilde{J}(\mathbf{q}) := M(\tilde{x}(t_f, \mathbf{q})) + \int_{t_0}^{t_f} L(\tilde{x}(t, \mathbf{q}), \tilde{u}(t, \mathbf{q}), t) dt
$$

In order to incorporate the inequality constraints c into the NLP, different methods have been developed. I will mention two approaches.

1. Introduction of a penalty term in the objective function:

$$
\hat{J}[u(\cdot), x(\cdot)] := J[u(\cdot), x(\cdot)] + \sum_{j=1}^{n_h} k_j \cdot \int_{t_0}^{t_f} (\max(0, -c_j(\cdot)))^2 dt
$$

where  $k_j \in \mathbb{R}^+, j = 1, \ldots, n_h$  are large positive constants. A difficulty with the max operator is that it hides all information about a constraint as long as it is inactive, and that its smoothness is limited.

2. Using a time grid  $t_0 < t_1 < \cdots < t_N = t_f$  the infinite dimensional inequality constraints  $(1.4)$  are reformulated into  $N + 1$  vector inequality constraints

$$
0\leq \tilde{c}_i(\mathbf{q}):=\mathbf{c}(\tilde{x}(t_i,\mathbf{q}),\tilde{u}(t_i,\mathbf{q}),t_i), \quad i=0,\ldots,N.
$$

By construction, this method enforces the inequalities constraints at the points on the time grid only. A sufficiently good approximation of the original constraint can be obtained by a sufficiently fine grid. Also a combination with the first method is possible.

In summary, the finite dimensional NLP in the direct single shooting parameterization is given as

$$
\min_{q \in \mathbb{R}^{n_q}} \tilde{J}(\mathbf{q})
$$
  
s.t.  $0 \le \tilde{c}_i(\mathbf{q}), \quad i = 0, ..., N,$   
 $0 = \tilde{r}(\mathbf{q}).$ 

The numerical effort to solve this NLP is determined to a large extent by the complexity of the parameterization of the control vector. The solution also requires sensitivity information of the states with respect to the control parameter q. The computation of these sensitivities should not be done by trying to generate derivatives by finite differences of independently computed approximations of the solution of disturbed initial value problems, but rather by the principle of Internal Numerical Differentiation. Many ODE and DAE solvers exist that can efficiently compute sensitivities according to the principle of Internal Numerical Differentiation.

#### 2.1.2 Direct Multiple Shooting

In the direct multiple shooting method, the transcription of the optimal control problem into an NLP starts similar to the direct single shooting method with a local control representation. First, the time horizon  $I = [t_0, t_f]$  is divided into *N* subintervals  $i_i := [t_i, t_{i+1}], i = 0, 1, ..., N - 1$ , with  $t_0 < t_1 < \cdots < t_n = t_f$ . Then, the control trajectory is parameterized by a piecewise representation

$$
\tilde{u}_i(t, \mathbf{q}_i)
$$
 for  $t \in [t_i, t_{i+1}]$ 

with N local control parameter vectors  $\mathbf{q}_0, \mathbf{q}_1, \ldots, \mathbf{q}_{N-1}, \mathbf{q}_i \in \mathbb{R}^{n_q}$ . The trivial example for such a parameterization is again the piecewise constant representation shown in Figure [2.1.](#page-18-0)

In a crucial second step,  $N + 1$  additional vectors  $\mathbf{s}_0, \mathbf{s}_1, \ldots, \mathbf{s}_N$  of the same dimension  $n_x$  as the system state are introduced. I will refer to these as the multiple shooting node values. All but the last serve as initial value for N independent Initial Value Problems on the interval  $I_i$ :

$$
\dot{x}_i(t) := f(x_i(t), \tilde{u}_i(t, \mathbf{q}_i), t), \quad t \in [t_i, t_{i+1}],
$$
  

$$
x_i(t_i) := \mathbf{s}_i.
$$

The solution of these problems are N independent trajectories  $x_i(t)$  on  $[t_i, t_{i+1}]$ , which are a function of  $s_i$  and  $q_i$  only. I will denote these solutions by  $\tilde{x}_i(t, s_i, q_i)$ . These solutions are illustrated in Figure [2.2.](#page-20-0) By substituting the independent

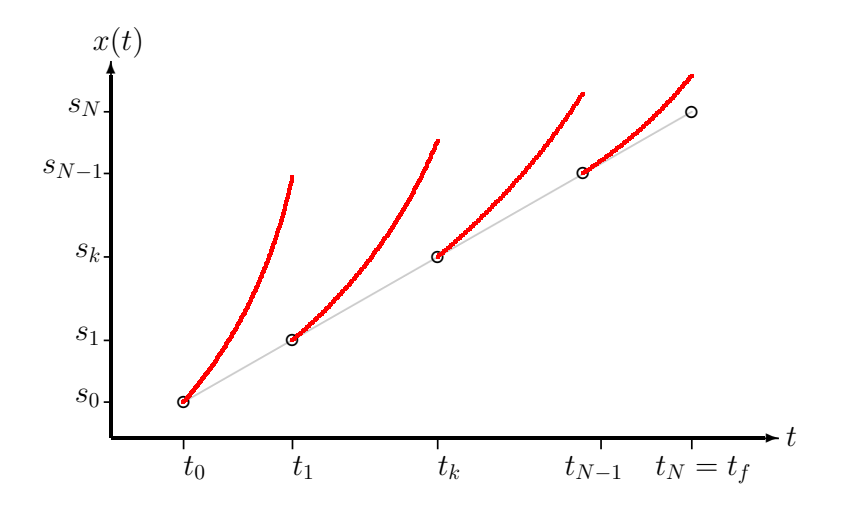

<span id="page-20-0"></span>Figure 2.2: Trajectories in the multiple shooting parameterization.

trajectories  $\tilde{x}_i(t, \mathbf{s}_i, \mathbf{q}_i)$  into the Lagrange term L in Equation [\(1.2\)](#page-12-0) I can calculate the objective contributions  $\tilde{J}_i : \mathbb{R}^{n_x} \times \mathbb{R}^{n_q} \to \mathbb{R}$  for  $i = 0, \ldots, N-1$  as

$$
\tilde{J}_i(\mathbf{s}_i, \mathbf{q}_i) := \int_{t_i}^{t_{i+1}} L(\tilde{x}_i(t, \mathbf{s}_i, \mathbf{q}_i), \tilde{u}_i(t, \mathbf{q}_i), t) dt
$$

The decoupled Initial Value Problems are connected by matching conditions which require that each node value should equal the final value of the preceding trajectory:

<span id="page-21-0"></span>
$$
\mathbf{s}_{i+1} = \tilde{x}_i(t_{i+1}, \mathbf{s}_i, \mathbf{q}_i), \quad i = 0, \dots, N - 1.
$$
 (2.1)

The first multiple shooting node variable  $s_0$  is required to be equal to the initial value  $x_0$  of the optimization problem:

<span id="page-21-1"></span>
$$
\mathbf{s}_0 = x_0. \tag{2.2}
$$

Together, the constraints  $(2.1)$  and  $(2.2)$  remove the additional degrees of freedom which were introduced with the parameters  $s_i$ ,  $i = 0, \ldots, N$ . It is by no means necessary that the constraints  $(2.1)$  and  $(2.2)$  are satisfied during the optimization iterations. On the contrary, it is a crucial feature of the direct multiple shooting method that it can deal with infeasible initial guesses of the variables  $s_i$  and  $q_i$ .

Using the same grid as for the multiple shooting parameterization, the infinite dimensional path inequality constraints  $(1.4)$  are transcribed into  $N+1$  vector inequalities constraints

$$
0\leq \tilde{c}_i(\mathbf{s}_i,\mathbf{q}_i):=\mathbf{c}(\mathbf{s}_i,\tilde{u}_i(t_i,\mathbf{q}_i),t_i),\quad i=0,\ldots,N.
$$

In summary, the finite dimensional NLP in the direct multiple shooting parameterization is given as

$$
\min_{s_0, \dots, s_N, q_0, \dots, q_{N-1}} M(\mathbf{s}_N) + \sum_{i=0}^{N-1} \tilde{J}_i(\mathbf{s}_i, \mathbf{q}_i)
$$
  
s.t.  $\mathbf{s}_{i+1} = \tilde{x}_i(t_{i+1}, \mathbf{s}_i, \mathbf{q}_i), \quad i = 0, \dots, N-1,$   
 $\mathbf{s}_0 = x_0,$   
 $0 \le \tilde{c}_i(\mathbf{s}_i, \mathbf{q}_i), \quad i = 0, \dots, N,$   
 $0 = r(\mathbf{s}_N).$ 

An important feature of the direct multiple shooting method is the sparse structure of this large scale NLP. Its Hessian matrix  $\nabla_{s,q}^2 \mathcal{L}$  is block diagonal with non-zero blocks  $\nabla_{s_i,q_i}^2 \mathcal{L}$  that correspond to local variables  $s_i, q_i$  only.

#### 2.1.3 Direct Collocation

Last, I consider a general direct collocation discretization of the optimal control problem Equations  $(1.2)$  -  $(1.5)$ . For simplicity, I assume that the functional Equation [\(1.2\)](#page-12-0) is in Mayer form  $J[u, x] = M(x(t_f))$ . This is no restriction of generality, as the transcription of the Bolza functional [\(1.2\)](#page-12-0) to Mayer form is easily done.

As a first step, an additional state  $x_{n_x+1}$  and an additional differential equation

$$
\dot{x}_{n_x+1}(t) = L(x(t), u(t), t), \quad x_{n_x+1}(t_0) := 0
$$

are introduced. In the second step, the objective  $M(x(t_f))$  is redefined as  $M(x(t_f))+x_{n_x+1}(t_f).$ 

Both state and control variables are approximated by piecewise defined functions  $\tilde{x}(t, \cdot)$  and  $\tilde{u}(t, \cdot)$  on the time grid

$$
t_0 < t_1 < \cdots < t_{N+1} = t_f.
$$

Within each collocation interval  $[t_i, t_{i+1}], 0 \le i \le N$ , these functions are chosen as parameter dependent polynomials of order  $k, l \in \mathbb{N}$  respectively:

$$
\tilde{x}(t, \mathbf{s})|_{[t_i, t_{i+1}]} := \tilde{x}_i(t, \mathbf{s}_i) := \pi_i^x(t, \mathbf{s}_i) \in \Pi_k^{n_x},
$$
  

$$
\tilde{u}(t, \mathbf{q})|_{[t_i, t_{i+1}]} := \tilde{u}_i(t, \mathbf{q}_i) := \pi_i^u(t, \mathbf{q}_i) \in \Pi_l^{n_c}.
$$

Here,  $\Pi^{\nu}_{\mu}$  denotes the space of  $\nu$ -dimensional vectors of polynomials up to degree  $\mu$ .

The coefficients of the polynomials are collected in the vectors

$$
\mathbf{s} := (\mathbf{s}_0^T, \dots, \mathbf{s}_N^T)^T \in \mathbb{R}^{N \cdot (k+1) \cdot n_x}, \ \mathbf{s}_i \in \mathbb{R}^{(k+1) \cdot n_x}, i = 0, \dots, N,
$$

$$
\mathbf{q} := (\mathbf{q}_0^T, \dots, \mathbf{q}_N^T)^T \in \mathbb{R}^{N \cdot (k+1) \cdot n_c}, \ \mathbf{q}_i \in \mathbb{R}^{(k+1) \cdot n_c}, i = 0, \dots, N.
$$

Matching conditions of the form

$$
\pi_i(t_{i+1}^-,\cdot) = \pi_i(t_{i+1}^+,\cdot), \quad i = 0,\ldots,N-1
$$

have to be imposed at the boundaries of the subintervals to enforce continuity of the approximating functions in  $[t_0, t_f]$ . Additionally, higher order differentiability may be imposed by

$$
\frac{d^k}{dt^k} \pi_i(t_{i+1}^{-},\cdot) = \frac{d^k}{dt^k} \pi_{i+1}(t_{i+1}^{+},\cdot), \quad \begin{cases} k = 1,\dots, J \\ i = 0,\dots, N-1 \end{cases}
$$

where *J* denotes the desired order of differentiability.

In order to formulate a nonlinear optimization problem, the model equations and the continuous constraints are explicitly discretized:

1. The model Equations [\(1.1\)](#page-11-0) are only to be satisfied at the collocation points  $t_{i,\mu}, \mu = 1, \ldots, M$ , within each subinterval  $[t_i, t_{i+1}], i = 0, \ldots, N-1$ , and within  $[t_N, t_{N+1}]$ :

$$
t_i \le t_{i0} < \dots < t_{iM} < t_{i+1}, \quad i = 0, \dots, N-1
$$
  
 $t_N \le t_{N0} < \dots < t_{NM} \le t_{N+1}.$ 

2. The inequality constraints  $c(\cdot)$  are sampled on a second grid within  $[t_0, t_f]$ :

<span id="page-23-0"></span>
$$
t_0 \leq t_1^c < \cdot < t_L^c \leq t_f
$$

Altogether, this leads to the formulation of the discretized optimal control problem derived from  $(1.2)$  -  $(1.5)$  (in Mayer form) by collocation:

$$
\min_{s,q} \quad \tilde{M}(\mathbf{s}) = M(\tilde{x}(t_f, \mathbf{s})) \tag{2.3a}
$$

s.t. 
$$
f(\tilde{x}(t_{il}, \mathbf{s}), \tilde{u}(t_{il}, \mathbf{q}), t) - \dot{\tilde{x}}(t_{il}, \mathbf{s}) = 0, \quad \begin{cases} i = 0, ..., N \\ l = 0, ..., M \end{cases}
$$
, (2.3b)

$$
c(\tilde{x}(t^c_\gamma, \mathbf{s}), \tilde{u}(t^c_\gamma, \mathbf{q}), t^c_\gamma) \ge 0, \quad \gamma = 1, \dots, L,
$$
\n(2.3c)

$$
\tilde{x}(t_0, \mathbf{s}) - x_0 = 0,\tag{2.3d}
$$

<span id="page-23-3"></span><span id="page-23-2"></span><span id="page-23-1"></span>
$$
r(\tilde{x}(t_f, \mathbf{s})) = 0.\tag{2.3e}
$$

If the solution is restricted to continuously differentiable state and control variables, the matching conditions have to be fulfilled additionally:

$$
\frac{d^k}{dt^k} \pi_i^x(t_{i+1}^-, \mathbf{s}_i) - \frac{d^k}{dt^k} \pi_{i+1}^x(t_{i+1}^+, \mathbf{s}_{i+1}) = 0, \quad \begin{cases} k = 1, \dots, J_s \\ i = 0, \dots, N-1 \end{cases} \tag{2.4a}
$$

$$
\frac{d^k}{dt^k} \pi_i^u(t_{i+1}^-, \mathbf{q}_i) - \frac{d^k}{dt^k} \pi_{i+1}^u(t_{i+1}^+, \mathbf{q}_{i+1}) = 0, \quad \begin{cases} k = 1, \dots, J_c \\ i = 0, \dots, N - 1 \end{cases} \tag{2.4b}
$$

where  $J_s$  is the order of differentiability in the state variables and  $J_s$  is the order of differentiability in the control variables.

The constrained nonlinear optimization problems Equations [\(2.3a\)](#page-23-0)-[\(2.3e\)](#page-23-1), [\(2.4a\)](#page-23-2)- [\(2.4b\)](#page-23-3) can be efficiently solved using SQP algorithms[\[4\]](#page-142-2). SQP methods are based on the availability of gradient information.

Due to the full discretization of both control and state space, the NLPs generated by direct collocation tend to become very large for practically interesting problems. Thus, special care has to be taken in the implementation of a collocation algorithm to account for the special structure and the high sparsity of the constraints Equations  $(2.3a)-(2.3e)$  $(2.3a)-(2.3e)$  $(2.3a)-(2.3e)$ ,  $(2.4a)-(2.4b)$  $(2.4a)-(2.4b)$  $(2.4a)-(2.4b)$ .

## <span id="page-26-0"></span>CHAPTER<sup>3</sup>

# The Quadruple Tank Process

In this chapter, I present the quadruple tank process and develop a mathematical model that describes its dynamics. This model will act as a benchmark model for testing the various solvers and softwares. This means that this model will be implemented in each of the softwares presented in the coming chapters, such that outputs and software capabilities can be compared on the same foundation. The outputs below will act as a the correct solution of the model with respect to the parameters set for the model throughout the thesis.

The nature of the quadruple tank process is to some extent fabricated, its purpose is solely to provide a theoretical example of an optimal control problem, meaning that the problem enables me to model simple processes using differential equations which can be solved using various solving tools.

References: Constrained Predictive Control - A Computational Approach [\[3\]](#page-142-3)

### <span id="page-27-0"></span>3.1 The Quadruple Tank Process

The quadruple tank system consist of four interconnected tanks containing a flow of a common water source using pumps an valves. The water flow can be manipulated be altering the valves position in the tank setup. The setup can be viewed in Figure [3.1.](#page-27-1) The variables  $F_1$  and  $F_2$  control the flow from the

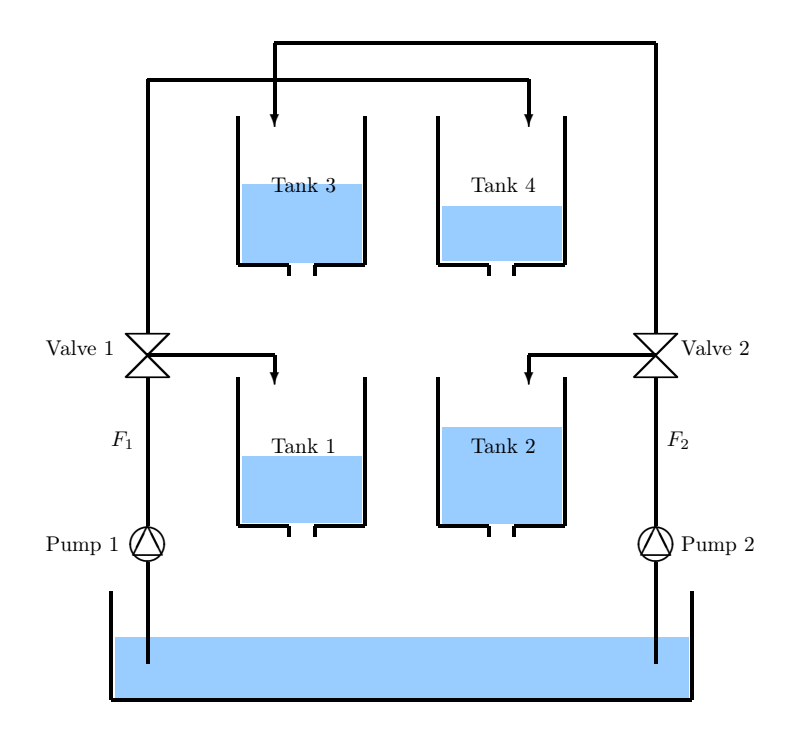

<span id="page-27-1"></span>Figure 3.1: Diagram of the quadruple tank process

pumps as seen in Figure [3.1.](#page-27-1) I call these the manipulated variables and represent them as the vector  $u$ . For measuring the state of the the system the process is equipped with water level sensors in each tank. The vector y will represent these measuring variables given as the height  $h_i$  in each tank  $i \in \{1, 2, 3, 4\}.$ The mechanical nature of the sensors also add the notion of measuring noise to the output values  $y. z$  is then the output I want to control. The control element of the problem is the water level in tank 1 and tank 2, in the sense that I wish to stabilize these water levels.

For the manipulated variables  $u$ , measuring variables  $y$  and the control variables

z assuming an ideal environment without noise I then state

$$
u = \left[ \begin{array}{c} F_1 \\ F_2 \end{array} \right] \quad y = \left[ \begin{array}{c} h_1 \\ h_2 \\ h_3 \\ h_4 \end{array} \right] \quad z = \left[ \begin{array}{c} h_1 \\ h_2 \end{array} \right]
$$

Let the state of the system be denoted  $x$ . As the process evolve in continuous time, the process modeled using differential equations. The model formulation will use ordinary differential equations and can be stated as [3.1a](#page-28-0)

$$
\frac{dx(t)}{dt} = f(x(t), u(t)) \quad x(t_0) = x_0 \tag{3.1a}
$$

<span id="page-28-0"></span>
$$
y(t) = g(x(t))
$$
\n(3.1b)

$$
z(t) = h(x(t))
$$
\n(3.1c)

 $t \in \mathbb{R}$  is time,  $x \in \mathbb{R}^{n_x}$  is the state vector,  $u \in \mathbb{R}^{n_u}$  is the vector of manipulated variables,  $y \in \mathbb{R}^{n_y}$  is the measured (observed) values, and  $z \in \mathbb{R}^{n_x}$  is the outputs.  $f: \mathbb{R}^{n_x} \times \mathbb{R}^{n_u} \mapsto \mathbb{R}^{n_x}$  is the model of the system,  $g: \mathbb{R}^{n_x} \mapsto \mathbb{R}^{n_y}$  is the sensor function, and  $h: \mathbb{R}^{n_x} \mapsto \mathbb{R}^{n_x}$  is the output function. As seen, f does not depend directly on the time t. This kind of process is thus called an *autonomous* system.

#### 3.1.1 Modeling a Single Tank

The four tank system will be modeled using the mass balance of water in each tank and the valves will be placed as seen in figure [3.1.](#page-27-1)

The mass balance principle gives me that the mass of water in the system is conserved. For a single tank this gives the water balance equation

$$
Accumulated = In - Out
$$

Let  $\Delta t$  be a step in time, such that  $[t, t + \Delta t]$  is the time interval in which the flow rate to and from the tank can be considered constant. For  $\Delta t \to 0$  the approximated time interval will eventually recede.

Let  $m_1(t)$  be the mass of water in tank 1,  $\rho$  [g/cm<sup>3</sup>] be the density of water,  $q_1^{in}$  [cm<sup>3</sup>/s] the volumetric flow rate into tank 1 from valve 1,  $q_3$  [cm<sup>3</sup>/s] the volumetric flow rate from tank 3 into tank 1, and  $q_1$  [cm<sup>3</sup>/s] the volumetric flow rate out of tank 1 (see figure [3.2\)](#page-29-0). Then

Accumulated = 
$$
m_1(t + \Delta t) - m_1(t)
$$
  
\nIn =  $\rho q_1^{in}(t)\Delta t + \rho q_3(t)\Delta t$   
\nOut =  $\rho q_1(t)\Delta t$ 

with the mass balance

$$
\underbrace{m_1(t + \Delta t) - m_1(t)}_{\text{Accumulated}} = \underbrace{\rho q_1^{in}(t)\Delta t + \rho q_3(t)\Delta t}_{\text{In}} - \underbrace{\rho q_1(t)\Delta t}_{\text{Out}}
$$

Dividing with  $\Delta t$  this yields

$$
\frac{m_1(t + \Delta t) - m_1(t)}{\Delta t} = \rho q_1^{in}(t) + \rho q_3(t) - \rho q_1(t)
$$

By letting  $\Delta t \rightarrow 0$  the balance equation finally becomes

$$
\frac{d}{dt}(m_1(t)) = \rho q_1^{in}(t) + \rho q_3(t) - \rho q_1(t)
$$
\n(3.2)

It is here noted that the differential operator is defined as

$$
\frac{d}{dt}\left(m_1(t)\right) \triangleq \lim_{\Delta t \to 0} \frac{m_1(t + \Delta t) - m_1(t)}{\Delta t}
$$
\n(3.3)

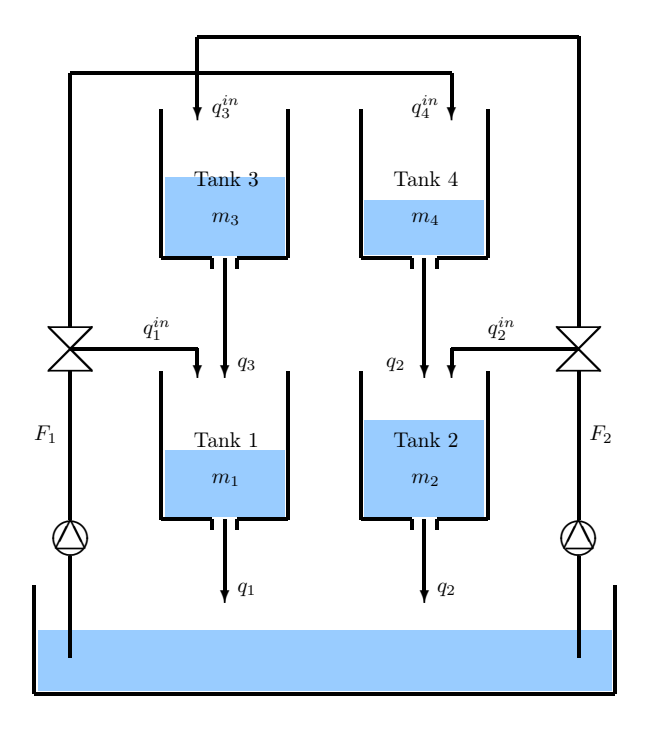

<span id="page-29-0"></span>Figure 3.2: Diagram of the quadruple tank process

#### 3.1.2 Mass Balances for the Four Tanks

As deduced above the mass balance principle now gives me that I can formulate the mass balance for each of the four tanks as differential equations

<span id="page-30-2"></span>
$$
\frac{d}{dt}(m_1(t)) = \rho q_1^{in}(t) + \rho q_3(t) - \rho q_1(t)
$$
\n(3.4a)

$$
\frac{d}{dt}(m_2(t)) = \rho q_2^{in}(t) + \rho q_4(t) - \rho q_2(t)
$$
\n(3.4b)

$$
\frac{d}{dt}\left(m_3(t)\right) = \rho q_3^{in}(t) - \rho q_3(t) \tag{3.4c}
$$

$$
\frac{d}{dt}(m_4(t)) = \rho q_4^{in}(t) - \rho q_4(t)
$$
\n(3.4d)

The initial values for the  $m_i$ 's, that is the mass of water in each tank at time  $t_0$  are

<span id="page-30-6"></span><span id="page-30-5"></span><span id="page-30-4"></span><span id="page-30-3"></span><span id="page-30-0"></span>
$$
m_1(t_0) = m_{1,0} \tag{3.5a}
$$

<span id="page-30-7"></span>
$$
m_2(t_0) = m_{2,0} \tag{3.5b}
$$

$$
m_3(t_0) = m_{3,0} \tag{3.5c}
$$

<span id="page-30-1"></span>
$$
m_4(t_0) = m_{4,0} \tag{3.5d}
$$

I now lack to formulate the inflows and outflows (the variables  $q$ ) in an appropriate mathematical way.

#### 3.1.3 Inflows

The flow rate from the valves into each of the four tanks are obtained using static balance around each of the two valves. Let  $\gamma_1$  be a constant expressing the fraction of water from pump 1 that flows into tank 1

$$
\gamma_1 = \frac{\rho q_1^{in}(t)}{\rho F_1(t)} = \frac{q_1^{in}(t)}{F_1(t)}\tag{3.6}
$$

Since mass flowing into valve 1 equals the mass flowing out of valve 1, I have

$$
\rho F_1(t) = \rho q_1^{in}(t) + \rho q_3(t)
$$

which implies

$$
q_4^{in}(t) = F_1(t) - q_1^{in}(t) = F_1(t) - \gamma_1 q_1^{in}(t) = (1 - \gamma_1)F_1(t)
$$

This then determines the flow rates for  $\gamma_1^{in}(t)$  and  $\gamma_4^{in}(t)$  as

$$
q_1^{in}(t) = \gamma_1 F_1(t) \tag{3.7a}
$$

$$
q_4^{in}(t) = (1 - \gamma_1)F_1(t)
$$
\n(3.7b)

Similarly defining  $\gamma_2$  as the constant expressing the fraction of water from pump 2 that flows into tank 2

$$
\gamma_2 = \frac{\rho q_2^{in}(t)}{\rho F_2(t)} = \frac{q_2^{in}(t)}{F_2(t)}\tag{3.8}
$$

implying

$$
q_2^{in}(t) = \gamma_2 F_2(t)
$$
 (3.9a)

$$
q_3^{in}(t) = (1 - \gamma_2)F_2(t)
$$
\n(3.9b)

Finally, this enables me to express the flow rates into each of the tanks from the valves by the equations

<span id="page-31-1"></span>
$$
q_1^{in}(t) = \gamma_1 F_1(t)
$$
\n(3.10a)

<span id="page-31-2"></span>
$$
q_2^{in}(t) = \gamma_2 F_2(t)
$$
 (3.10b)

<span id="page-31-3"></span>
$$
q_3^{in}(t) = (1 - \gamma_2)F_2(t)
$$
\n(3.10c)

<span id="page-31-0"></span>
$$
q_4^{in}(t) = (1 - \gamma_1)F_1(t)
$$
\n(3.10d)

#### 3.1.4 Outflows

Each of the four tanks are equipped with a drain in the bottom in the form of a small pipe. The water flows out of these drains completely controlled by gravity. This water flow can therefore be described by Bernoulli's Principle. Bernoulli's Principle states that mechanical energy of fluid along a stream line is conserved, i.e. the sum of potential energy, kinetic energy, and work remains constant along the stream line

$$
\rho gh + \frac{1}{2}\rho v^2 + p = \text{constant}
$$

 $\rho$  is the density of the fluid, h is the liquid height above a baseline, v is the velocity, and  $p$  is the pressure.

Again I consider the dynamics of tank 1. Let  $h_1$  be the liquid height above a baseline in tank 1, where the baseline is the outlet of the tank. The pressure at both the surface of the water and the pipe outlet is the same, and more precisely it equals atmospheric pressure. Consider  $v_1$  as the linear velocity  $[m/s]$  of water flowing in the outlet pipe from tank 1. I now consider the velocity at the top of the tank given as  $v_{1,top}$ . I then have that  $v_{1,top} \ll v_1$  as  $a_1 \ll A_1$ , in which  $a_1$  is the cross section area of the pipe and  $A_1$  is the cross section area of the tank, i.e. the water flows much faster through the outlet pipe than it sinks in the tank. Then Bernoulli's equation applied to the liquid level in the top and the pipe outlet gives

$$
\rho gh_1 + \frac{1}{2}\rho v_{1,top}^2 + p = \rho g_0 + \frac{1}{2}\rho v_1^2 + p = \frac{1}{2}\rho v_1^2 + p
$$

such that

$$
v_1 = \sqrt{v_{1,top}^2 + 2gh_1} \approx \sqrt{2gh_1}
$$

The volumetric flow rate in the outlet pipe from tank 1 is thus

$$
q_1 = a_1 v_1 = a_1 \sqrt{2gh_1} \tag{3.11}
$$

For the whole system I then get the following volumetric flow rates when applying Bernoulli's Principle

<span id="page-32-5"></span>
$$
q_1 = a_1 \sqrt{2gh_1} \tag{3.12a}
$$

<span id="page-32-6"></span>
$$
q_2 = a_2 \sqrt{2gh_2} \tag{3.12b}
$$

<span id="page-32-7"></span><span id="page-32-1"></span>
$$
q_3 = a_3 \sqrt{2gh_3} \tag{3.12c}
$$

$$
q_4 = a_4 \sqrt{2gh_4} \tag{3.12d}
$$

I will further assume that the cross section areas of the tanks is unchanged depending on the height of the water levels. Given this, I have that the volume in tank  $i \in \{1, 2, 3, 4\}$  is

$$
V_i = A_i h_i \quad i \in \{1, 2, 3, 4\},\
$$

implying that the mass of water is described as

$$
m_i = \rho V_i = \rho A_i h_i \quad i \in \{1, 2, 3, 4\}
$$

and last having the liquid height for each tank given as

<span id="page-32-2"></span>
$$
h_1 = \frac{m_1}{\rho A_1} \tag{3.13a}
$$

<span id="page-32-3"></span>
$$
h_2 = \frac{m_2}{\rho A_2} \tag{3.13b}
$$

<span id="page-32-4"></span>
$$
h_3 = \frac{m_3}{\rho A_3} \tag{3.13c}
$$

<span id="page-32-0"></span>
$$
h_4 = \frac{m_4}{\rho A_4} \tag{3.13d}
$$

### 3.1.5 The Complete Model of the Four Tank System

The complete model to simulate the four tank system consist of the equations for the flow from the valves to each tank  $(3.10)$ , the relations for the liquid heights  $(3.13)$ , the relations for the outlet flow rates  $(3.12)$ , the differential equations [\(3.4\)](#page-30-0), and their initial conditions [\(3.5\)](#page-30-1).

Flow rates from the valves

$$
q_1^{in} = \gamma_1 F_1 \tag{3.10a}
$$

$$
q_2^{in} = \gamma_2 F_2 \tag{3.10b}
$$

$$
q_3^{in} = (1 - \gamma_2)F_2 \tag{3.10c}
$$

$$
q_4^{in} = (1 - \gamma_1)F_1 \tag{3.10d}
$$

Liquid heights

$$
h_1 = \frac{m_1}{\rho A_1} \tag{3.13a}
$$

$$
h_2 = \frac{m_2}{\rho A_2} \tag{3.13b}
$$

$$
h_3 = \frac{m_3}{\rho A_3} \tag{3.13c}
$$

$$
h_4 = \frac{m_4}{\rho A_4} \tag{3.13d}
$$

Flow rates out of each tank

$$
q_1 = a_1 \sqrt{2gh_1} \tag{3.12a}
$$

$$
q_2 = a_2 \sqrt{2gh_2} \tag{3.12b}
$$

$$
q_3 = a_3 \sqrt{2gh_3} \tag{3.12c}
$$

$$
q_4 = a_4 \sqrt{2gh_4} \tag{3.12d}
$$

Mass balances

$$
\frac{d}{dt}(m_1(t)) = \rho q_1^{in}(t) + \rho q_3(t) - \rho q_1(t)
$$
\n(3.4a)

$$
\frac{d}{dt}(m_2(t)) = \rho q_2^{in}(t) + \rho q_4(t) - \rho q_2(t)
$$
\n(3.4b)

$$
\frac{d}{dt}(m_3(t)) = \rho q_3^{in}(t) - \rho q_3(t)
$$
\n(3.4c)

$$
\frac{d}{dt}(m_4(t)) = \rho q_4^{in}(t) - \rho q_4(t)
$$
\n(3.4d)

initial conditions for the state variables

$$
m_1(t_0) = m_{1,0}
$$
 (3.5a)  

$$
m_2(t_0) = m_{2,0}
$$
 (3.5b)

$$
m_2(t_0) = m_2, \qquad (3.56)
$$
  

$$
m_3(t_0) = m_3, \qquad (3.56)
$$

$$
m_4(t_0) = m_{4,0} \tag{3.5d}
$$

#### 3.1.6 The Objective of the Four Tank System

The four tank system is to be considered as a deterministic optimal control problem in the Bolza form on a fixed horizon  $I := [t_0, t_f]$  with

$$
\phi = M(x(t_f)) + \int_{t_0}^{t_f} L(x, u, t) dt
$$

subject to the initial conditions and differential state equations above.

Since my optimization goal is to keep the levels in tank 1 and 2,  $h_1$  and  $h_2$ , at the set points,  $\mu_1$  and  $\mu_2$ , I will represent the Lagrange term as a weighted Euclidean norm of the difference between these (equal weights) giving

$$
\phi = \int_{t_0}^{t_f} \lambda_1 \|h_1(t) - \mu_1\|^2 + \lambda_2 \|h_2(t) - \mu_2\|^2 dt
$$
  
= 
$$
\int_{t_0}^{t_f} \lambda_1 (h_1(t) - \mu_1)^2 + \lambda_1 (h_2(t) - \mu_2)^2 dt
$$

In my case the variables  $h_1(t)$  and  $h_2(t)$  is dependent both of the masses  $m_1(t)$ ,  $m_2(t)$  and the control variables  $F_1(t)$  and  $F_2(t)$  thereby determining the whole system. Since I value the balance of  $h_1$  and  $h_2$  equal, I will use unit weights such that

$$
\phi = \int_{t_0}^{t_f} (h_1(t) - \mu_1)^2 + (h_2(t) - \mu_2)^2 dt
$$

### 3.1.7 The Four Tank System stated as an optimal control problem

The entire optimal control problem of the Four Tank System can then be summarized as

$$
\min_{F_1, F_2, m_1, m_2, t} \quad \phi(t) = \int_{t_0}^{t_f} (h_1(t) - \mu_1)^2 + (h_2(t) - \mu_2)^2 dt \tag{3.19a}
$$

s.t. 
$$
\dot{m}_1(t) = \rho q_1^{in}(t) + \rho q_3(t) - \rho q_1(t)
$$
 (3.19b)  
 $\dot{m}_2(t) = \rho q_1^{in}(t) + \rho q_3(t) - \rho q_1(t)$  (3.19c)

$$
\dot{m}_2(t) = \rho q_2^{in}(t) + \rho q_4(t) - \rho q_2(t) \tag{3.19c}
$$

$$
\dot{m}_3(t) = \rho q_3^{in}(t) - \rho q_3(t) \tag{3.19d}
$$

$$
\dot{m}_4(t) = \rho q_4^{in}(t) - \rho q_4(t) \tag{3.19e}
$$

$$
h_1(t) = \frac{m_1(t)}{\rho A_1}
$$
 (3.19f)

$$
h_2(t) = \frac{m_2(t)}{\rho A_2}
$$
 (3.19g)

$$
h_3(t) = \frac{m_3(t)}{\rho A_3}
$$
 (3.19h)

$$
h_4(t) = \frac{m_4(t)}{\rho A_4}
$$
\n(3.19i)

$$
q_1^{in}(t) = \gamma_1 F_1(t) \tag{3.19j}
$$

$$
q_2^{in}(t) = \gamma_2 F_2(t)
$$
 (3.19k)

$$
q_3^{in}(t) = (1 - \gamma_2)F_2(t)
$$
 (3.191)  
\n
$$
q_3^{in}(t) = (1 - \gamma_2)F_2(t)
$$
 (3.190)

$$
q_4^{in}(t) = (1 - \gamma_1)F_1(t)
$$
\n
$$
q_1(t) = a_1 \sqrt{2gh_1(t)}
$$
\n(3.19m)\n(3.19n)

$$
a_1(t) = a_1 \sqrt{2gh_1(t)}
$$
(3.19a)  

$$
(2.19a)
$$
(3.19b)

$$
q_2(t) = a_2 \sqrt{2gh_2(t)}
$$
(3.19o)  

$$
q_3(t) = a_3 \sqrt{2gh_3(t)}
$$
(3.19b)

$$
q_3(t) = a_3 \sqrt{2gh_3(t)}
$$
(3.19p)  

$$
q_4(t) = a_4 \sqrt{2gh_4(t)}
$$
(3.19q)

$$
q_4(t) = a_4 \sqrt{2gh_4(t)} \tag{3.19q}
$$
<span id="page-36-0"></span>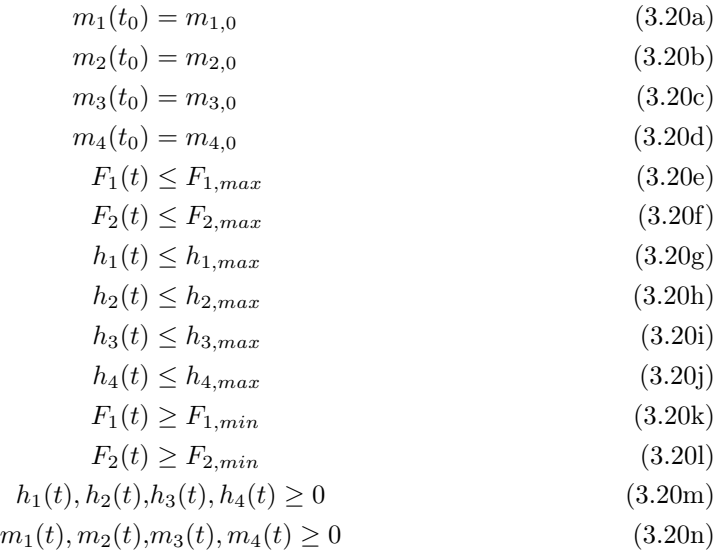

In order to have a sound foundation to compare the different softwares, I will defined a fixed set of parameters for this model. These parameters will then be used together with the model to test the softwares.

First of all, I set the physical dimensions of the tanks. The tanks will be of equal size and have a cross section area of  $380.1327 \text{ cm}^2$ . The hight of the tanks is 20.0 cm and have an outlet cross section area of  $1.2272 \text{ cm}^2$ .

The pumps has a maximum capacity of  $300 \text{ cm}^3/\text{s}$  and is restricted to have positive flow.

The valves in the system will have a fixed position. In order to created a more interesting dynamic in the system, I will set the two valve position at two different position, namely at 0.15 and 0.25 on a scale from 0 to 1.

The natural constant of the liquid density in the system will be that of water. Hence a density of 1.00  $\rm g/cm^3$ . The acceleration of gravity is 981 cm/s<sup>2</sup>

I aim at stabilizing the water levels in tank 1 and 2 at 12 cm.

The exact solution of this system is then

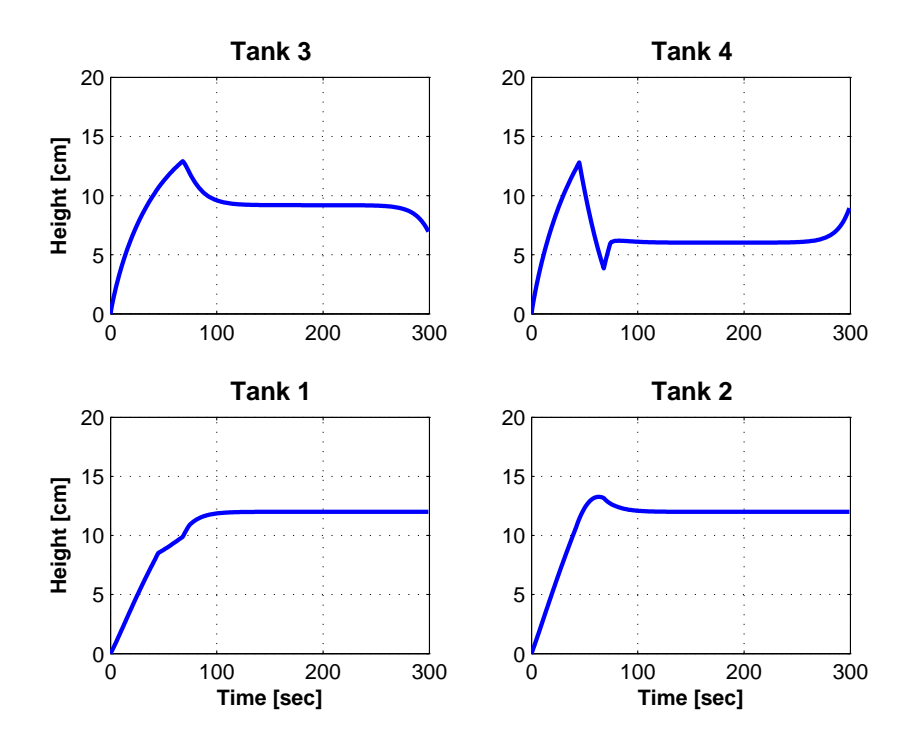

Figure 3.3: Height of liquid in tanks

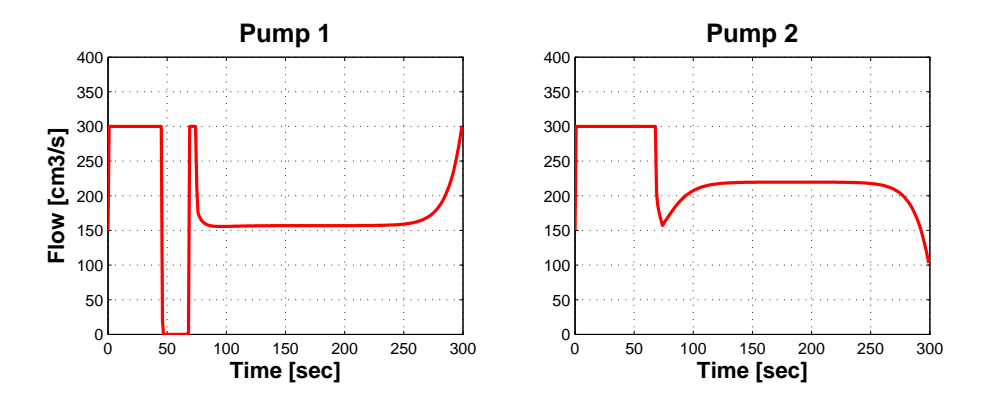

Figure 3.4: Control variables (pump flow)

It is seen that the solution leaves the stable state towards the end of the time interval. This is caused by the fact that I have a fixed time horizon. Since the model does not have to stabilize the system beyond the time horizon, the pumps can be regulated, without the water level of tank 1 and tank 2 is effected, within the time horizon.

30 The Quadruple Tank Process

## $C$ HAPTER  $4$

# ACADO Toolkit

In this chapter, I introduce the optimization and simulation software ACADO Toolkit. A short introduction of the origin and main features will be provided. Afterwards, I will go through the installation of the software, providing installation procedures for both Linux, Mac OS X and Windows. Then a guide to producing and running a simple program will be given. Finally, I will go through all elements on how to simulate and solve the Quadruple Tank Process model using this software, also providing and explaining the outputs and plots of the model compilation.

References: Sequential Quadratic Programming [\[4\]](#page-142-0), Applications in Renewable Energy Systems [\[6\]](#page-142-1), ACADO Toolkit - An Open-Source Framework [\[7\]](#page-142-2), Fast Pareto set generation [\[8\]](#page-142-3), Embedded Optimisation [\[9\]](#page-142-4), Scientific - and Technical Software [\[10\]](#page-143-0)

URL: [ACADO Home] <http://www.acadotoolkit.org/>

### 4.1 ACADO Toolkit - Getting Started

The ACADO Toolkit is a general Open-Source framework for using a variety of algorithms i order to solve dynamic optimal control problem. These problems include model predictive control, state and parameter estimation and general non-linear optimization. The software environment of ACADO Toolkit is written as object oriented C++ code language, which makes it ideal for the user to implement self-written optimization routines as extensions. The program is used by means of a unix user interface. ACADO Toolkit is provided under a GNU General Public License and under a GNU Lesser General Public License. The later of these licenses provide additional user rights and is even less restrictive than the GNU General Public License. These licenses include the freedom to use the software for any purpose, the freedom to change the software to suit ones needs, the freedom to share the software with anyone, and the freedom to share the changes you make.

### 4.1.1 Installation

Before demonstrating, an installation guide will be provided for the most common used operating systems.

### <span id="page-41-0"></span>4.1.1.1 Installation under Linux

In order to install and run ACADO Toolkit models you need to make sure that a C++ compiler is installed on the system. This can be checked by prompting the unix command

 $>$  g++  $-v$ 

For graphical outputs Gnuplot is needed to be installed, however ACADO Toolkit will run without, the plots will simply be turned of. This can be checked by prompting the unix command

> which gnuplot

If Gnuplot or GCC is not installed, I recommendation using the APT repository installation tool (Advanced Packages Tool, <http://www.apt-get.org/>). This tool is preinstalled on UBUNTU. Alternatively the required compilers and softwares source files can be downloaded at <http://sourceforge.net/projects>.

Using APT, begin by making a software update of the package tool. This is done by the following prompt commands

```
> sudo apt-get update
```

```
> sudo apt-get install build-essential
```
This action should install GCC, else prompt

> sudo apt-get install g++

Gnuplot can then be installed using the prompt command

> sudo apt-get install gnuplot

The ACADO Toolkit program package can now be installed by going to

<http://acadotoolkit.org/download/ACADOtoolkit-1.0beta.tar.gz>.

Go to your download folder and extract the files

> tar xfvz ACADOtoolkit-1.0beta.tar.gz

Go to the directory ACADOtoolkit-1.0beta and build the package

```
> cd ACADOtoolkit-1.0beta
```

```
> make
```
### 4.1.1.2 Installation under Mac OS X

The dependencies is the same as on Linux and the same unix command can to some extend be reused using the Mac Terminal. Installing Gnuplot can be accompliced by installing MacPorts (<http://www.macports.org/>). Like APT this is a package tool. A requirement is that Apple's Xcode Developer Tool is installed on your system. Installing MacPorts will take some time and requires about 460 MB space. Gnuplot can use X11 as graphics terminal (X-server), but AquaTerm is the default graphics terminal and should therefore be installed before installing Gnuplot. Using macPorts, then prompt

> sudo port install aquaterm

And when the installment is completed, prompt

```
> sudo port install gnuplot
```
From this point on install ACADO Toolkit by following the installment guide for Linux.

#### 4.1.1.3 Installation under Windows

In order to install ACADO Toolkit on Windows, you need to install a Linux environment (emulator). This could for example be Cygwin ([http://www.cygwin.](http://www.cygwin.com/)  $\text{com}/$ ). As for the above operating systems a C++ compiler, Gnuplot and a X-server is required to run ACADO Toolkit.

Using Cygwin select " $\text{gcc-g++}$ " and "make" (Developer category), Gnuplot (Graphics category) and xinit (X11 category) as optional add-intallments during the installation procedure. Start Cygwin and run "c:/cygwin/bin/startwin.bat". This will provide an environment for plotting.

Create a directory, where you want to install ACADOtoolkit.

```
> cd c:
> mkdir src
> cd src
```
Copy ACADOtoolkit-1.0beta.tar.gz to the installation directory (here c:/src) and unpack it.

```
> tar xfvz ACADOtoolkit-1.0beta.tar.gz
```
Open the file include/include.mk in the ACADO directory and make sure that the system is set to WIN32 and that the GNU compiler is used:

- COMPILER  $=$  GNU
- SYSTEM  $=$  WIN32

Finally, go to the directory ACADOtoolkit-1.0beta and build the package

```
> cd ACADOtoolkit-1.0beta
```

```
> make
```
### 4.1.2 Running a program

A simple example of an OCP problem modeled in ACADO for optimization is the Optimal Time of Rocket model introduced in chapter [1](#page-10-0) of this thesis. The model is a part of ACADO's example library and the implementation looks as follows

```
27 /∗∗
         ∗ \ f i l e examples / g e t ti n g _ s t a r t e d / simple_ocp . cpp
29 * \author Boris Houska, Hans Joachim Ferreau
         \langle date 2009
31 ∗/
33
  \#include <acado toolkit .hpp>
35 \frac{1}{2}include \langlegnuplot / acado2gnuplot .hpp>
37
  int main(){
39
      USING_NAMESPACE_ACADO
41
       // the differential states
43 Differential State s, v, m
       // the control input u
45 Control u
       \frac{1}{\sqrt{2}} the time horizon T
47 Parameter T
       // the differential equation<br>DifferentialEquation  f(0.0,T);
49 Differential Equation
51 // −−−−−−−−−−−−−−−−−−−−−−−−−−−−−−−−−−−−−
      OCP ocp (0.0, T); // time horizon of the OCP: [0, T]53 ocp. minimizeMayerTerm (T); // the time T should be optimized
\mathfrak{so} f \ll dot(s) = v; \ell an implementation
       f \ll \text{dot}(v) = (u-0.2*v*v)/m; // of the model equations f \ll \text{dot}(m) = -0.01*u*u; // for the rocket.
57 f \ll dot (m) = -0.01 * u * u;
59 // minimize T s.t. the model, the initial values for s,
       // v and m,
61 ocp. subject To (f );
      \phi ocp. subject To (AT START, s = 0.0);
63 ocp.subjectTo (AT START, v = 0.0);
      ocp.subjectTo (AT_START, m = 1.0);
65
      // the terminal constraints for s, and v,
\sigma ocp. subject To (AT_END , s = 10.0 );
      ocp. subjectTo (AT_END , v = 0.0);
69
      // as well as the bounds on v, the control input u,
71 // and the time horizon T.
      ocp.subjectTo ( -0.1 \leq v \leq 1.7 );
```

```
\sigma 73 ocp. subject To ( -1.1 <= u <= 1.1 );
      ocp. subjectTo ( 5.0 \le T \le 15.0 );
75 // −−−−−−−−−−−−−−−−−−−−−−−−−−−−−−−−−−−−−
77 GnuplotWindow window ;
           window .addSubject( s, "THE DISTANCE s" );<br>window .addSubject( v, "THE VELOCTTY v" );
79 window addSubplot (v, "THE VELOCITY
           window . addSubplot (m, "THE MASS m");
|81| window addSubplot ( u, "THE CONTROL INPUT u");
83 OptimizationAlgorithm algorithm (\text{ocp}); // the optimization
           algorithm
       algorithm < window;
\text{as} algorithm.solve(); \frac{1}{2} solves the problem.
87
       return 0;8<sup>°</sup>
```
The model can be run with the following commands

```
> cd ACADOtoolkit-1.0beta/examples/getting_started
> ./simple_ocp
```
When building your own program, start by creating a folder under the directory "ACADOtoolkit-1.0beta/examples/" (placement of the folder is of course optional). Copy the Makefile in the directory "examples" and place it in your own folder. Open the Makefile and delete all filenames under

```
54
  SRCS =56
  DEFV SRCS =
```
Type the name of your own  $C++$  code-file under SRCS. If you have chosen a different placement of the folder than suggested, then you should make sure that the include-paths in the top of the Makefile reflect the directory of your own newly created model library.

All the elements of a  $C_{++}$  library are declared within a namespace. In order to access its functionality, I declare using this expression that I will be using these entities. In our case the library namespace has the call "USING\_NAMESPACE\_ACADO". It is recommended to use an existing example file as template for your code. A standard code-file should have the form

 $\#include\;   
accado$  optimal control hpp>  $|z|\#include\langle \texttt{gnuplot}\rangle\langle \texttt{a} \texttt{c} \texttt{d} \texttt{o} 2 \texttt{gnuplot} \cdot \texttt{hpp}\rangle$ 

```
int main(){
      USING NAMESPACE ACADO
          Constants, Variables, Optimization setup ...
10 return 0;
  }
```
You are now ready to build a Unix-Archive of your code-file. Go to your folder, build, and run your program

- > cd ACADOtoolkit-1.0beta/examples/myfolder
- > make
- > ./myprogram

## 4.2 Simulating the Four Tank System using ACADO Toolkit

Referring back to the Four Tank System from chapter [3,](#page-26-0) I will start by summarizing the model which is to be implemented. Then I will meticulously go through the implementation of the model using ACADO toolkit, focusing on attention demanding challenges and their solutions. A range of ACADO functionalities and properties will be presented, when new objects and functions is required while implementing the model.

The complete model is given as  $(3.19a) - (3.20n)$  $(3.19a) - (3.20n)$  $(3.19a) - (3.20n)$  and the parameter vector p in the model is defined as

$$
p = [a_1 a_2 a_3 a_4 A_1 A_2 A_3 A_4 \gamma_1 \gamma_2 g \rho r_1 r_2 s]^T
$$

Using this notation, the system of differential equations determining the evolution of the system can then be represented as

$$
\frac{dx(t)}{dt} = f(t, x(t), u(t), p) \quad x(t_0) = x_0 \quad t \in [t_0, t_{end}]
$$

### 4.2.1 Implementing the model in ACADO Toolkit

In the following I will build up the ACADO script file for solving the Four Tank System seen as an optimal control problem. The following code is used as the content of the template file above. First, I define the parameters for the system.

USING\_NAMESPACE\_ACADO

```
// −−−−−−−−−−−−−−−−−−−−−−−−−−−−−−−−−−−−−−−−−−
17 // Parameters
          // −−−−−−−−−−−−−−−−−−−−−−−−−−−−−−−−−−−−−−−−−−
19
             Cross sectional area of outlet [cm2]
21 const double al = 1.2272;
          const double a2 = 1.2272;
23 const double a 3 = 1.2272;
          const double a4 = 1.2272;
25
          // Cross sectional area of inlet [cm2]|27| const double A1 = 380.1327;
          const double A2 = 380.1327;
29 const double A3 = 380.1327;
          const double A4 = 380.1327;
31
          // Height of tank [cm]\text{const} double H1 = 20;
          const double H2 = 20;
\text{const} double H3 = 20;
          const double H4 = 20;
37
          // Valve position
|cosct double gammal = 0.15;
          const double gamma2 = 0.25;
41
          // Set point (water level goal)
43 const double r1 = 12;
          const double r2 = 12;
45
          // Acceleration of gravity \lceil \text{cm/s2} \rceil|47| const double g = 981;49 // Density of water [g/cm3]const double rho = 1.00;
```
Then the equations for the flow from the valves to each tank  $(3.10)$ , the relations for the liquid heights  $(3.13)$ , the relations for the outlet flow rates  $(3.12)$ , the differential equations [\(3.4\)](#page-30-0), and their initial conditions [\(3.5\)](#page-30-1) will be implemented.

Since equations  $(3.10)$ ,  $(3.13)$  and  $(3.12)$  all are function values describing a system state with respect to a given time point, these variables are declared

 $15$ 

as the data type "IntermediateState" (symbolic state variable) in ACADO. Likewise, [\(3.5\)](#page-30-1) describe a system state with respect to a given time point of the differential equations (initial values). These are declared as the data type "DifferentialState" (symbolic state variable) in ACADO. u is declared as data type "Control" and the differential equations are declared as "DifferentialEquation".

When deriving the numerical solution to the system, the derivative of the outgoing flow rates of tanks will be calculated by the solver. The derivatives are

$$
\frac{dq}{dh_i} = \frac{a_i g}{\sqrt{2gh_i}}, \quad i = 1, \dots, 4
$$

If we set the initial  $h_i$ 's to zero, we will get an error. To avoid this, I therefore need an approximation of the  $h_i$ 's to substitute these. For a sufficiently small constant s and  $h \geq 0$ , I can approximate h by the expression

$$
s \cdot \log(\exp(\tfrac{h}{s}) + 1) > 0
$$

The validity of the approximation and influence of s can be shown by plotting the absolute error of the approximation for different values of  $h$  and  $s$  (see figure [4.1\)](#page-48-0).

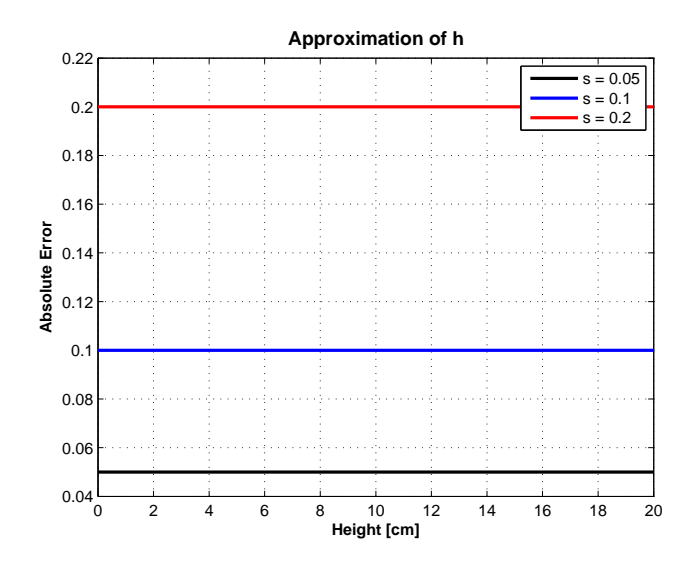

<span id="page-48-0"></span>Figure 4.1: Absolute error using approximation of  $h$ 

I therefore use the following approximation of h

$$
\sqrt{h} \approx h_s = \frac{h}{\sqrt{s \cdot \log(\exp(h/s) + 1)}}
$$

As for the differential equations  $(3.4)$  I need to write all of them into the single output f. The insertion operator " $\lt\lt$ " is used for this in C++.

The implementation of these declarations and variable definitions looks as follow

```
// −−−−−−−−−−−−−−−−−−−−−−−−−−−−−−−−−−−−−−−−−−
\vert // Declare controls, equations, and states
           // −−−−−−−−−−−−−−−−−−−−−−−−−−−−−−−−−−−−−−−−−−
55
              Mass in tanks [g]
57 DifferentialState m1, m2, m3, m4;
             Equations constraints
\begin{array}{c|c} \text{59} & \text{IntermediateState} & \text{q1i}, \text{q2i}, \text{q3i}, \text{q4i}; \end{array}IntermediateState h1, h2, h3, h4;
61 | IntermediateState h1s, h2s, h3s, h4s;
           IntermediateState q1, q2, q3, q4;63
           // Controls (Flow rates in valves [\text{cm3/s}])
65 Control F1, F2;
67 // System Equation
           DifferentialEquation f;
69
           // −−−−−−−−−−−−−−−−−−−−−−−−−−−−−−−−−−−−−−−−−−
71 // Equation Definition
           // −−−−−−−−−−−−−−−−−−−−−−−−−−−−−−−−−−−−−−−−−
73 // Flow rate in valves \lfloor \text{cm}3/\text{s} \rfloorq 1 i = gamma1∗F1;
q2i = \text{gamma2} * F2;q 3i = (1 - \text{gamma2}) * F2;
|77| q 4i = (1-gamma1) *F1;
79 // Height of liquid \lceil cm]
           h1 = m1/(rho*A1);|81| h2 = m2/(rho *A2);
           h3 = m3/(rho*A3);
|83| h4 = m4/(rho *A4);
|85| // Approximation variables
           const double s = 0.1;
|87| h1s = h1/(sqrt(s*log(exp(h1/s)+1));
           h2s = h2/(\sqrt{sqrt(1 + 2g)} \cdot \frac{(k^2/8) + 1)}{3};89 h3s = h3 / ( sqrt ( s * log ( exp ( h3 / s ) +1) ) ;
           h4s = h4/(\sqrt{sqrt(1 + 4/\sqrt{5}}));
91
           // Flow rate in tanks \lfloor cm3/s \rfloor93 q1 = a1 * sqrt(2 * g) * h1s;
           q2 = a2*sqrt(2*g)*h2s;
```
95 q3 =  $a3*sqrt(2*g)*h3s;$  $q4 = a4 * sqrt(2 * g) * h4s;$ 97 System Equations (Mass balance equation  $1-4$ )  $99$  f  $\lt \dot \det(m1) = \text{rho} * q1i + \text{rho} * q3 - \text{rho} * q1;$ f  $\langle \, \cdot \rangle$  dot(m2) = rho\*q2i + rho\*q4 - rho\*q2;  $101$  f  $\ll$  dot (m3) = rho  $*$  a3i – rho  $*$  a3:  $f \ll \text{dot}(m4) = \text{rho} * q4i - \text{rho} * q4;$ 

The optimization model of the quadruple tank process can now be implemented. First, a time interval has to be defined. In my case the grid is chosen by the solvers error control step method using the default options with initial step size at 10<sup>−</sup><sup>3</sup> , minimal step size 10<sup>−</sup><sup>8</sup> , maximum step size 10+8, a step size tuning at 0.5, and a corrector tolerance at  $10^{-14}$ . These can all be altered by the user. I will come back to this below. So using the default grid options I just define a start and an end time point. These values are defined as constants and is the first input of the ACADO OCP solver (see code below). In my case the time interval of 5 minutes are chosen. The user can add more options to this call, such as "number of discretization intervals", or the user can simple load her own discretization intervals using the call

```
Variables Grid measurements;
_2 measurements = readFromFile ("data.txt");
 OCP ocp ( measurements . getTimePoints () );
```
data.txt is a datafile, where the discretization values are the first column in the file.

The type of objective function is assigned to the ocp object, including information on whether it is a maximization or minimization problem. The problem can consist of a Lagrange term, a Mayer term and a Least Square term (see chapter [1](#page-10-0) for more on this). The Least Square term has the optional input of a weighting matrix, the least square function, and a right hand side vector. The terms is assigned one at a time to the ocp object and has the calls

> minimizeLagrangeTerm(z), minimizeMayerTerm(z), minimizeLSQ(z)

"minimize" can be replaced with "maximize" and  $z$  is the objective function.

The condition terms is then assigned to the ocp object using the call "subjectTo(c)", where  $c$  is the condition equation. Boundaries are set using "==", "<=" or ">=".

Further input to this call can also be added, such as initial condition information. The options can be

### AT\_START, AT\_END, AT\_TRANSITION

The implementation of my optimal control problem then looks as follows

// −−−−−−−−−−−−−−−−−−−−−−−−−−−−−−−−−−−−−−−−−− <sup>105</sup> // DEFINE AN OPTIMAL CONTROL PROBLEM: // −−−−−−−−−−−−−−−−−−−−−−−−−−−−−−−−−−−−−−−−−− 107  $//$  Start time [sec]  $109$  const double t\_start = 0.0;  $//$  End time [sec] 111 const double t\_end =  $60*5$ ;  $113$  OCP ocp (t start, t end); ocp . minimizeLagrangeTerm ( ( h1−r 1 ) ∗( h1−r 1 ) + ( h2−r 2 ) ∗( h2−r 2 ) ) ; 115  $//$  Satisfy model dynamics.  $|117|$  ocp. subject  $To(f)$ ;  $119$  // initialize masses.  $ocp.subjectTo(AT\_START, ml == 0);$  $\begin{array}{lll} \text{121} & \text{ocp.subjectTo} & \text{AT\_START}, & \text{m2} = 0 \end{array}$  $\text{ocp} \mathbin{:} \text{subjectTo} (\text{ AT\_START}, \text{ m3} == 0)$  ;  $\begin{array}{c} \text{123} \\ \text{123} \end{array}$  ocp.subjectTo (AT\_START, m4 = 0);  $125$  // Only non-negative inputs.  $ocp.subjectTo$  (  $0 \leq F1 \leq 300$  );  $\vert$  127 ocp.subjectTo ( 0  $\langle$  = F2  $\langle$  = 300 ); 129  $//$  No tank underflow or overflow. ocp.subjectTo( $0 \leq h1 \leq H1$ ); 131 ocp. subjectTo ( $0 \leq h2 \leq H2$ );<br>ocp. subjectTo ( $0 \leq h3 \leq H3$ );  $ocp$  subject  $To$  (  $0 \leq$ 133  $\vert$  ocp.subjectTo( 0  $\vert$  h4  $\vert$  H4 );

For plotting the results of the simulation and optimal solution I then declare a "GnuplotWindow" object. The plots are then assigned to the plot object using the call

addSubplot(x,"Title")

x is one of the symbolic variables of the model or a system defined command option. "Title" is the title text of the plotting window. The system defined command inputs include plotting the various symbolic variables types, such as the inputs

### PLOT\_LINESEARCH\_STEPLENGTH, PLOT\_KKT\_TOLERANCE, PLOT\_OBJECTIVE\_VALUE

The implementation of my plotting outputs then looks as follows

```
135 // −−−−−−−−−−−−−−−−−−−−−−−−−−−−−−−−−−−−−−−−
             Plot
137 // −−−−−−−−−−−−−−−−−−−−−−−−−−−−−−−−−−−−−−−−
139 GnuplotWindow window;
_{141} window . addSubplot (h1, "Height Tank 1 [cm]");
           window.addSubplot(h2,"Height Tank 2 [cm]");
143 window.addSubplot(h3,"Height Tank 3 [cm]");
           window.addSubplot(h4, "Height Tank 4 [cm]");
_{145} window.addSubplot (F1, "Flow Rate 1 [cm3/s]");
          window. addSubplot (F2, "Flow Rate 2 [cm3/s]");
147 window . addSubplot (PLOT_LINESEARCH_STEPLENGTH, "Step length")
               ;
          window.addSubplot (PLOT_KKT_TOLERANCE, "KKT_Tolerance");
```
Finally, I ask ACADO to solve the problem. I declare a "OptimizationAlgorithm" object. As with other ACADO objects I have the opportunity of adding user defined options to the solver. In the following I will just mention the options, I have chosen, namely, type of Hessian approximation (default is the block BFGS update) and maximum number of iterations (default is 200) (a user set KKT tolerance could also have been defined as "PLOT\_LINESEARCH\_STEPLENGTH" instead of the default value of 10<sup>−</sup><sup>6</sup> ). The plotting object is written to the solver object as output (insertion) and the problem is finally solved.

```
151 // DEFINE AN OPTIMIZATION ALGORITHM AND
             SOLVE THE OCP:
153 // −−−−−−−−−−−−−−−−−−−−−−−−−−−−−−−−−−−−−−−−
155 OptimizationAlgorithm algorithm (\text{ocp});
          algorithm.set (MAX_NUM_ITERATIONS, 300);
157 algorithm . set (HESSIAN APPROXIMATION, EXACT HESSIAN);
_{159} algorithm \ll window;
          algorithm.solve();
```
The complete implementations thereby looks as follows

```
/∗∗
         2 ∗ \ f i l e tank_system_control . cpp
         \author Leo Emil Sokoler, Rune Brus
         4 ∗ \ d a te 25−01−2010
    ∗/
6 // Includes.
  \#include <acado_optimal_control.hpp>
  \#include \langle gnuplot / acado2 gnuplot . hpp>
10
  int main(){
12
              // Acado namespace
14 USING NAMESPACE ACADO
16 // −−−−−−−−−−−−−−−−−−−−−−−−−−−−−−−−−−−−−−−−−−
               Parameters
18 // −−−−−−−−−−−−−−−−−−−−−−−−−−−−−−−−−−−−−−−−−−
|20| // Cross sectional area of outlet \lceil cm2\rceilconst double al = 1.2272;
|22| const double a2 = 1.2272;
           const double a3 = 1.2272;
24 const double a4 = 1.2272;
26 // Cross sectional area of inlet \lceil cm2\rceilconst double A1 = 380.1327;
28 const double A2 = 380.1327;
           const double A3 = 380.1327;
|30| const double A4 = 380.1327;
32 // Height of tank \lceil cm
           const double H1 = 20;
\begin{array}{rcl} 34 & \textbf{const} & \textbf{double} & \text{H2} = 20; \end{array}const double H3 = 20;
\log const double H4 = 20;
|38| // Valve position
           const double gamma1 = 0.15;
40 const double gamma2 = 0.25;
\vert 42 // Set point (water level goal)
           const double r1 = 12;
\begin{array}{c|c}\n 44 & \text{const} & \text{double} & \text{r2} = 12;\n \end{array}\frac{46}{10} // Acceleration of gravity \lceil \text{cm/s2} \rceilconst double g = 981;
48
           // Density of water [g/cm3]\text{const} double rho = 1.00;
52 // −−−−−−−−−−−−−−−−−−−−−−−−−−−−−−−−−−−−−−−−−−
              Declare controls, equations, and states
```

```
54 // −−−−−−−−−−−−−−−−−−−−−−−−−−−−−−−−−−−−−−−−−−
56 // Mass in tanks [g]
                \text{DifferentialState} \qquad \text{ml}, \text{m2}, \text{m3}, \text{m4};\mathsf{ss} // Equations constraints
                IntermediateState q1i, q2i, q3i, q4i;
\begin{array}{ccc} 60 & \text{IntermediateState} \\ \end{array} \begin{array}{ccc} \text{h1}, \text{h2}, \text{h3}, \text{h4} \\ \end{array}IntermediateState h1s, h2s, h3s, h4s;
\begin{array}{cc} \text{62} \end{array} IntermediateState q1, q2, q3, q4;
64 // Controls (Flow rates in valves [\text{cm3/s}])<br>Control F1, F2;
                Control
66
                 // System Equation
68 Differential Equation f;
 70 // −−−−−−−−−−−−−−−−−−−−−−−−−−−−−−−−−−−−−−−−−−
                    Equation Definition
 72 // −−−−−−−−−−−−−−−−−−−−−−−−−−−−−−−−−−−−−−−−−
                \frac{1}{\sqrt{2}} Flow rate in valves \lceil \text{cm}3/\text{s} \rceil|74| q 1i = gamma1∗F1;
                q2i = \text{gamma2} * F2;76 q 3i = (1-gamma2) *F2;
                q 4i = (1 - \text{gamma})*F1;78
                // Height of liquid [cm]|80| h1 = m1/(rho*A1);
                h2 = m2/(rho*A2);|82| h3 = m3/(rho*A3);
                h4 = m4/(rho*A4);84
                // Approximation variables
\log |\cos \theta| const double s = 0.1;
                h1s = h1/(sqrt(s*log(exp(h1/s)+1)));
88 h2s = h2 / ( sqrt ( s * log ( exp ( h2 / s ) +1) ) ;
                h3s = h3/(\sqrt{sqrt(s*log(\exp(h3/s) + 1)}));90 h4s = h4/(sqrt(s*log(exp(h4/s)+1)));
92 // Flow rate in tanks \lfloor cm3/s \rfloorq1 = a1 * sqrt(2 * g) * h1s;
94 q2 = a2 \cdot sqrt(2 \cdot g) \cdot h2s;
                q3 = a3*sqrt(2*g)*h3s;96 q4 = a4*sqrt(2*g)*h4s;98 \vert // System Equations (Mass balance equation 1–4)
                f \langle \, \cdot \rangle dot(m1) = rho*q1i + rho*q3 - rho*q1;
100 f \langle \, \cdot \, \, \cdot \, \, \cdot \, \, \cdot \, \, \cdot \, \, \cdot \, \, \cdot \, \, \cdot \, \, \cdot \, \, \cdot \, \, \cdot \, \, \cdot \, \, \cdot \, \, \cdot \, \, \cdot \, \, \cdot \, \, \cdot \, \, \cdot \, \, \cdot \, \, \cdot \, \, \cdot \, \cdot \, \cdot \, \cdot \, \cdot \, \cdot \, \cdot \, \cdot \, \cdot \, \cdot \, \cdot \, \cdot \, \cdot \, \cdot \, \cdot \, \cdot \, \cdot \, \cdot \, \cdot \, \cdot \, \cdot \, \cdot \, \cdotf \langle \, \cdot \rangle dot (m3) = rho * q3i - rho * q3;
\begin{array}{cc} 102 \\ \text{if} \leq \text{dot}(\text{m4}) = \text{rho} * q4 \text{ i} - \text{rho} * q4 \text{ ;} \end{array}104 // −−−−−−−−−−−−−−−−−−−−−−−−−−−−−−−−−−−−−−−−−−
                    DEFINE AN OPTIMAL CONTROL PROBLEM:
106 // −−−−−−−−−−−−−−−−−−−−−−−−−−−−−−−−−−−−−−−−−−
108 // Start time [sec]
```

```
const double t_{\text{start}} = 0.0;
110 // End time [sec]
            const double t end = 60*5;112
           OCP ocp(t_{stat}, t_{end});
114 ocp.minimizeLagrangeTerm ((h1-r1)*(h1-r1) + (h2-r2)*(h2-r2)) ;
\frac{116}{ } // Satisfy model dynamics.
           ocp.subjectTo( f );118
            // initialize masses.
_{120} ocp. subject To (AT START, m1 = 0);
            ocp.subjectTo (AT<sup>-T</sup>START, m2 = 0);</sup>
\begin{array}{c|c|c|c} \text{122} & \text{0cp.subjectTo} & \text{AT} & \text{START}, & \text{m3} = 0 \end{array}ocp. subjectTo (AT_START, m4 = 0 );
124
            // Only non-negative inputs.
\vert_{126} \vert ocp.subjectTo( 0 \leq F1 \leq 300);
            ocp. subjectTo (0 \leq F2 \leq 300);
128
            // No tank underflow or overflow.
\vert 130 \vert ocp. subject To ( 0 \langle = h1 \langle = H1 \rangle;
            ocp.subjectTo(0 \leq h2 \leq H2);
\vert 132 ocp. subject To ( 0 \langle = h3 \rangle = H3 );
            ocp.subjectTo ( 0 \leq h4 \leq H4 );
134
            // −−−−−−−−−−−−−−−−−−−−−−−−−−−−−−−−−−−−−−−−
136 // Plot
            // −−−−−−−−−−−−−−−−−−−−−−−−−−−−−−−−−−−−−−−−
138
            GnuplotWindow window ;
140
            window.addSubplot(h1, "Height Tank 1 [cm]");
142 window.addSubplot(h2, "Height Tank 2 [cm]");
            window.addSubplot(h3, "Height Tank 3 [cm]");
144 window. addSubplot(h4, "Height~ Tank~4~[cm]");window.addSubplot (F1, "Flow Rate 1 [cm3/s]");
146 window addSubplot (F2, "Flow Rate 2 [cm3/s]");
            window.addSubplot (PLOT_LINESEARCH_STEPLENGTH, "Step length")
                ;
148 window.addSubplot (PLOT_KKT_TOLERANCE, "KKT_Tolerance");
150 // −−−−−−−−−−−−−−−−−−−−−−−−−−−−−−−−−−−−−−−−
              // DEFINE AN OPTIMIZATION ALGORITHM AND
152 // SOLVE THE OCP:
            // −−−−−−−−−−−−−−−−−−−−−−−−−−−−−−−−−−−−−−−−
154
            OptimizationAlgorithm algorithm (ocp);
156 algorithm . set (MAX NUM ITERATIONS, 300);
            algorithm.set ( HESSIAN_APPROXIMATION, EXACT_HESSIAN );
158
            algorithm \ll window;
_{160} algorithm . solve ();
```
 $162$  return 0;

 $164$ }

I then compile the code file (make) and run the unix-archive of the code. As a way of comparing the various Hessian approximations, I here display Table [4.1,](#page-56-0) stating the terminal outputs of a number of these.

| Hessian Approx.                        | $\#$ Iterations | KKT tolerance | Objective value |
|----------------------------------------|-----------------|---------------|-----------------|
| Exact Hessian                          | 11              | 2.355e-07     | $5.3518e + 03$  |
| Gauss Newton with<br>Block BFGS update | 27              | 8.487e-07     | $5.3518e + 03$  |
| Gauss Newton                           | 27              | 8.487e-07     | $5.3518e + 03$  |
| Block BFGS update                      | 27              | 8.487e-07     | $5.3518e + 03$  |
| Full BFGS update                       | 78              | 6.868e-07     | $5.3518e + 03$  |
| Constant $(1)$                         | 300             | $9.860e-06$   | $5.3518e + 03$  |
| Unknown                                | 300             | 2.996e-01     | $2.1989e+04$    |

<span id="page-56-0"></span>Table 4.1: Iterations Statistics of ACADO Toolkit

As it appears from the table. The algorithm was not able to converge using a constant - or no Hessian (unknown). The KKT tolerance becomes asymptotic around 10<sup>−</sup><sup>6</sup> using a constant Hessian.

Using the exact hessian I get the outputs Figure [4.2,](#page-57-0) [4.3](#page-58-0) and [4.4.](#page-58-1)

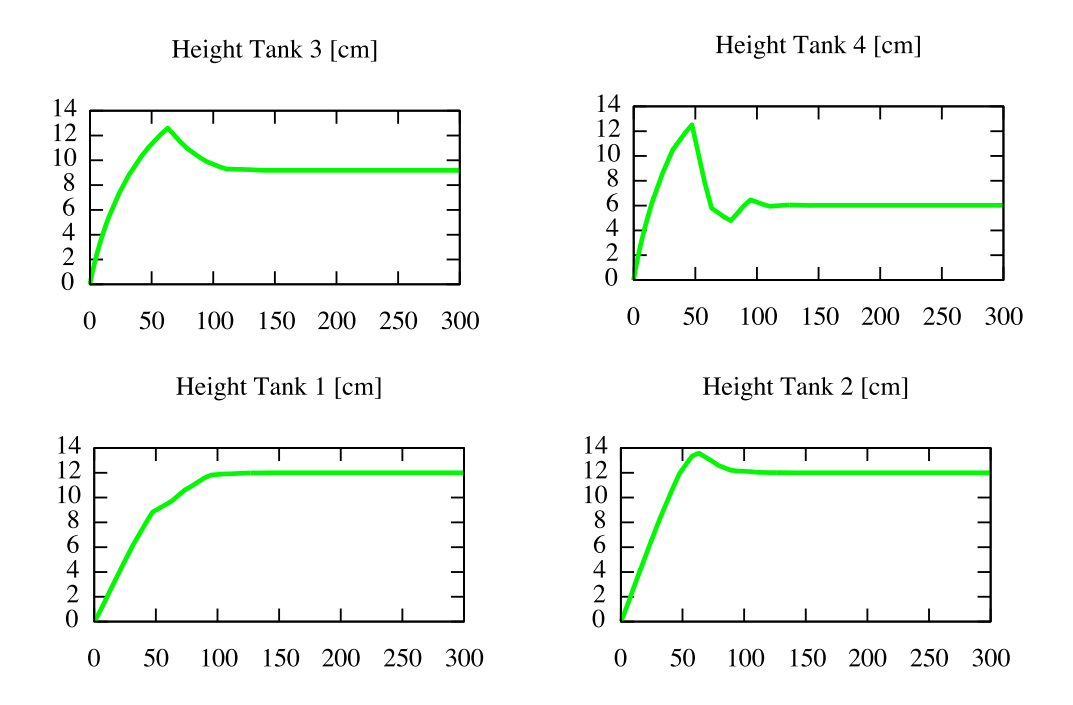

<span id="page-57-0"></span>Figure 4.2: Height of liquid in tanks

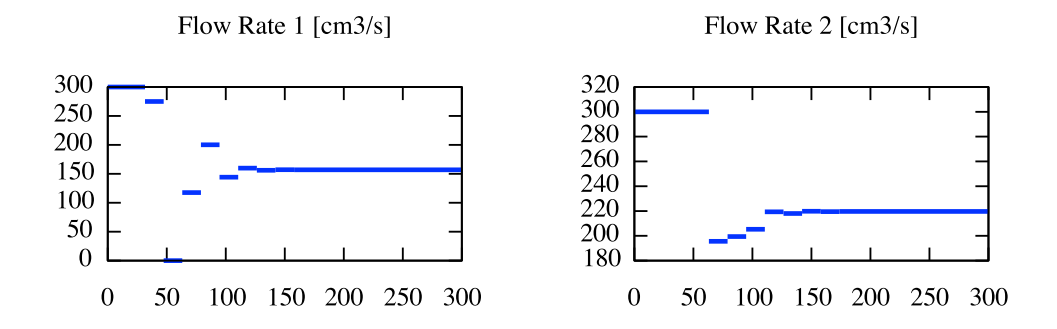

<span id="page-58-0"></span>Figure 4.3: Control varibles. Flow rate in pumps

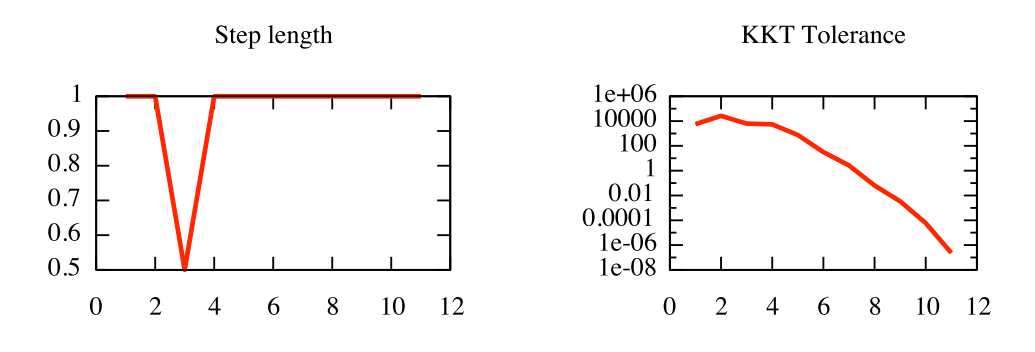

<span id="page-58-1"></span>Figure 4.4: Iteration information. Step sizes and KKT values

It is seen that the difference in valve flow rate effects the optimal flow rates from the pumps and the required water level in tank 3 and 4.

A great influence on the convergence of the model is the choice of Hessian approximation.

# CHAPTER<sub>5</sub>

# IPOPT

In this chapter, I introduce the optimization software IPOPT (Interior Point Optimizer (pronounced "I-P-Opt"). A short introduction of the origin and main features will be provided. Afterwards, I will go through the installation of IPOPT, providing installation procedures for both Linux, Mac OS X and Windows. Then I will give a guide on how to interface IPOPT, spanning from standard programming languages, such as  $C++$  and Fortran, to actual algebraic modeling languages (AML's) . Then I will go through all elements on how to simulate and solve the Quadruple Tank Process model using IPOPT together with some of the interfaces introduces in the previous section. Finally, I will present ways of visualizing the results.

- References: Sequential Quadratic Programming [\[4\]](#page-142-0), Numerical Computation [\[5\]](#page-142-5), Adaptive Barrier Strategies [\[11\]](#page-143-1), Combinatorial Approaches [\[12\]](#page-143-2), Interior-Point Filter Line-Search Algorithm [\[13\]](#page-143-3), Line Search Filter Methods [\[14\]](#page-143-4), Interior Point Algorithm [\[15\]](#page-143-5), Damped Newton Methods [\[16\]](#page-143-6), Interior point methods [\[17\]](#page-143-7)
- URLs: [IPOPT Home] <http://www.coin-or.org/projects/Ipopt.xml>, [IPOPT Documentation] <http://www.coin-or.org/Ipopt/documentation/>

### 5.1 IPOPT - Getting Started

IPOPT is an Open-Source package for large-scale nonlinear optimization, provided under a [Common Public License.](http://www.opensource.org/licenses/cpl1.0.php) Unlike ACADO toolkit, IPOPT only provides the solver and not an entire framework with interface. IPOPT is written in  $C_{++}$  and provides a large range of user setting options. IPOPT is developed, such that it supports 5 different sparse linear solvers (this will be elaborated below). It can be used for general nonlinear optimization of the form

$$
\min_{x \in \mathbb{R}^n} f(x) \tag{5.1}
$$

$$
\text{s.t.} \quad g^L \le g(x) \le g^U \tag{5.2}
$$

$$
x^L \le x \le x^U \tag{5.3}
$$

 $x \in \mathbb{R}^n$  are the optimization variables,  $f : \mathbb{R}^n \to \mathbb{R}$  is the objective function, and  $g : \mathbb{R}^n \to \mathbb{R}^m$  are the general nonlinear constraints. The functions  $f(x)$ and  $g(x)$  have to be twice differentiable, but can be linear or nonlinear and convex or non-convex.

### 5.1.1 Installation

The IPOPT code package is available from [IPOPT Home](https://projects.coin-or.org/Ipopt) under a Common Public License, meaning that it is available free of charge both for private and commercial purposes.

The installation of IPOPT requires some third party components. The first requirement is some algorithm libraries. These libraries are BLAS (Basic Linear Algebra Subroutines), these are used for dense linear algebra, and LAPACK (Linear Algebra PACKage), with is used for the quasi-Newton solver options in IPOPT. The second requirement is a sparse symmetric indefinite linear solver. The following solvers is supported and are available for this purpose.

- MA27 <http://www.cse.clrc.ac.uk/nag/hsl/> (the HSL package)
- MA57 <http://www.cse.clrc.ac.uk/nag/hsl/> (the HSL package)
- MUMPS (MUltifrontal Massively Parallel sparse direct Solver) <http://graal.ens-lyon.fr/MUMPS/> (the MUMPS package)
- PARDISO (The parallel Sparse Direct Solver) <http://www.computational.unibas.ch/cs/scicomp/software/pardiso/>

• WSMP (The Watson Sparse Matrix Package) [http://www-users.cs.umn.edu/\\$\sim\\$agupta/wsmp.html](http://www-users.cs.umn.edu/$\sim $agupta/wsmp.html)

The best choice of linear solver depends entirely on ones application, but IPOPT can be compiled with all options.

If the MUMPS or MA57 solver is used, then it is also recommended to include the METIS (Linear System Ordering package) package in the installation of IPOPT. This is a recommendation, but not a requirement, meaning that IPOPT works fine without METIS using MUMPS or MA57 as solver. METIS is able to reduce the storage and computational requirements of sparse matrix factorization and is recommended for large-scale problems in order to reduce computation time (see <http://glaros.dtc.umn.edu/gkhome/metis/metis/overview> to learn more).

Finally, the ASL (AMPL Solver Library) package should be included in the installation, if the user wishes to use the AMPL interface with IPOPT as solver (more about this below).

The IPOPT download package include unix-installation scripts for most of the above requirements, so the user should just download, unpack IPOPT, and run these, before compiling the IPOPT solver package (guidance provided below).

Before demonstrating the use of the solver, an installation guide will be provided for Linux, Mac OS X and Windows.

### 5.1.1.1 Installation under Linux

In order to install and run IPOPT you need to make sure that a  $C_{++}$  and Fortran compiler are installed on the system. This can be checked by prompting the unix commands

 $> g++ -v$ 

The compiler contains a version of the gfortran compiler and can be enabled to run fortran f77. The IPOPT installation script may not be able to recognize the fortran compiler. In this case gfortran can be installed separately. If one of these compilers is missing or unrecognized, they can be installed using APT (see [4.1.1.1](#page-41-0) for information). Install gfortran by prompting

> sudo apt-get install gfortran

IPOPT does not provide a direct plotting function package, but outputs can be produced to be plotted using Gnuplot (installation see [4.1.1.1\)](#page-41-0) or ones own favorite plotting tool.

The IPOPT program package can now be downloaded and unpacked from

<http://www.coin-or.org/download/source/Ipopt/> - Latest stable version is 3.8.0.

Go to your download folder and extract the files

- > gunzip IPOPT-3.8.1.tgz
- > tar xvf IPOPT-3.8.1.tar

Move the directory to a preferred system directory.

IPOPT also provide a subversion repository for downloading the file package. Using this option, start by checking, if your system support subversion. If this is not the case, subversion support can be installed using APT (see [4.1.1.1\)](#page-41-0). Go to a preferred system directory and prompt

```
> sudo apt-get install subversion
```
> svn co https://projects.coin-or.org/svn/Ipopt/stable/3.8.1 CoinIpopt

Go to the newly created IPOPT directory and install the solver dependencies

```
> cd Thirdparty/Blas
```
- > ./get.Blas
- > cd ../Lapack
- > ./get.Lapack
- > cd ../Mumps
- > ./get.Mumps
- > cd ../ASL
- > ./get.ASL

For installing the HSL, PARDISO or WSMP package see the [IPOPT Documen](http://www.coin-or.org/Ipopt/documentation/)[tation.](http://www.coin-or.org/Ipopt/documentation/)

The IPOPT solver can now be installed. Create a build folder for compiling

> mkdir build

> cd build

Run the configure script

> ../configure

Build the code

> make

Check if all executables work

> make test

Install IPOPT

> make install

### 5.1.1.2 Installation under Mac OS X

The dependencies is the same as on Linux and the same unix command can to some extend be reused using a Mac Terminal. The user should though be warned that installing IPOPT can have problem issues with mac OS X (see [IPOPT Current Issues\)](https://projects.coin-or.org/BuildTools/wiki/current-issues).

In my own case I installed it on mac OS X 10.6 (Snow Leopard). This OS is a 64-bit operating system. As C and  $C_{++}$  compiler I used GCC which default produces 64-bit code strings. As Fortran compiler I used gfortran which default produces 32-bit code strings. This caused a fatal building error for my sparse linear solvers (Mumps and MA27). The problem was solved by forcing gfortran to produce 64-bit code stings during the code configuration, i.e. I used the configuration command

> ../configure ADD\_FFLAGS="-arch x86\_64"

See [4.1.1.1](#page-41-0) for more tips on mac OS X.

#### 5.1.1.3 Installation under Windows

In order to install IPOPT on Windows, you need to install a Linux environment (emulator). This could for example be Cygwin. Although it is also possible to use IPOPT through MS Visual Studio. See the instructions from [4.1.1.1,](#page-41-0) but be aware that IPOPT need some further Cygwin add-ons. See the [IPOPT](http://www.coin-or.org/Ipopt/documentation/) [Documentation](http://www.coin-or.org/Ipopt/documentation/) for an extensive guide to the unix installation and installation under MS Visual Studio.

### 5.1.2 Interfacing IPOPT

IPOPT supports a range of optimization interfaces, but I will only go into details with the C++ interface.

A simple test model is provided in the IPOPT installation

 $\min_{x}$   $x_0 \cdot x_3 \cdot (x_0 + x_1 + x_2) + x_2$ s.t.  $x_0 \cdot x_1 \cdot x_2 \cdot x_3 \geq 25$  $x_0^2 + x_1^2 + x_2^2 + x_3^2 = 40$  $x_0, x_1, x_2, x_3 > 1$  $x_0, x_1, x_2, x_3 \leq 5$ 

This test model (using  $C_{++}$  interface) can be run with the following commands

> cd build/Ipopt/test/

> ./hs071\_cpp

### 5.1.2.1 General-Purpose Programming Languages

With these interfaces the model code is all constructed the same way, containing the same methods. The user will need to hardcode the complete model and all the mathematical objects needed to solved a nonlinear optimization problem. Examples of how to construct models in these interfaces can be seen in the installation directory "build/Ipopt/tutorial/CodingExercise". IPOPT supports models in

- $\bullet$  C
- $\bullet$  C++
- Fortran
- Python

The Python interface is not included in the default installation package of IPOPT, but can be downloaded at <http://code.google.com/p/pyIPOPT/>. A Java support package is also under developments, but is not yet available (see [IPOPT Home\)](http://www.coin-or.org/projects/Ipopt.xml).

### 5.1.2.2 The C++ interface

Start by creating a new folder in the directory "build/MyIPOPT/", where your  $C++$  code program can be stored. Copy the *Makefile* in the folder "build/Ipopt/tutorial/CodingExercise/Cpp/3-solution" and place it in your own folder. Open the Makefile and delete all filenames under

```
12 \# This should be the name of your executable
  EXE =14
   # Here is the name of all object files corresponding to the source
\begin{array}{c} \text{16} \\ \text{# code that you wrote in order to define the problem statement} \end{array}OBIS =
```
Type the preferred name of your  $C++$  code execution script under EXE. The execution script has no file extension. Then type the name of your  $C++$  object files under OBJS. These names should match the source file names of your program code and be given the extension .o.

It is of course possible to compile and create  $C++$  code executables without using such a make script. In our case though, we wish to use the IPOPT namespace and the executable need to know, what this is and where it can be found. Thus, we need to use a carefully written make script.

Before we can compile and create an executable file, the  $C++$  program need to be written. First of all, a  $C++$  header-file need to be created. This file specifies what member functions (methods) and data members (fields) the class will have. This header file can be used almost unchanged in all your  $C_{++}$  IPOPT models. Only the class name has to be changed to fit the name used in the two source code files. The methods in the header file will be explained in detail, when I implement the Four tank system. The first source file then contains the function bodies of the methods from the header file and the second source file (the main source file) contains the remaining fields and methods for creating the problem and finally solving it.

A header file looks as follows

```
2 // Author : Rune Brus 17−02−2010
 4
  \#ifnder My NLP HPP
 6
  \#define My NLP HPP
 8
  \#include "IpTNLP . hpp"
10
  using namespace Ipopt;
12
  class My NLP : public TNLP
14 {
  public:16 // constructor
    My NLP( Index N, const Number* c) ;
18
    // destructor
|20| virtual \gamma_{\text{My}} NLP();
22 virtual bool get nlp info (Index& n, Index& m, Index& nnz jac g,
                                Index& nnz_h_lag ,
24 Index StyleEnum & index style);
26 virtual bool get_bounds_info (Index n, Number* x_l, Number* x_u,
                                   Index m, Number∗ g_l , Number∗ g_u ) ;
28
    virtual bool get starting point (Index n, bool init x, Number* x,
\begin{array}{c|c|c|c|c|c} \hline \end{array} bool init z, Number* z L,
                                      Number∗ z_U, Index m,
\begin{array}{c|c|c|c} \text{32} & \text{bool init lambda} \end{array}Number∗ lambda ) ;
34
    virtual bool eval f ( Index n, const Number* x, bool new x,
36 | Number & obj value ) ;
38 virtual bool eval grad f ( Index n, const Number* x, bool new x,
                              Number* grad _f );
40
    virtual\;\;bool\;\;eval_g(Index\;\;n,\;\;const\;\;Number*\;\;x,\;\;bool\;\;new\_x\,,\begin{bmatrix} 42 \\ 42 \end{bmatrix} Index m, Number* g);
44 virtual bool eval_jac_g(Index n, const Number* x, bool new_x,
                              Index m, Index nele jac, Index ∗ iRow,
46 Index ∗jCol, Number∗ values);
```

```
48 virtual bool eval_h (Index n, const Number* x, bool new_x,
                       Number obj factor, Index m,
50 const Number∗ lambda ,
                       bool new lambda, Index nele hess,
52 Index * iRow, Index * jCol,
                       Number∗ values);
54
    virtual\:\:void\:\: finalize\:\: solution (SolverReturn\:\: status\:,\begin{array}{c|c}\n56 \\
\end{array} Index n, const Number* x,
                                  const Number∗ z_L ,
\begin{array}{c|c}\n \text{const} \text{ Number} * \text{ z U,}\n \end{array}Index m, const \bar{N}umber* g,
\cos const Number* lambda ,
                                  Number obj value,
\cos t IpoptData* ip data,
                                  IpoptCalculatedQuantities* ip_cq);
64
  private :
\vert 66 // Methods to block default compiler methods.
      The compiler automatically generates
\sim // the following three methods.
    My NLP( );
70 My_NLP(const My_NLPP&);
    My NLP& operator=(const My NLP&);
72
    Index N_;
74 Number* c_;
76 };
78
  \#endif
```
### 5.1.2.3 Mathematical Modeling Languages

With mathematical modeling interfaces the model can be implemented in a simpler and more intuitive way. A common denominator for this group of interfaces is though that they are traditionally licensed, meaning that they are Non-Free and can be very expensive. Because of this, mathematical modeling interfaces have little interest of this thesis. Examples of how to construct models in these interfaces can be seen in the installation directory

```
"build/Ipopt/tutorial/CodingExercise"
```
IPOPT is supported by the following mathematical modeling interfaces

• Matlab

- AMPL
- $\bullet$  GAMS

As a way of getting started with IPOPT it is although easier to start out writing models in a mathematical modeling interfaces. I will therefore give a short introduction of the use of AMPL and GAMS. AMPL and GAMS receive my attention, because they both provide a free demo license.

### 5.1.2.4 The AMPL interface

The AMPL interface is a very intuitive way to access the IPOPT solver. A free student/demo licensed version of AMPL can be downloaded from the [AMPL](http://www.ampl.com/DOWNLOADS/details.html) [Download page.](http://www.ampl.com/DOWNLOADS/details.html) This license is limited to 300 variables. An unrestricted trail license or full license can by attained by contacting the AMPL company (see [AMPL Vendors\)](http://www.ampl.com/vendors.html).

In order for AMPL to recognize the IPOPT solver, a system environmental variable has to be created pointing to the solver. Alternatively, a copy (or a soft link) of the IPOPT solver can be moved to an existing system environmental variable directory. To see the the existing system environmental variable directories prompt

> echo \$PATH

A program formulated in the AMPL language only has 2 types of objects. "param" meaning parameters and "var" meaning variables. The user need to specify that the IPOPT solver should be used by the code line "option solver ipopt" in the top of the program. A "var" can not be defined using another "var" object, "var" is only a declaration, where the name, dimension and restrictions of the variables can be defined. The model is then formulated using first a command such as "minimize z:" or "subject to x {i in 1..N}:" followed by an equation. The program is finalized by the command line "solve".

As a way of exemplifying the implementation of an Optimal Control Problem in AMPL, I here present a complete implementation of the Four Tank System. I present this without going into further details.

```
# Author: Rune Brus
 # Date : 05−02−2010
3
   This AMPL script includes a model, the "solve" command, and a
     c a l l
```

```
5 \# to gnuplot. You can "run" all this by just typing
  #
|7| \# $ ampl Four tank system . run
  #
9 \# in your shell. Or, in an ongoing AMPL session, you can do
  #
11 \# ampl: reset :
  # ampl: include Four tank system.run ;13
  option solver ipopt;
15
  # −−−−−−−−−−−−−−−−−−−−−−−−−−−−−−−−−−−−−−−−−−−−−−−−−−
17 # −−−−−−−−−−−−−−−−−−− PARAMETERS −−−−−−−−−−−−−−−−−−−
  # −−−−−−−−−−−−−−−−−−−−−−−−−−−−−−−−−−−−−−−−−−−−−−−−−−
19
  # Number of discretization intervals
_{21} param N := 300;
|23| \# Cross sectional area of outlet [cm2]
  param a1 := 1.2272:
|25| param |a2| := 1.2272;param a3 := 1.2272;
27 param a4 := 1.2272;
29 \# \text{Cross sectional area of inlet } [cm2]param A1 := 380.1327;
31 param A2 := 380.1327;
  param A3 := 380.1327;
33 param A4 := 380.1327;
35 \neq Height of tank [cm]
  param H1 := 20;
37 param H2 := 20;
  param H3 := 20;
39 \vert param H4 := 20;
41 \# Valve position
  param<sub>gamma</sub> := 0.15;43 param gamma2 := 0.25;
45 \# Acceleration of gravity \lceil \text{cm/s2} \rceilparam g := 981;47
  # Density of water [g/cm3]49 param rho := 1.00;
51 \# Approximation constant (for heights)
  param s := 0.1;53
  # Optimization goal (water level)
55 param r1 := 12;
  param r2 := 12;
57
  # Initial presure value for pumps
59 \text{ param F1} init := 300;
```

```
param F2<sub>_</sub>init := 300;
61
    # time horizont
_{63} param tf := 300;
 \begin{CD} -65 \end{CD} # \begin{CD} -65 \end{CD} # \begin{CD} -65 \end{CD}- Variables –
 67 # −−−−−−−−−−−−−−−−−−−−−−−−−−−−−−−−−−−−−−−−−−−−−−−−−−
69
    # Size of discretization intervals
\tau_1 param h = t f /N;
73 \# Control Variables
   var F1{i in 0..N} >= 0, <= 300, := F1_init;
75 \text{ var } F2 \{ i \text{ in } 0..N \} > = 0, \leq 300, := F2 \text{ init};77 \# Masses
   var m1{i in 0..N} >= 0;
79 \text{ var } m2 \{ i \text{ in } 0..N \} > = 0;var m3{i in 0..N} >= 0;
|81| var m4{i in 0..N} >= 0;
| 83 | # Height of liquid [ cm]
   var h1{i in 0..N} >= 0, \leq H1;
|85| var h2{i in 0..N} > = 0, <= H2;
   var h3{i in 0..N} > = 0, < = H3;
|87| var h4\{i \text{ in } 0..N\} > = 0, \leq H4;\text{89} \neq Flow rate in valves \lfloor \text{cm}3/\text{s} \rfloorvar q 1i { i in 0..N };
91 var q 2i { i in 0..N };
   var q 3i { i in 0..N };
93 var q 4i { i in 0..N ;
95 \# Flow rate in tanks \lfloor \text{cm}3/\text{s} \rfloor.
   var q1{i in 0..N};
97 var q2\{i \in \mathbf{in} \; 0..N\};var q3\{\text{i} \text{ in } 0..\text{N}\};99 var q4\{i \in \mathbf{in} \; 0..N\};101 # −−−−−−−−−−−−−−−−−−−−−−−−−−−−−−−−−−−−−−−−−−−−−−−−−−
                  ----- OPTIMAL CONTROL PROBLEM -
_{103} \# \overbrace{\phantom{...}}105 \# Objective function
   minimize Water level: h ∗ 0.5 * ((h1 [0] - r1) * (h1 [0] - r1) + (h2[0] - r2) * (h2)[0] - r^2) + \bar{h}*sum{i in 1..(N-1)} ((h1[i] - r1) *(h1[i] - r1) + (h2[i]\overline{(-r^2)} *(h^2[i]-r^2]) + h^*0.5*(h^2[N]-r^2)*(h^2[N]-r^2)+(h^2[N]-r^2)*(h^2[N]-r^2)h2[N]-r2));
107
109 \# Differential equations. Mass balances
   subject to dml \{\hat{i} \text{ in } 1..N\}: (m1[i]-m1[i-1])/h = \text{rho*q1i}[i] + \text{rho*q3}[i] - rho * q1 [i];
```
```
111
    subject to dm2 \{i \in \mathbf{in} \ 1 \ldots N\}: (m2[i]-m2[i-1])/h = \text{rho} * q2i[i] + \text{rho} * q4[i] - rho *q2[i];
113
    subject to dm3 {\{i \in \mathbf{in} 1..N\}: (m3[i]-m3[i-1])/h = \text{rho} * q3i[i] - \text{rho} * q3[i];
115
    subject to dm4 {i in 1..N}: (m4[i]-m4[i-1])/h = rho * q4i[i] - rho * q4|i|;
117
   # Boundary conditions for masses
_{119} subject to m10: m1[0] = 0.0;
121 \text{ subject to } m20: m2[0] = 0.0;123 \text{ } subject \text{ to } m30: m3[0] = 0.0;125 \text{ } subject \text{ } to \text{ } m40: \text{ } m4[0] = 0.0;127 \# Equation conditions system
    subject to tank1 {i in 0..N}: h1[i] = m1[i]/(rho*A1);
129
    subject to tank2 {i in 0..N}: h2[i] = m2[i]/(rho*A2);
131
   subject to tank3 {i in 0..N}: h3 [i] = m3 [i]/(rho*A3);
133
    subject to tank4 {i in 0..N}: h4[i] = m4[i]/(rho*A4);
135
    subject to inflow1 \{i \in \mathbf{in} \ 0..N\}: q1i[i] = \text{gamma} * F1[i];137
    subject to inflow2 \{i \text{ in } 0..N\}: q2i [i] = \text{gamma2*F2}[i];139
    subject to inflow3 \{i \in \mathbf{in} \ 0..N\}: q3i[i] = (1-\text{gamma2}) * F2[i];141
    subject to inflow4 \{i \in \mathbf{in} \ 0..N\}: q4i[i] = (1-\text{gamma})*F1[i];
143
    subject to outflow1 \{i \in \mathbf{in} \ 0..N\}: q1[i] = a1*sqrt(2*s*h1[i]);
145
    subject to outflow2 \{i \text{ in } 0..N\}: q2[i] = a2*sqrt(2*g*h2[i]);
147
    subject to outflow3 \{i \in \{in} 0..N\}: q3[i] = a3*sqrt(2*s*h3[i]);
149
   subject to outflow4 \{i \text{ in } 0..N\}: q4[i] = a4*sqrt(2*s*h4[i]);
151
   # Solve the optimization problem
153 solve;
155 \# write the data into a file for gnuplot
   for \{i \in \mathbf{in} \; 0 \ldots N\}157 printf : "%16.4e %16.4e %16.4e %16.4e %16.4e %16.4e \n", i
           *h, h1 [i], h2 [i], h3 [i], h4 [i], F1 [i], F2 [i] > plot fts . dat;
_{159} shell "gnuplot fts.gp";
```
#### 5.1.2.5 The GAMS interface

Like AMPL, GAMS is a somewhat intuitive way to access the IPOPT solver. A free student/demo licensed version of GAMS can be downloaded from the [GAMS Download page.](http://www.gams.com/download/) This license is limited to 300 variables, an academicor commercial license can be attained by contacting the GAMS Development Corporation (see [GAMS Vendors\)](http://www.gams.com/sales/sales.htm).

The IPOPT solver is not part of the standard installation of GAMS. The additional library GAMSlinks has to installed afterwords. This library can be downloaded and installed by following the guide at [https://projects.coin-or.](https://projects.coin-or.org/GAMSlinks) [org/GAMSlinks](https://projects.coin-or.org/GAMSlinks).

The user is suggested to look at the extensive model library at [GAMS Model](http://www.gams.com/modlibs/) [Library](http://www.gams.com/modlibs/) in order to learn how to use the GAMS programming languages.

A complete implementation of the Four Tank System can be seen in the appendix  $(A.1).$  $(A.1).$ 

### 5.2 Simulating the Four Tank System using IPOPT

Referring back to the Four Tank System from chapter [3,](#page-26-0) I will start by summarizing the model which is to be implemented. Then I will meticulously go through the implementation of the model using the  $C++$  interface and IPOPT, focusing on attention demanding challenges and their solutions. A range of IPOPT functionalities and properties will be presented, when new objects and functions is required while implementing the model.

The complete model is given as  $(3.19a) - (3.20n)$  $(3.19a) - (3.20n)$  $(3.19a) - (3.20n)$  and the parameter vector, p, in the model is defined as

$$
p = [a_1 a_2 a_3 a_4 A_1 A_2 A_3 A_4 \gamma_1 \gamma_2 g \rho r_1 r_2 s]^T
$$

IPOPT does not offer a way of defining differential equations or integration expressions exact. The system therefore has to be discretized and these types of expression has to be approximated.

There are many ways of defining differential equations as difference equations. I will not go into detail about what to choose in respect to the Four tank System. My method of choice will be the forward Euler method with fixed time step. Let the system state be given as  $(3.1a)$ . The system of differential equations

determining the evolution of the system can then be represented as

$$
0 = (x(t_i) - x(t_{i-1})) - h \cdot f(t_i, x(t_i), u(t_i), p) \quad x(t_1) = x_1 \quad t \in [t_1, t_{end}]
$$

As for differential equations, there are many ways of approximating integration expressions. My method of choice will be Eulers' method (the trapezoidal rule). Let the objective be given as  $(3.19a)$ . The objective  $S(h)$  for the system can then be represented as

$$
S(h) = h \cdot (\frac{1}{2} \cdot (h_1(t_0) - r_1)^2 + (h_2(t_0) - r_2)^2)
$$
  
+ 
$$
\sum_{i=t_1,...,t_{f-1}} ((h_1(i) - r_1)^2 + (h_2(i) - r_2)^2)
$$
  
+ 
$$
\frac{1}{2} \cdot (h_1(t_f) - r_1)^2 + (h_2(t_f) - r_2)^2))
$$

### <span id="page-74-0"></span>5.2.1 Implementing the model in  $C++$

In the following I will build up the two  $C++$  source files for solving the Four Tank System seen as an optimal control problem. The following code is used as the content of the main code file. First, I present the main structure of the program, where I will fill code into. I need the IPOPT solver, my header file and a package for output printing.

```
#include "IpIPOPTApplication.hpp"
 \#include "FourTankSystem.hpp"
|s| \# include <stdio.h>
|s| using namespace ipopt;
 int main (int argv, char* argc []) {
<sup>9</sup>
```
Secondly, I declare and define the parameters for the system.

```
12 // -\text{-}-\text{-}-\text{-} Declarations
14 // Problem size
     Index N = 300:
16
     // parameters
18 Number* c = new \ double [21];
     // Time horizont
|20| c [0] = (double)(300);
     // Cross sectional area of outlet [cm2]|22| c [1] = ( double) (1.2272);
```

```
c [2] = (double) (1.2272);|24| c [3] = ( double) (1.2272);
    c [4] = (double) (1.2272);26 // Cross sectional area of inlet \lceil cm2\rceilc [5] = (double) (380.1327);|28| c [6] = (double) (380.1327);
    c [ 7 ] = ( <b>double</b> ) ( 380.1327 );
|30| c [8] = (double) (380.1327);Height of tank [cm]
|32| c [9] = (double)(20);c [10] = (double) (20);|34| c [11] = (double)(20);
    c [12] = (double) (20);36 // Valve presure
    c[13] = (double)(0.15);|38| c [14] = (double) (0.25);
        Acceleration of gravity [\text{cm/s2}]|40| c [15] = (double)(981);
       Density of water [g/cm3]|42| c [16] = (double) (1.00);
       Water stability level
|44| c [17] = (double)(12);
    c [18] = (double) (12);
46 // Step size
    c [19] = (double) (c [0]) / (double) (N);48 // Approximation constant
    c [20] = (double) (0.1);
```
Now the input model has to be created and various options for the solver has to be set. The constructor from the header file receives the parameter input, and together with the IPOPT solver method, is declared and created. The SmartPtr class is an IPOPT specific template class that takes care of deleting objects for us. Consequently we need not to be concerned about memory. This replaces the task of pointing to an object with a raw  $C++$  pointer (e.g. FourTankSystem NLP\*). It is a requirement when using IPOPT to only use this type of class.

The C++ interface for IPOPT offers many types of solver settings (see section 5 and appendix C of the [IPOPT Documentation\)](http://www.coin-or.org/Ipopt/documentation/). In my case I wish to set the convergence tolerance and iteration method. As part of defining the function bodies of the second source file, the gradient of the objective, the Jacobian matrix for the constraints and the Karush-Kuhn-Tucker matrix for the whole system model (second-derivatives) need to be supplied. This can be a vast assignment and some feedback on the correctness of this implementation would be desired. For this purpose IPOPT provide the option "derivative\_test". This option compares numerical values of the first derivatives ("first-order"), or both the first derivative and the second derivatives ("second-order"), with the ones defined in the source file. See section 4.1 of the [IPOPT Documentation](http://www.coin-or.org/Ipopt/documentation/) to learn how to read the outputs of this option.

Last, the solver object is initialized and the options is processed. The final status of the solver algorithm is then outputted.

```
51 // \longrightarrow Create the Problem \cdotSmartPtr < TNLP mynlp = new FourTankSystem OCP (N, c) ;
53
    SmartPtr < IpoptApplication > app = new IpoptApplication ();
55
     // Set some options
57 app–>Options ()–>SetNumericValue ("tol", 1e-7);
    app->Options ()->SetStringValue ("mu_strategy", "adaptive");
59 // app->Options ()->SetStringValue ("derivative_test", "second-
         order' ) ;
    app->Options ()->SetStringValue ("output file", "4 tank . out");
61
     // Intialize the IpoptApplication and process the options
63 app->Initialize ();
65 // −−−−−−−−−−−−−−− S ol v e the Problem −−−−−−−−−−−−−−−−
     Application Returns status state = app\rightarrow Optimize TNLP(myn];
```
This "status" output is then used to determine whether or not the algorithm converged to a feasible solution or not.

```
Output solution
69 if (status = Solve Succeeded) {
       printf (\sqrt[n]{n}*** The problem solved !\ln^n ;
71 }
     else \{\lceil 73 \rceil printf ("\n\n*** The problem FAILED!\n");
     }
75
     delete [  c ;77
     return (int) status;
```
The  $C++$  script containing the actual content of the header methods, now needs to be created.

I call the header file, a package for output printing and a package for using mathematical functions. I use the IPOPT namespace.

```
\#include "FourTankSystem.hpp"
\int_6^{\infty} #include <stdio.h>
  \#include \langle math . h>
8
  using namespace Ipopt;
```
The constructor then receives my system size  $(N)$ , that is the number of time steps in my model, i.e. the fineness of my descretization. The space for the parameters is allocated and parameter names are given. The destructor need to release the allocated space of the parameters, when the algorithm has finalized.

```
11 // Constructor
  FourTankSystem_OCP : : FourTankSystem_OCP ( Index N, const Number∗ c )
13 :
    N_{(N)}15 {
     // Copy the values for the constants appearing in the constraints
|17| c = new Number [ 2 1 ];
     for (Index i=0; i < 21; i++) {
19 c [i] = c[i];
     }
2123 // Destructor
  FourTankSystem_OCP :: ~ FourTankSystem_OCP ()
25/ make sure we delete everything we allocated
|27| delete \left[\right] c<sub>_</sub>;
   }
```
The general model information is provided. The total number of model variables is 22. Further, each model variable consist of  $N$  subvariables representing each time step. I have 5 times 4 constraints (differential equations, heights, inflows, outflows, height approximations). Again, I then have  $N$  of each of these. I only have  $N-1$  of each of the differential equations. In order to to simplify indexation later on, when I construct the model derivates, I compensate this index asymmetry by introducing 4 zero constraints (dummy constraints). This will then give me  $N$  of each of the differential equations.

The numbers of elements in the Jacobian is hard to comprehend, before it has actually been implemented. Easing this task, I only need to allocate and provide the non-zero elements of the Jacobian. I supply the input by first allocating the specific location of derived value. Then by assigning the derived value to the beforehand allocated matrix location. My chosen sparse linear equation solver then takes care of interpreting this input as an actual matrix. I have 5 different variables in each of the two first differential equations and 4 in next two and 2 in the last 16 constraints. Most of my constraints are linear, giving me only 4 times N non-zero elements in the KKT matrix.

Last, I declare that indexing starting in zero should be used.

```
bool FourTankSystem OCP : : get nlp info (Index& n, Index& m,
\begin{array}{c|c}\n32 \\
\end{array} Index \& \text{nnz}\quad \text{jac}\quad g,
                                        Index& nnz_h_lag ,
34 IndexStyleEnum & index style )
  {
36 // number of variables is given in constructor
```

```
n = 22 * N;
38
     // number of constraints is given in constructor
_{40} m = 20*N ;
|42| // number of elements in the contraints jacobian is given
    // in the constructor
_{44} nnz jac g = (5+5+4+4) * (N-1) + (4*2+4*2+4*2+4*2)*N;
|46| // number of elements in the complete hessian is given
     \frac{1}{2} in the constructor
48 nnz h lag = 4*N;
50 // use the C style indexing (0-based) for the matrices
    index style = TNLP : : C_STYLE;
52
    return true ;
54 }
```
The bounds for each variable and constraints then have to be set. A lower and upper bound has to supplied for all. IPOPT has a default absolute maximum and minimal numerical value of 1e19. Any absolute values above this is considered to be infinity by the algorithm. The setting command "nlp\_lower\_bound\_inf" and "nlp\_upper\_bound\_inf" of the main file can regulate this system bound. An equality constraint is declared by applying the same lower and upper bound for a variable or equation constraint.

```
bool FourTankSystem OCP :: get bounds info (Index n, Number* x 1,
58 Number∗ x_u, Index m,
                                                         Number∗ g_l , Number∗ g_u )
60 {
62 // masses (m1 - m4)x \ 1[0] = x \ u[0] = 0.0;
64 x 1 [ 1 * N ] = x u [ 1 * N ] = 0 . 0;
     x_l [2*N_l] = x_l [2*N_l] = 0.0;66 x \ 1 [3*N] = x \ u[3*N] = 0 . 0 ;68 for (Index i=0; i<N_; i++) {
        if (i > 0) {
70 // masses (m1 - m4)x \lfloor i \rfloor = 0.0; x \lfloor i \rfloor = 2e19;\begin{array}{lll} \text{72} & \text{x} & 1 [ 1*N+1 ] = 0.0 ; \text{x} & \text{u} [ 1*N+1 ] = 2e19 ; \end{array}x_l [2*N_i] = 0.0; x_l [2*N_i] = 2e19;\begin{array}{lll} \text{74} & \text{x} & 1 [3*N+1] = 0.0; & \text{x} & \text{u}[3*N+1] = 2 \text{e}19 ; \end{array}}
76 // water levels (h1 – h4)
        x \lfloor [ 4*N+ i ] = 0.0 ; x \lfloor 4*N+ i ] = c \lfloor 9 \rfloor ;\sigma_{\text{z}} x [[ 5 *N_+i ] = 0.0; x u[ 5 *N_+i ] = c [10];
        x \lfloor [ 6*N+ i \rfloor = 0.0 ; x \lfloor [ 6*N+ i \rfloor ] = c \lfloor [ 11 ] ;|80| x_l [7*N_i] = 0.0; x_u [7*N_i] = c [12];
        \sqrt{7} inflows (q1i – q4i)
```
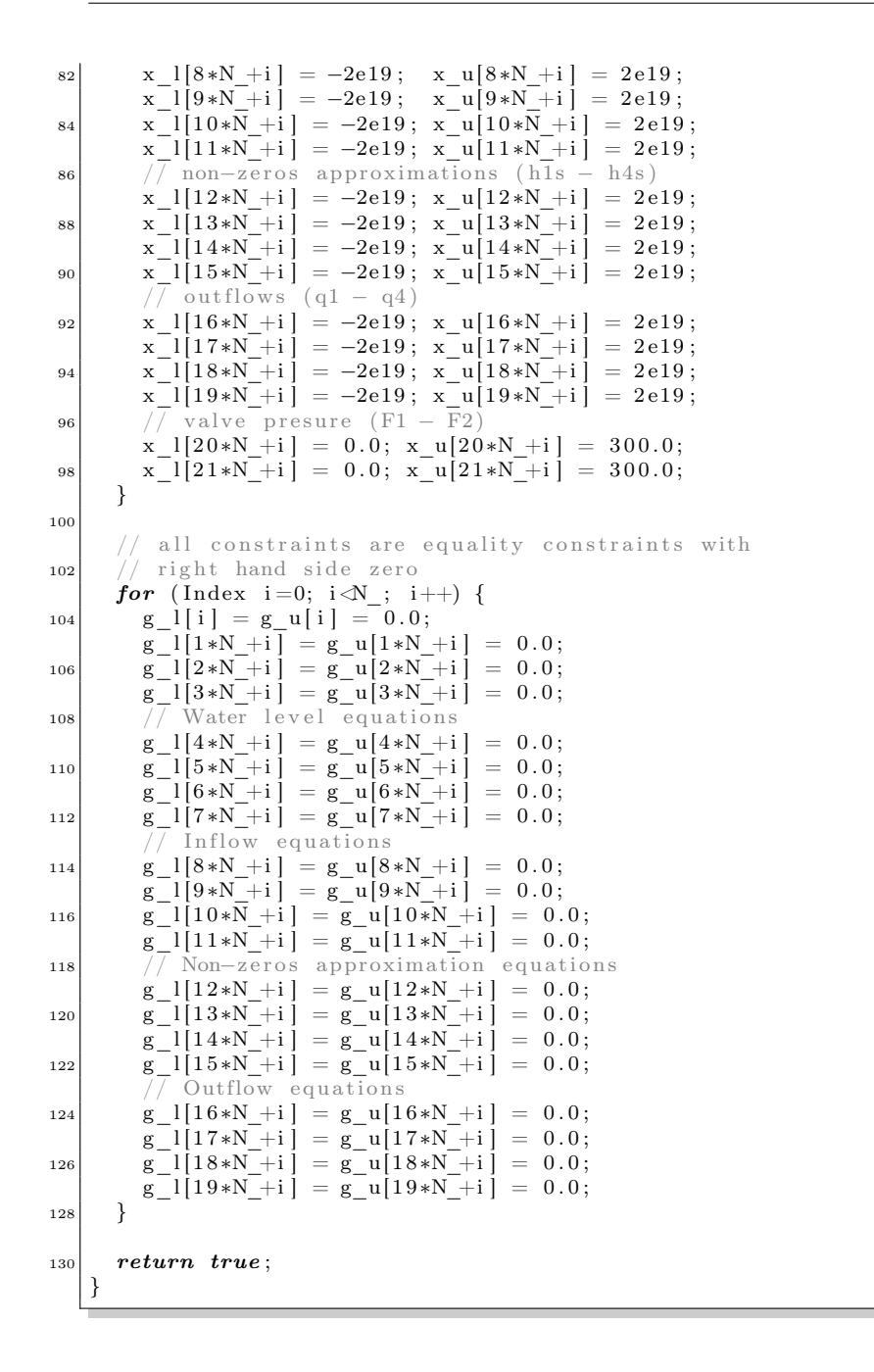

An initial value is needed for all model variables in order to initiate the algorithm. It is also possible to supply initial values for the dual variables of the LP

solver and for the Lagrange variables of the KKT matrix, but only if these have been declared. I have not supplied these variables. I confirm this by using the "assert" statement. When initializing variables of a difference approximation it is wise to avoid a zero difference as initial guess. I circumvent this issue by separating each of the initial values with a small value.

```
_{134} bool FourTankSystem_OCP :: get_starting_point (Index n, bool init_x,
                                               Number* x, bool init_z,
136 Number∗ z_L , Number∗
                                                   z_U,
                                               Index m,
138 bool init_lambda ,
                                               Number∗ lambda )
140
     // I only have starting values for x_{142} assert (init x = true);
     \mathsf{assert}\left(\textsf{init\_z}\right) = \mathit{false} );
_{144} assert (init_lambda = false);
146 // initialize to the given starting point
     for (Index i=0; i\ll 1; i++) {
148 // masses (m1 - m4)x[i] = x[1*N+1] = x[2*N+1] = x[3*N+1] = 0.0+0.1*i/N;150 // water levels (h1 - h4)x [4*N+ i ] = x [5*N+ i ] = x [6*N+ i ] = x [7*N+ i ] = 0.0 ;152 // inflows (q1i - q4i)x [ 8*N+ i ] = x [ 9*N+ i ] = x [ 10*N+ i ] = x [ 11*N+ i ] = 0.0 ;154 // non-zeros approximations (h1s – h4s)
       x[12*N_i] = x[13*N_i] = x[14*N_i] = x[15*N_i] = 0.0;156 // outflows (q1 - q4)x[16*N+i] = x[17*N+i] = x[18*N+i] = x[19*N+i] = 0.0;158 // valve presure (F1 - F2)x[20*N_i] = x[21*N_i] = 300.0;\begin{bmatrix} 1 & 0 \\ 0 & 1 \end{bmatrix}|162| return true;
   }
```

```
The next step is to define the objective. Using the definition from (3.1.6) I store
the objective in the object "obj_value".
```

```
166 bool FourTankSystem OCP : : eval f (Index n, const Number* x,
                                        bool new x, Number & obj value )
168 \mid \{obj_value = c_[19] *0.5 * ((x[4*N] - c[17]) * (x[4*N] - \170 c [17] + (x[5*N] - c [18]) * (x[5*N] - c [18]));
     for (Index i=1; i<N_-1; i++) {
172 obj value += c \left[ 19 \right] * ((x [ 4*N+ i ] - c \left[ 17 \right] ) * (x [ 4*N+ i ] - \right)c [17] ) + (x [5*N+1] - \langle174 c_{174} (c_{18}) * (x [5*N_{1} - c_{18}] );
     }
176 obj_value += c_ [19] *0.5 * ((x[5*N_1] - c_{1}[17]) *(x[5*N_1] - c_{1}c [17] ) + (x [6*N-1] - \langle
```

$$
\begin{array}{c|c} \n & c_{18} & c_{18} \\ \n & r \cdot \n \end{array}
$$
\n
$$
\begin{array}{c|c} \n & r \cdot \n \end{array}
$$
\n
$$
\begin{array}{c|c} \n \text{return true;} \\
 & \n \end{array}
$$

As part of the first derivatives the gradient of the objective is then defined. The gradient need to have the correct dimension.

```
bool FourTankSystem_OCP :: eval_grad_f(Index n, const Number* x,
184 bool new x, Number* grad f )
   {
_{186} grad f[0] = grad f[1*N ] = \setminusgrad_f[2*N] = grad_f[3*N] = 0.;
188 grad_f [4*N_{-}]=c_{-}[19] * (x [4*N_{-}]-c_{-}[17]);
     grad_f [5*N] = c_{19} * (x [5*N] - c_{18}) ;_{190} grad _{f[6*N_{ } ] = grad_{f[7*N_{ } ] =grad_f [8*N] = grad_f [9*N] = 0.;
_{192} grad<sup>[-f[10*N_{}] = grad_{}[f[11*N_{}] =</sup>
     grad_f[12*N] = grad_f[13*N] = 0.;
_{194} grad _{f[14*N_{-}]} = grad _{f[15*N_{-}]} =
     grad_f[16*N] = grad_f[17*N] = 0.;
196 grad_f[18*N] = grad_f[19*N] = \
     grad_f[20*N] = grad_f[21*N] = 0.;
198
     for (Index i=1; i<N -1; i++) {
_{200} grad f [ i ] = grad f [ 1 *N + i ] =
        grad f [ 2*N+1 ] = grad \overline{f} [ 3*N+1 ] = 0.;
202 grad f[4*N_i] = c_{1} [19]*2*(x[4*N_i] - c_{1} [17]);
        grad_f [5*N_i] = c_{1} 9]*2*(x [5*N_i] - c_{1} 18];204 grad_f [6*N_i] = grad_f [7*N_i] = \grad_f [8*N_i] = grad_f [9*N_i] = 0.;
206 grad f[10*N_i + i] = grad_f[11*N_i + i] =grad_f[12*N_i] = grad_f[13*N_i] = 0.;
208 grad [r(14*N+1] = grad[f(15*N+1] =grad_f[16*N_i] = grad_f[17*N_i] = 0.;
210 grad_f[18*N_+i] = grad_f[19*N_+i] = \
        grad f [ 20 * N +i ] = grad f [ 21 *N +i ] = 0.;
212 }
     grad_f[N_1-1] = grad_f[2*N_1] = \sqrt{2}214 grad_f[3*N_-1] = grad_f[4*N_-1] = 0.;
     grad_F [5*N_1-1] = c_{1} [19] * (x [5*N_1-1] - c_{1} [17]) ;216 grad_f [ 6*N-1 ] = c [19] * (x[6 *N_-1] - c_[18]);
     grad_f [7*N_1] = grad_f [8*N_1] = \sqrt{15}218 grad_f [9*N-1] = \text{grad } f[10*N-1] = 0.;
     grad_f [11*N_1] = grad_f [12*N_1] =_{220} grad_f[13 *N_−1] = grad_f[14 *N_−1] = 0.;
     grad_f [15*N_1] = grad_f [16*N_1] = \sqrt{15N_1}222 \begin{bmatrix} \text{grad} \text{f} \left[ 17 * N \text{f} - 1 \right] = \text{grad} \text{f} \left[ 18 * N \text{f} - 1 \right] = 0.grad_f [19*N_1] = grad_f [20*N_1] =_{224} grad f [ 2 1 *N −1] = grad f [ 2 2 *N −1] = 0 .;
226 return true;
   }
```
The constraints are then defined. This is the actual model.

230 bool FourTankSystem  $OCP$  : : eval\_g (Index n, const Number\* x,  $bool$  new\_x, Index m, Number\* g) <sup>232</sup> {  $g [ 0 ] = 0;$  $|234|$  g[1\*N\_] = 0;  $g [ 2 * N_{\_}] = 0;$  $|236|$  g [  $3*N$  ] = 0; 238 for (Index i=1; i<N\_; i++) { Diff Masses equations 240  $g[i] = (x[i]-x[i-1]) - c_{1}[19] * (c_{1}[16] * x[8*N_{+}i] + \n$ c  $[ 16 ] * x [ 18 * N +i ] - c [ 16 ] * x [ 16 * N +i ] ]$ ;  $\begin{array}{cc} \texttt{242} & \texttt{g [1*N+i]} = (\texttt{x [1*N+i]-x [1*N+i-1]}) - \ \end{array}$ c  $[19] * (c \quad [16] * \overline{x} [9*N+1] + \sqrt{3}$ 244  $c = [16] * x [19 * N_i + i] - c_{-} [16] * x [17 * N_i + i])$ ;  $g [2*N_i] = (x [2*N_i] - x [2*N_i] - (-1)]$ 246 **c\_**  $[19] * (c_1 16] * \overline{x} [10*N_1 i ] - \sqrt{x}$  $c_{-}$  [ 1 6 ]  $*$  x [ 1 8  $*$  N  $_{+}$  i ] ) ; 248 g [ 3 \*N\_+i ] =  $(x\overline{[3*N_+i]} - x[3*N_-+i-1]) - \$  $c_{-}[19] * (c_{-}[16] * \overline{x}[11 * N_{-}+i] - \sqrt{15})$ 250 c  $[16] * x [19*N+ i ]$  ; } 252 for (Index i=0; i $\mathcal{N}_i$ ; i++) {  $//$  Water level equations 254 g [  $4*N_i + i$  ] = x [  $4*N_i + i$  ] - x [  $i$  ]  $/(c_{1} [16]*c_{5}]$  ;  $g [ 5*N_i ] = x [ 5*N_i ] - x [ 1*N_i ] / ( c_{10} [ 16] * c_{10} ]$ ; 256 g [  $6*N_{-}+i$  ] =  $x$  [  $6*N_{-}+i$  ] -  $x$  [  $2*N_{-}+i$  ]  $/(c_{-}[16]*c_{-}[7])$ ;  $g [ 7*N_i ] = x [ 7*N_i ] - x [ 3*N_i ] / ( c_{1} [ 16] * c_{1} [ 8 ] ) ;$  $|258|$  // Inflow equations  $g [ 8*N_i + i ] = x [ 8*N_i + i ] - c_i [ 13] * x [ 20*N_i + i ] ;$ 260  $g [ 9*N_1 i ] = x [ 9*N_1 i ] - c_{11} [ 14] * x [ 21*N_1 i ]$  $g[10*\bar{N}_+i] = x[10*N_+i] - (1-c_{-}[14]) *x[21*N_+i];$ 262 g [  $11*N_i i$  ] = x [  $11*N_i i$  ] -  $(1-c_{1}13!) * x$  [  $20*N_i i$  ]; non-zeros approximation equations 264 g [  $12*N+ i$  ] = x  $[12*N+ i ] - x [4*N+ i ] / \sqrt{ }$  $sqrt(c_{120})*log(exp(x[4*N_i][c_{120}])+1));$ 266 g [  $13*N+1$  ] = x  $\left[ 13*N+1 \right] - x \left[ 5*N+1 \right] /$  $sqrt(c_{1}20]*log(exp(x[5*N_{i}+i]/c_{1}(20])+1));$ 268 g [  $14*N + i$  ] = x [  $14*N + i$  ] - x [  $6*N + i$  ] /  $sqrt(c_{2} [20] * log ( exp ( x [6*N_{1} ] / c_{2} [20]) +1 ))$ ; 270 g  $[15*N+ i ] = x [15*N+ i ] - x [7*N+ i ] /$  $sqrt(c_{20} * log (exp(x[7*N_{1} + i]/c_{120}) + 1));$  $|272|$  // outflow equations  $g[16*N_i] = x[16*N_i] - c_{1}x[3*1*1] - c_{1}x[1]*1*1*1*1...$  $g[17*N+i] = x[17*N+i] - c_{2} *sqrt(2*c_{1} 15]) *x[13*N_i] ;$  $g[18*N+ i] = x[18*N+ i ] - c [3]*sqrt (2*c [15]) *x[14*N+ i ]$ ; 276 g [  $19*N+1$  ] = x [  $19*N+1$  ]  $-c_{1}4$  \* sqrt  $(2*c_{1}15)$  \* x [  $15*N+1$  ]; } 278 return true ; <sup>280</sup> }

The big task of creating the Jacobian of the constraints has three types of value input. Since the Jacobian is supplied as a sparse matrix, first, the matrix entry has to be allocated defining the row and column value of the entry. Secondly, the actual value is assigned to the allocated matrix location. To keep track of this task I do this in two stages, each followed by an assertion statement. I have N of each constraint, so I loop through all N steps of each variable and constraint.

```
bool FourTankSystem_OCP : : eval_jac_g (Index n, const Number* x,
284 bool new x, Index m,
                                      Index nele jac, Index ∗ iRow ,
286 Index ∗jCol, Number∗ values)
   {
288 if (values = NULL) {
         return the structure of the jacobian
290 Index in z = 0;
      for (Index i=1; i\mathcal{N}; i++) {
292 // Diff Mass 1
        iRow[inz] = i; jCol[inz] = i-1;294 \quad \text{in } z++);
        iRow[inz] = i; jCol[inz] = i;296 in z + +;
        iRow|inz| = i; jCol|inz| = 8*N+i;
298 in z++;
        iRow[inz] = i; jCol[inz] = 18*N+i;
300 in z++;
        iRow[inz] = i; jCol[inz] = 16*N+i;
302 \quad \text{in } z++;
           Diff Mass 2
304 iRow [inz] = 1*N +i; jCol [inz] = 1*N +i -1;
        inx++:
306 iRow [ in z ] = 1*N +i ; jCol [ in z ] = 1*N +i ;
        inx++;308 iRow [inz ] = 1*N +i; jCol [inz ] = 9*N +i;
        inx++;
310 iRow|inz] = 1*N+ i; jCol [inz] = 19*N+ i;
        inx++;
312 iRow[inz] = 1*N_i; jCol[inz] = 17*N_i;inv++;314 // Diff Mass 3
        iRow[inz] = 2*N_i; jCol[inz] = 2*N_i+1; jCol[inz]316 in z + +;
        iRow[inz] = 2*N+ i ; jCol[inz] = 2*N+ i ;318 in z++;
        iRow[inz] = 2*N +i ; jCol[inz] = 10*N +i ;320 in z + +;
        iRow [inz] = 2*N +i ; jCollinz] = 18*N +i ;322 \mid \text{in } z++;Diff Mass 4
324 iRow [ in z ] = 3*N +i; jCol [ in z ] = 3*N +i -1;
        inx++:
326 iRow [ in z ] = 3*N +i ; jCol [ in z ] = 3*N +i ;
        inx++;328 iRow [inz] = 3*N +i; jCol [inz] = 11*N +i;
```
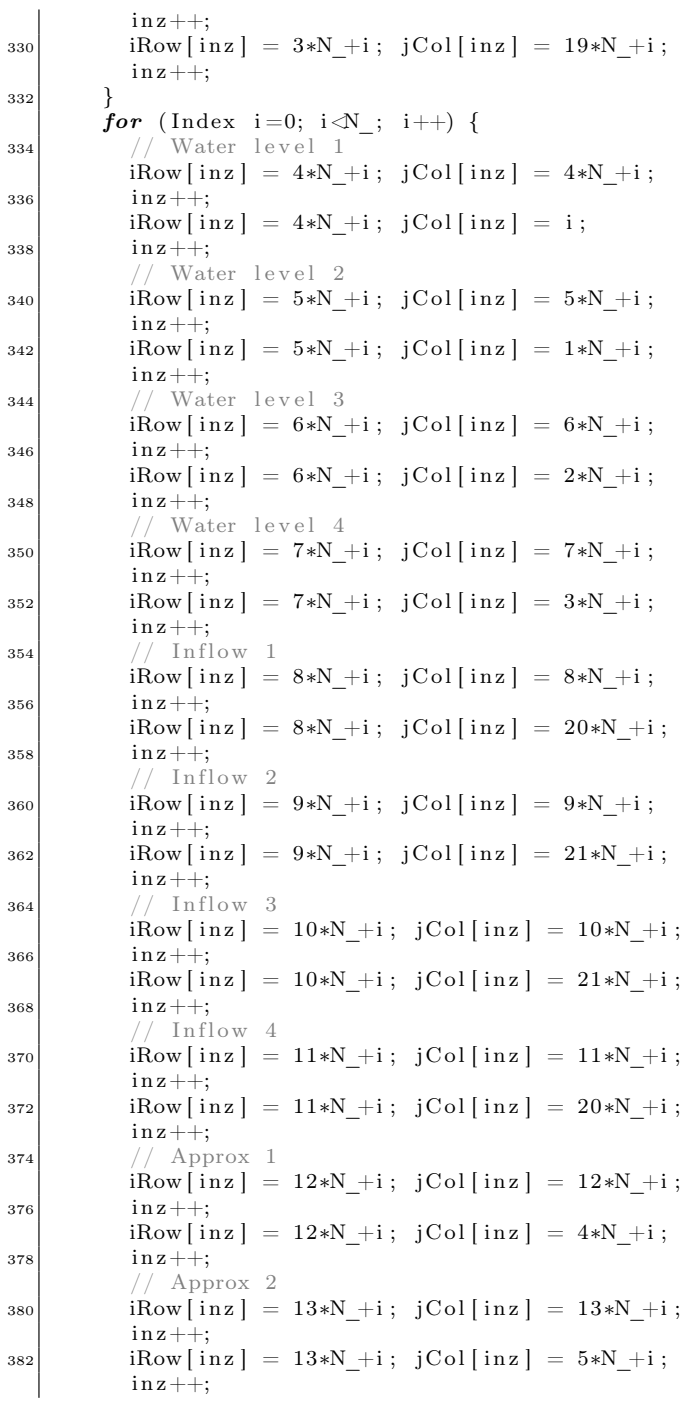

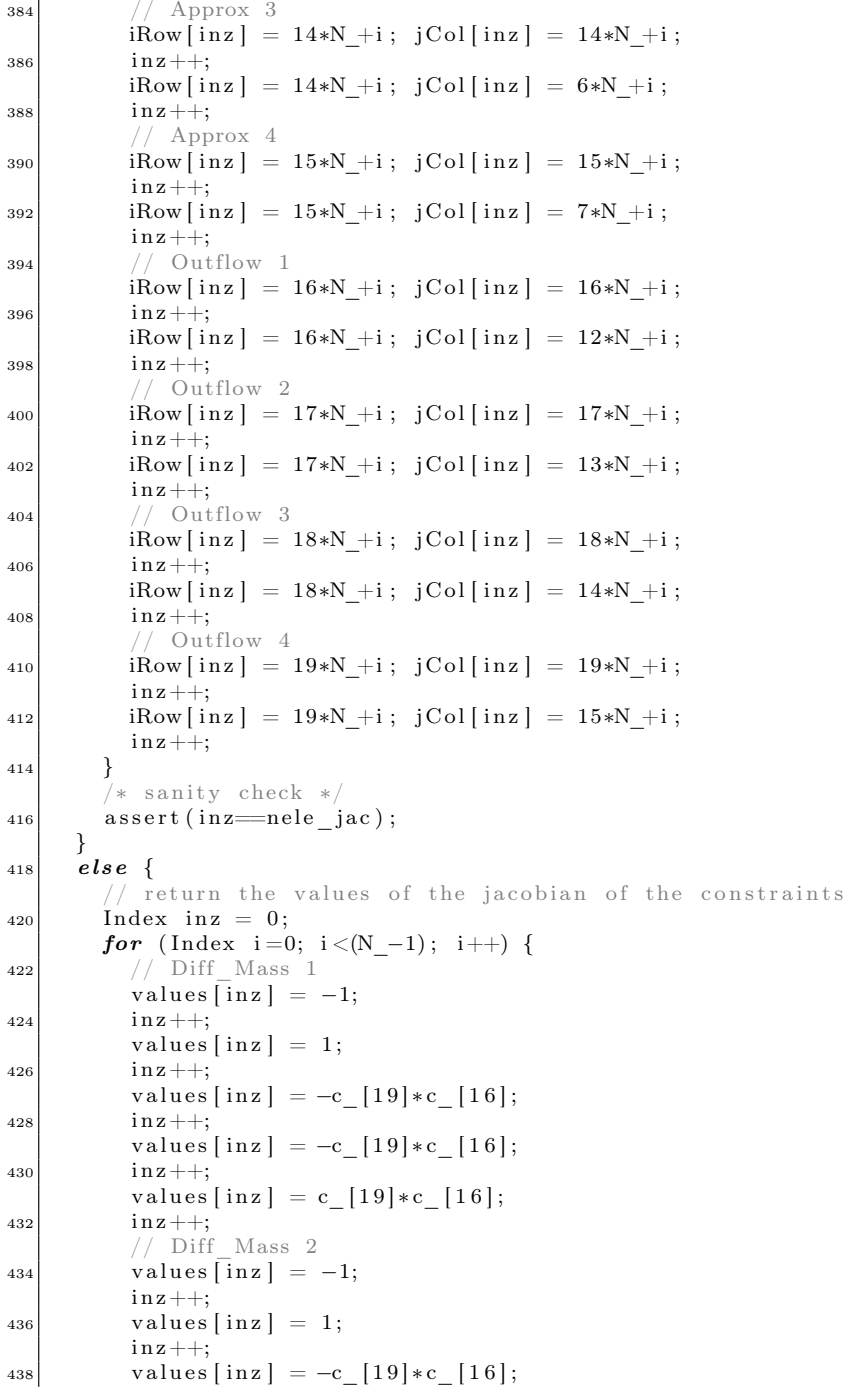

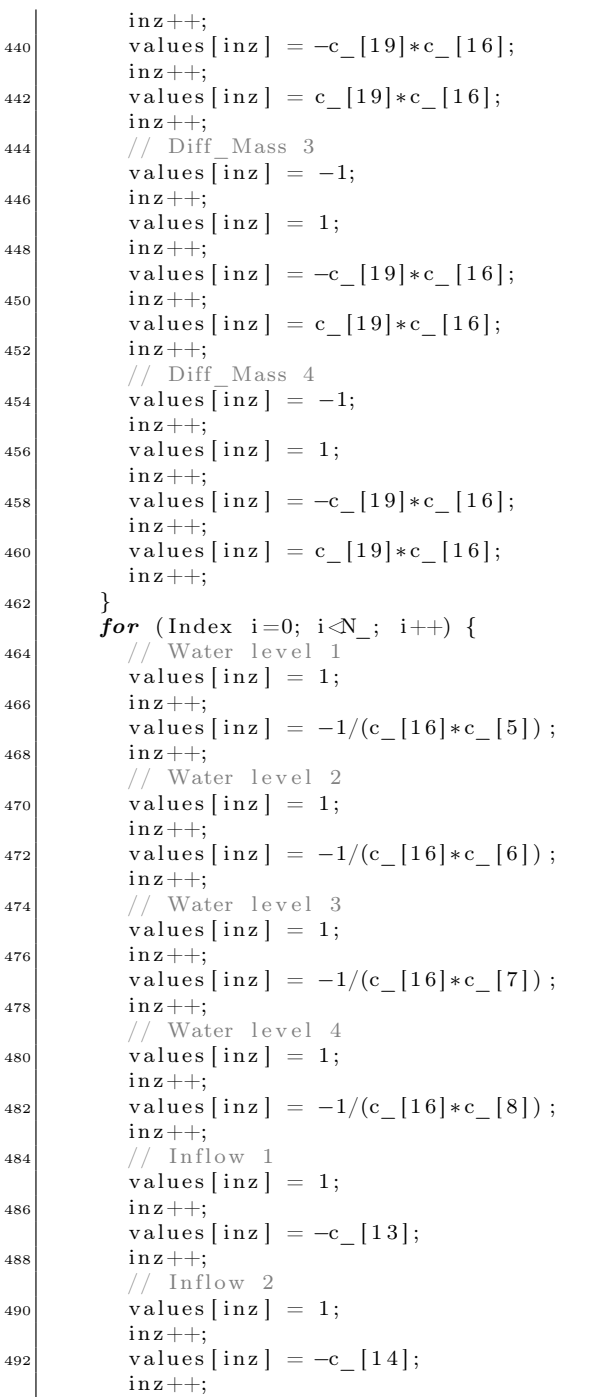

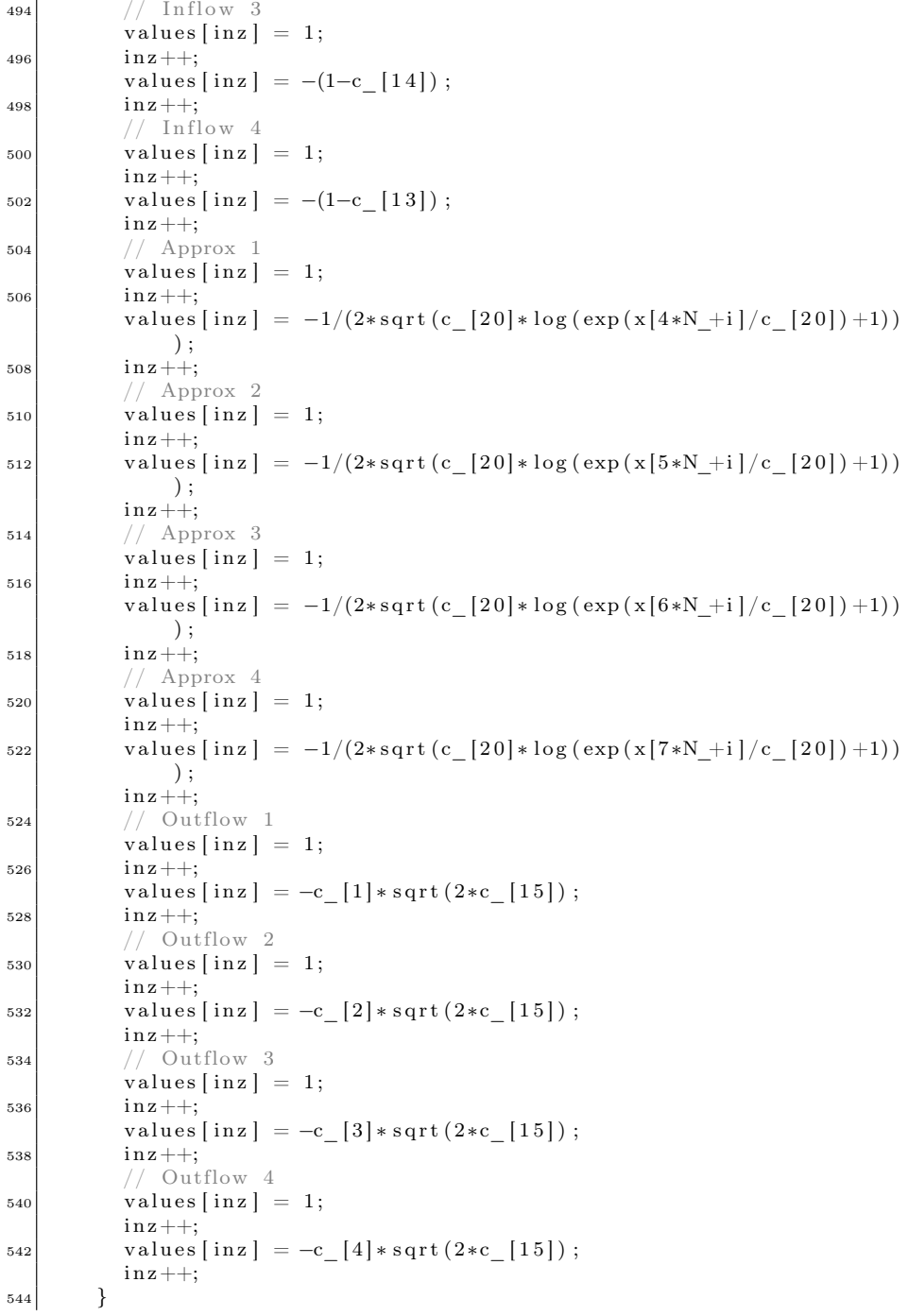

```
\text{assert}(\text{inz} == \text{nele} \text{,} \text{jac});
546
548 return true;
      }
```
I use the same strategy when defining the KKT matrix. In the case of the Four Tank System, almost all constraints are linear, making most of the values in the KKT matrix zero. My sparse linear equation solver is able to handle symmetric matrices, so only the upper or lower triangle of the matrix need to be supplied.

IPOPT offers a way of avoiding the implementation of the KKT matrix. Using the option "SetStringValue("hessian\_test","limited-memory")" will approximate this hessian using the L-BFGS (sparse quasi-Newton) method  $[4]$ . This will of course slow down the algorithm compared to using the exact Hessian. Iterations statistics is compared in Table [5.1.](#page-91-0)

```
552 bool FourTankSystem OCP : : eval h (Index n, const Number* x,
                                          bool new x, Number obj factor,
554 Index m, const Number∗ lambda ,
                                          bool new lambda, Index nele hess,
556 Index ∗ iRow , Index ∗ jCol ,
                                         Number∗ values)
558 {
      if (values = NULL) {
560
        Index in z = 0;
\begin{array}{cc} 562 & \textbf{for (Index i=0; i,N ; i++) } \end{array}// Ou t flows
564 iRow [inz] = 4*N_+i; jCol[inz] = 4*N_+i;
          in z++:
566 iRow [ in z ] = 5*N+i; jCol [ in z ] = 5*N+i;
          inx++;
568 iRow [ in z ] = 6*N +i ; jCol [ in z ] = 6*N +i ;
          in z++;
570 iRow [ in z ] = 7*N +i ; jCol [ in z ] = 7*N +i ;
          in z++;572 }
        \text{assert}(\text{inz} = \text{nele} \text{hes});574 }
      else {
576 // return the values. This is a symmetric matrix, filling
        // the upper right triangle only
578
        Index in z = 0;
580 // Outflows
        values \lceil \text{inz} \rceil = \text{obj} factor * c \lceil 19 \rceil;
582 \mid values [inz] - lambda [12 *N_] *
                (-1/(4*(c \quad [20]*log (\stackrel{\frown}{exp}(x [4*N\_]/c \quad [20]) +1))*\setminus584 \left[ \text{sqrt}(\text{c} \frac{[20] * \log(\exp(\textbf{x}[4*N\_]/\text{c} \frac{[20]) + 1)}{]});inx++;
```

```
[586] values \left[ \text{inz} \right] = \text{obj\_factor} * \text{c} \left[ \text{19} \right];values \left[ \text{inz} \right] - lambda \left[ 13*N \right] *
588 (-1/(4*(c_{2}[20]*log (exp(x[5*N_{c}]/c_{2}[20])+1))*\sqrt{2})sqrt(c \left[2\overline{0} \right] * log(exp(x[5*N \left[2\overline{0} \right]) +1))) ;590 \sin z++;values \begin{bmatrix} \text{inz} \end{bmatrix} = \text{obj\_factor * 0.};_{592} values \left[\begin{array}{c} \text{in } z \end{array}\right] - lambda \left[14*N\right] *
                       (-1/(4*(c - [20] * log ( exp (x [6*N]) / c - [20]) +1)) *)594 \left[\text{sqrt}(\text{c} \quad [20] * \log(\exp(\text{exp}(\text{x} [6*N\_]/\text{c} \quad [20]) +1)))\right);in z++;
_{596} values [inz] = obj factor * 0.;
           values \left[ \text{inz} \right] –= lambda \left[ 15*N \right] *
[598] (-1/(4*(c_{2}[20]*log(exp(x[7*N_{c}]/c_{2}[20])+1))*\sqrt{2})sqrt(c_{0}[20]*log(exp(x[7*N_{c}]/c_{c}[20])+1)))) ;
600 \text{ in } z++for (Index i=1; i<N -1; i++) {
602 // Outflows
              values \begin{bmatrix} \text{inz} \end{bmatrix} = \text{obj\_factor} * c\_[19]*2.;
_{604} values [inz] - lambda [12*N +i] *
                          \left( \frac{-1}{4*(c \left[ 20 \right] * \log \left( \exp \left( x [4*N+1] / c \left[ 20 \right] \right) +1 \right) \right) * \right)606 sqrt(c \quad [20] * log ( exp ( x [4*N+ i ] / c [ 20 ] ) +1 ) )) );
              inx++;608 values \begin{bmatrix} \text{in } z \end{bmatrix} = \text{obj\_factor } * \text{ c\_[19]*2.};values \lceil \text{inz} \rceil –= lambda \lceil 13*N+i \rceil *
610 (-1/(4*(c \quad [20] * \log(\overline{exp(x} [5*N+1] / c \quad [20] ) +1)) *)sqrt(c \left[ 20 \right] * log ( exp ( x [5*N+ i ] / c [ 20 ] ) +1 )) ) ;
612 in z++;
              values \lceil \text{inz} \rceil = \text{obj} \text{factor} * 0.;
\vert values [inz] - lambda [14*N +i] * \
                          (-1/(4*(c_{20})*log(exp(x[6*N_{1}+i]/c_{20}])+1))*\616 \sqrt{sqrt(c \left[ 20 \right] * \log \left( \exp \left( x \left[ 6*N+i \right] / c \left[ 20 \right] \right) +1)}) \right);inv++;618 values \begin{bmatrix} \text{inz} \end{bmatrix} = \text{obj\_factor} * 0.;
              values \begin{bmatrix} \text{inz} \end{bmatrix} -= lambda \begin{bmatrix} 15*N+i \end{bmatrix} * \setminus620 (-1/(4*(c_{20})*log(exp(x[7*N_i-1]/c_{20}])+1))*\sqrt(c \ [20] * log ( exp ( x [ 7*N +i ] / c [ 20 ] ) +1 )) );
622 in z + +;
           }
624 // Outflows
           values \lfloor \text{inz} \rfloor = \text{obj} factor * c \lfloor 19 \rfloor;
626 values \left[ \text{inz} \right] –= lambda \left[ 13*N-1 \right] *\left( \frac{-1}{4 * (c \left[ 20 \right] * \log \left( \frac{\exp \left( x \left[ 5 * N\right] -1 \right]}{c \left[ 20 \right]} \right) +1)} \right) * \right)628 \left.\text{sqrt}\left(c_{-}[20]*\log(\exp(x[5*N_{-}-1]/c_{-}[20])+1))\right)\right);in z++;
\vert 630 values [inz] = obj factor * c [19];
           values \left[ \text{inz} \right] –= lambda \left[ 14*N-1 \right] *632 (-1/(4*(c \quad [20] * \log(\exp(x [6*N-1]/c \quad [20]) +1)) *)sqrt(c \ [20] * log ( exp ( x [ 6*N-1]/c [ 20 ] ) +1 )) );
634 \quad \text{in } z++;values [inz] = obj\_factor * 0.;
636 values [inz] - lambda [15*N -1] * \
                       \left( \frac{-1}{4*(c \left[ 20 \right] * \log \left( \frac{1}{\exp (x} \left[ 7*N-1 \right] /c \left[ 20 \right] ) +1\right) \right) * \right)638 sqrt(c \quad [20] * log ( exp ( x [7*N-1] /c \quad [20] ) +1 ) )) );
           in z++;
_{640} values [inz] = obj factor * 0.;
```

```
values \begin{bmatrix} inz ] -= lambda \begin{bmatrix} 16*N\_-1 \end{bmatrix} * \end{bmatrix}642 (-1/(4*(c \quad [20] * \log(\exp(x [8*N-1]/c \quad [20]) +1))*\sqrt(c_{1} [20]*log (exp(x[8*N_{1}-1]/c_{1}(20])+1))) ;
644 in z++;
\begin{array}{r} 646 \end{array} assert (inz = nele_hess);
       }
648
       return true ;
650 }
```
Finally, I finalize the algorithm by defining a self chosen output. Since I would like to plot my result, I create a data file containing the solution of my favorite variables. In the shell window I make the algorithm display the final optimal value of the objective.

```
void FourTankSystem OCP : : finalize solution (SolverReturn status,
\begin{array}{c|c|c|c|c} \hline \text{653} & \text{Index} & \text{n} \end{array}const Number∗ x ,
\cos\left(\frac{1}{2} \cos\left(\frac{1}{2} \cos\left(\frac{1}{2}const Number∗ z_U,
\begin{array}{c|c}\n\hline\n657\n\end{array} Index m,
                                                                  const Number∗ g ,
\cos const Number* lambda ,
                                                                  Number obj value,
661 const IpoptData* ip_data ∗ ip_data
                                                                        ,
                                                                  I p o p t C al culated Quantities
                                                                        ∗ ip_cq )
663 {
\begin{bmatrix} 665 \end{bmatrix} // Write output to dat-file for plotting
          FILE * fp;667 const char *name;
          const char * options;
669
          name="plot4tank.dat";
671 options="w";
673 f p=f open (name, options);
          for (Index i=0; i\ll 1; i++) {
675 fprintf (fp,
                        "%16.4e %16.4e %16.4e %16.4e %16.4e %16.4e %16.4e \n",
677 i * c [19], x [4*N+i], x [5*N+i], x [6*N+i],x [ 7*N+ i ], x [ 20*N+ i ], x [ 21*N+ i ];
679fclose(fp);681
          /* Display solution */
683 printf (\sqrt[n]{n} \cdot n b printf (\sqrt[n]{n}) in \Deltaprintf ("f(x*) = %e \n\pi", obj_value);
685 }
```
I then compile the code file (make) and run the unix-archive of the code. As a way of comparing the various sparse linear equation solvers and Hessian approximations, I here display Table [5.1,](#page-91-0) stating the terminal outputs of a number of these. The table is sorted with respect to number of iterations steps and Total CPU time.

| Sparse linear    | Hessian | Time         |            | CPU Time |                         |  |
|------------------|---------|--------------|------------|----------|-------------------------|--|
| eq. solver       | Approx. | <b>Steps</b> | $\#$ Iter. | sec      | Obj. value              |  |
| MA27             | Exact   | 300          | 42         | 0.662    | $5.3798e+03$            |  |
| Mumps            | Exact   | 300          | 35         | 3.884    | $5.3798e + 03$          |  |
| Mumps with Metis | Exact   | 300          | 38         | 4.316    | $5.3798e+03$            |  |
| MA27             | L-BFGS  | 300          | 324        | 10.184   | $5.3798e+03$            |  |
| <b>Mumps</b>     | L-BFGS  | 300          | 168        | 36.939   | $5.3798e+03$            |  |
| Mumps with Metis | L-BFGS  | 300          | 231        | 52.113   | $5.3798e + 03$          |  |
| MA27             | Exact   | 100          | 39         | 0.218    | $5.4467e + 03$          |  |
| Mumps with Metis | Exact   | 100          | 37         | 1.565    | $5.4467e + 03$          |  |
| Mumps            | Exact   | 100          | 37         | 1.605    | $5.4467e+03$            |  |
| MA27             | L-BFGS  | 100          | 292        | 3.609    | $5.4467e + 03$          |  |
| Mumps            | L-BFGS  | 100          | 140        | 11.269   | $5.4467e + 03$          |  |
| Mumps with Metis | L-BFGS  | 100          | 140        | 11.343   | $5.4467e+03$            |  |
| MA27             | Exact   | 30           | 36         | 0.077    | $5.7126 + 03$           |  |
| MA27             | L-BFGS  | 30           | 73         | 0.305    | $5.7126 + 03$           |  |
| Mumps            | Exact   | 30           | 32         | 0.388    | $5.7126 + 03$           |  |
| Mumps with Metis | Exact   | 30           | 32         | 0.391    | $5.7126 + 03$           |  |
| <b>Mumps</b>     | L-BFGS  | 30           | 132        | 3.188    | $5.7126 + 03$           |  |
| Mumps with Metis | L-BFGS  | 30           | 132        | 4.006    | $5.7126\mathrm{e}{+03}$ |  |

<span id="page-91-0"></span>Table 5.1: Iterations Statistics of IPOPT

For more information on the terminal output values see section 6 of the [IPOPT](http://www.coin-or.org/Ipopt/documentation/) [Documentation.](http://www.coin-or.org/Ipopt/documentation/)

I use MatLab as plotting tool. The solution to the model, I just presented, is provided in Figure [5.1](#page-92-0) and [5.2.](#page-92-1)

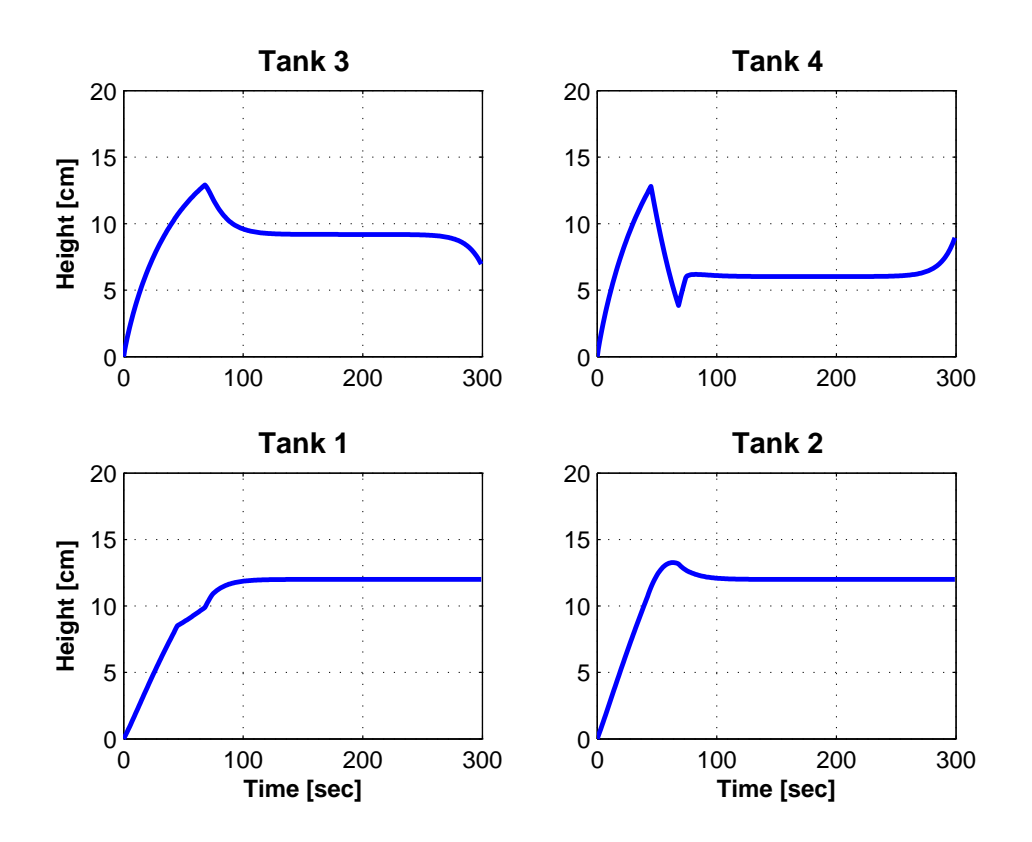

<span id="page-92-0"></span>Figure 5.1: Height of liquid in tanks

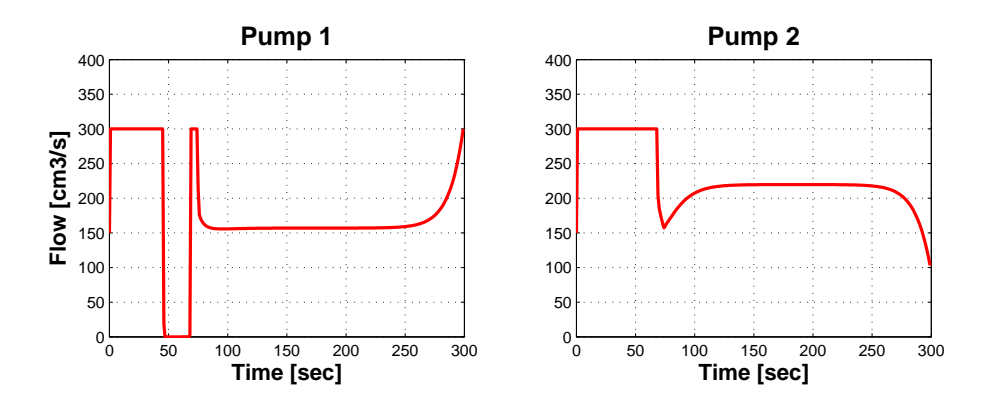

<span id="page-92-1"></span>Figure 5.2: Control variables (pump flow)

# $C_{\text{HAPTER}}$   $6$

# CppAD

In this chapter, I touch upon a package for differentiation of  $C_{++}$  algorithms, CppAD  $(C++$  Algorithmic Differentiation). This packages is a way to use IPOPT without having to provide information on the derivatives of ones optimization model. The chapter will not be extensive, but just introduce the package and how it can be used. I will go through the installation of CppAD, providing an installation procedure only for unix systems. Then I will provide an implementation of the four tank system model using CppAD.

URL: [CppAD Home] <https://projects.coin-or.org/CppAD/wiki>

## 6.1 CppAD - Getting Started

CppAD is an Open-Source package for differentiation of  $C++$  algorithms, provided under a [Common Public License.](http://www.opensource.org/licenses/cpl1.0.php) CppAD should be considered an add-on package for IPOPT. CppAD is interfaced just like IPOPT  $C_{++}$  and provides the same range of user setting options as IPOPT using the same syntax. The software JModelica presented in the next chapter uses both IPOPT and CppAD in order to solve optimization models.

### 6.1.1 Installation

In order to use CppAD it is required that IPOPT has been installed (see [5.1\)](#page-61-0) and that the IPOPT shared libraries is located at a system environment variable directory. The code package for CppAD is available from [CppAD Home](https://projects.coin-or.org/CppAD/wiki) under a Common Public License, meaning that it is available free of charge both for private and commercial purposes.

In order to install and run CppAD you need to make sure that a  $C++$  compiler is installed on the system. This requirement is the same as for IPOPT and further information on this subject can be found at [5.1.](#page-61-0)

As for IPOPT, CppAD does not provide a direct plotting function package, but outputs can be produced to be plotted using Gnuplot (installation see [4.1.1.1\)](#page-41-0) or ones own favorite plotting tool.

The CppAD program package can now be downloaded (CppAD also provides the option of subversion check out) and unpacked from

<http://www.coin-or.org/download/source/CppAD/> - Latest stable version is 20100425.

Go to your download folder and extract the files

```
> tar -xvzf cppad-20100425.gpl.tgz
```
Move the directory to a preferred system directory.

CppAD can now be installed. Run the configure script

> ./configure IPOPT\_DIR=path/to/IPOPT/build-dir

Build and install CppAD

> make install

Check if all executables work and run all examples

> make test

# 6.2 Simulating the Four Tank System using CppAD with IPOPT

Referring back to the Four Tank System from chapter [3,](#page-26-0) I will start by summarizing the model that is to be implemented. Then I will meticulously go through the implementation of the model. A range of CppAD functionalities and properties will be presented, when new objects and functions is required, while implementing the model.

The complete model is given as  $(3.19a)$  -  $(3.20n)$  and the parameter vector, p, in the model is defined as

$$
p = [a_1 a_2 a_3 a_4 A_1 A_2 A_3 A_4 \gamma_1 \gamma_2 g \rho r_1 r_2 s]^T
$$

CppAD does not offer a way of defining differential equations or integration expressions exact. The system therefore has to be discretized and these types of expression has to be approximated. The implementation will follow the implementation of IPOPT  $C++$  and the syntax will be exactly the same. The difference between CppAD and IPOPT is that I do not have to supply the derivatives of the model, only the model itself. For more on the discretization and equation approximation see section [5.1.](#page-61-0)

In the following I will build up the  $C++$  source files for solving the Four Tank System seen as an optimal control problem. First, I present the main structure of the program, where I will fill code into.

I include the CppAD IPOPT non-linear problem solver, and a package for output printing. Secondly, I construct a namespace containing the class FG\_info. This class is derived from the base class cppad\_ipopt\_fg\_info. Certain virtual member functions of  $f$ g\_info are used to compute the value of  $f$ g $(x)$ .  $f$ g $(x)$ is a vector function containing the objective and constraints of the model. The member function eval\_r is a pure virtual function and must be defined in the derived class FG\_info as an ADVector object. This function computes the value of  $r_k(u)$  used in the representation for  $fg(x)$ .  $r_k(u)$  is a simple function representations of  $fg(x)$  (for more on this see [http://www.coin-or.org/CppAD/](http://www.coin-or.org/CppAD/Doc/cppad_ipopt_nlp.htm) [Doc/cppad\\_ipopt\\_nlp.htm](http://www.coin-or.org/CppAD/Doc/cppad_ipopt_nlp.htm)). ADVector is a SimpleVector class with elements of type ADNumber. ADNumber is an AD type that can be used to compute derivatives. The member function retape has type bool. retape is either set to true or false. If retape is true, cppad\_ipopt\_nlp will retape the operation sequence corresponding to  $r_k(u)$  for every value of u. An cppad\_ipopt\_nlp object should use much less memory and run faster if retape is false.

The main method then contains the lower and upper limits of the variables and

constraints together with the initial values of the variables. Finally, an IPOPT interface is created and solved just like an IPOPT problem.

```
1 /∗ $ Id : FourTankSystem . cpp 2010−04−24 Rune Brus $ ∗/
  // BEGIN PROGRAM
 3
  # include "../src/cppad_ipopt_nlp.hpp"
|s| \# \hbox{ include } <stdio.h>
7 namespace {
|9| class FG info : public cppad ipopt fg info
    {
11 private:
           bool retape ;
|13| public:
        / derived class part of constructor
15 FG info (bool retape)
          : retape ( retape )
17 { }
         Evaluation of the objective f(x), and constraints g(x)19 // using an Algorithmic Differentiation (AD) class.
      ADVector eval r (size t k, const ADVector x )
21 {
        return fg;23 }
|25| bool retape (size t k)
       { return retape ; }
27
    } ;
\frac{29}{} }
31 int main (void)
  {
33 // initial value of the independent variables
    NumberVector x i(n);
35
     \sqrt{} lower and upper limits for x
37 NumberVector x l ( n );
    NumberVector x u(n);
39
     // lower and upper limits for g
41 NumberVector g l(m);
    NumberVector g_u(m) ;
43
    // create the Ipopt interface
45 cppad ipopt solution solution:
    Ipopt :: SmartPtr<Ipopt :: TNLP> cppad_nlp = new cppad_ipopt_nlp (n, m
         , x i, x l, x u, g l, g u, fg info , &solution );
47
    // Create an instance of the IpoptApplication
_{49} using Ipopt :: Ipopt Application;
    Ipopt :: SmartPtr<IpoptApplication > app = new IpoptApplication ();
51
```

```
// Initialize the IpoptApplication and process the options
_{53} app->Initialize ();
55 // Run the IpoptApplication
    Ipopt :: ApplicationReturnStatus status = app\rightarrowOptimizeTNLP(
         cppad_nlp ) ;
57
    return (int) status;
59
   }
61
     END PROGRAM
```
I will now supply the code and solver options for the program structure just presented.

First, I declare a global variable, given as N, for defining the size of the problem.

```
/∗ $ Id : FourTankSystem . cpp 2010−04−24 Rune Brus $ ∗/
2 // BEGIN PROGRAM
\{4 \mid \text{\# include } ".. / \text{ src}/\text{cppad\_ipopt\_nlp }.\text{hpp}\}# include <stdio.h>
6
      size of problem
| \textit{int } N = 300;
```
Before constructing the FG\_info class within my namespace, I declare and define a parameter function for the system.

```
_{10} namespace {
12 NumberVector Param ( )
      {
14 // parameters
        NumberVector c(21);
16 // Time horizont
        c [0] = 300;\vert 18 // Cross sectional area of outlet \vert cm2 ]
        c [1] = 1.2272;|20| c [2] = 1.2272;
        c [3] = 1.2272;|22| c [4] = 1.2272;
          Cross sectional area of inlet [cm2]
|24| c [5] = 380.1327;
        c [ 6 ] = 380.1327;|c| = 380.1327;c [ 8 ] = 380.1327;28 // Height of tank \lceil cm \rceilc [9] = 20;|30| c [10] = 20;
```

```
c [ 11 ] = 20;|32| c [ 1 2 ] = 20;
             Valve presure
|34| c [ 1 3 ] = 0.15;
          c [ 14 ] = 0.25;36 // Acceleration of gravity \lceil \text{cm/s2} \rceilc [15] = 981;|38| // Density of water [g/cm3]c [16] = 1.00;40 // Water stability level
          c [17] = 12;|42| c [ 18] = 12;
          // Step size
44 c [19] = c [0] / N;// Approximation constant
\begin{array}{c|c} 46 & \text{c} [20] = 0.1; \end{array}\begin{array}{ccc} 48 & \text{return } c \end{array};
        }
```
Then I construct the FG\_info class described above. The syntax of the objective and constraints follows the syntax from the IPOPT implementation from section [5.2.1.](#page-74-0)

```
51 class FG info : public cppad ipopt fg info
     {
53 private:
            bool retape ;
55 public:
           derived class part of constructor
57 FG info (bool retape)
            : retape_ (retape)
59 { }
           Evaluation of the objective f(x), and constraints g(x)61 // using an Algorithmic Differentiation (AD) class.
       ADVector eval r (size t k, const ADVector & x)
63 {
          size t i;
65
          // number of independent variables
67 // (domain dimension for f and g)
          size t n = 20*N+1;69
          ADVector fg(n);
71
          NumberVector c(21):
\begin{array}{c|c}\n\text{73} & \text{c} = \text{Param}(); \n\end{array}75 // f(x)fg [ 0 ] = c [ 19] * 0.5 * ( (x [ 4*N ] - c [ 17] ) * (x [ 4*N ] - c [ 17] ) + (x [ 5*N ] )\left[ -c\left[ 18 \right] \right) * \left( \frac{x[5*N]}{-c} \left[ 18 \right] \right);
77
          for (i = 1; i < N-1; i++) {
```

```
79 f g [ 0 ] += c [ 1 9 ] ∗ ( ( x [ 4 ∗N+i ] − c [ 1 7 ] ) ∗( x [ 4 ∗N+i ] − c [ 1 7 ] ) + ( x
                       [5*N+i] - c [18] *(x [5*N+i] - c [18]) ;
              }
81
              fg [0] \leftarrow c [19] * 0.5 * ((x [5 * N-1] - c [17]) * (x [5 * N-1] - c [17]) + (x[6*N-1] - c[18]) * (x[6*N-1] - c[18]));
83
              // g 1 (x) - g 20 (x)|85| fg |1| = 0;fg [1*N+1] = 0;\begin{array}{c|c|c|c|c} \text{87} & \text{f g } [2*N+1] & = & 0 \end{array}fg [3*N+1] = 0;89for ( i = 1; i < N; i + +) {
91 // Diff Masses equations
                 fg[i+1] = (x[i]-x[i-1]) - c[19] * (c[16] * x[8*N+i] + c[16] * x[18*N+i] - c [16]*x [16*N+i];
93 fg [1*N+i+1] = (x[1*N+i]-x[1*N+i-1]) - c[19] * (c[16] * x[9*N+i])+ c [16] * x [19 * N + i] - c [16] * x [17 * N + i]);
                 fg [2*N+i+1] = (x [2*N+i] -x [2*N+i-1]) - c [19] * (c [16] *x [10*N+i| - c [16] * x [18 * N + i ];
\begin{array}{c} \n\mathfrak{g} \begin{bmatrix} 3*N+i+1 \end{bmatrix} = \n\mathfrak{c} \begin{bmatrix} 3*N+i-1 \end{bmatrix} - x \begin{bmatrix} 3*N+i-1 \end{bmatrix} - c \begin{bmatrix} 1 \ 9 \end{bmatrix} * \n\mathfrak{c} \begin{bmatrix} 1 \ 6 \end{bmatrix} * x \begin{bmatrix} 1 \ 1 \ * N+i \end{bmatrix} \n\end{array}]- c [16] * x [19 * N+i ];
              }
97 for (i=0; i\le N; i++)// Water level equations
99 \left\{ \begin{array}{l l} \text{fg [}4*N+i+1 \text{]} = \text{x [}4*N+i \text{]} - \text{x [}i \text{]} / (\text{c [}16 \text{]} * \text{c [}5 \text{]} ) \text{;} \end{array} \right.fg [5*N+i+1] = x [5*N+i] - x [1*N+i] / (c [16]*c [6]);
101 \left| \begin{array}{cc} 1 & \text{if } 6 \times N + i + 1 \end{array} \right| = x \left[ 6 N + i \right] - x \left[ 2 N + i \right] / (c \left[ 16 \right] * c \left[ 7 \right]) ;fg [ 7*N+i+1] = x [ 7*N+i ] - x [ 3*N+i ] / ( c [ 16]*c [ 8 ] ) ;\log // Inflow equations
                 fg [ 8*N+i+1] = x [ 8*N+i ] - c [ 13]*x [ 20*N+i ] ;105 \left| \begin{array}{c} 1 & 0 \end{array} \right| f g \left[ 9*N+i+1 \right] = x \left[ 9*N+i \right] - c \left[ 14 \right] * x \left[ 21*N+i \right];
                 fg [10*N+i+1] = x[10*N+i] - (1-c [14]) *x [21*N+i];107 \left[\n\begin{array}{ccc}\n1 & 1 \cdot N + i + 1 \\
1 & 0\n\end{array}\n\right] = x \left[11 * N + i \right] - (1 - c \left[13\right]) * x \left[20 * N + i \right];non-zeros approximation equations
109 f g [12*N+i+1] = x [12*N+i] - x [4*N+i] / sqrt(c [20]*log (exp(x[4*1]))N+i (c [20]) +1);
                 fg [13*N+i+1] = x [13*N+i] - x [5*N+i]/sqrt(c [20]*log (exp (x [5*])]N+i (c [20]) +1);
111 \left| \begin{array}{c} \text{if } |14*N+i+1| = x[14*N+i] - x[6*N+i]/sqrt(c[20]*\log(exp(x[6*1])) \end{array} \right|N+i (c [20]) +1);
                 fg [15*N+i+1] = x [15*N+i] - x [7*N+i] / sqrt(c [20]*log (exp (x [7*])])N+i (c [20]) +1);
\frac{1}{3} // outflow equations
                 fg [16*N+i+1] = x[16*N+i] - c [1]*sqrt(2*c [15]) *x[12*N+i];115 fg [17*N+i +1] = x [17*N+i ] - c [2] * s q r t (2 * c [15]) * x [13*N+i ];
                 fg [18*N+i+1] = x [18*N+i] - c [3]*sqrt(2*c [15])*x [14*N+i];117 f g | 19 * N + i | 1 = x | 19 * N + i | - c | 4 | * s q r t (2 * c | 15) * x | 15 * N + i |;}
119
              return fg;
121 }
           bool retape (size t k)
|123| { return retape ; }
```
} ;  $125$ }

> The main method is then constructed. I define the number of variables and the number of constraints before calling the parameter function.

```
_{127} int main (void)
   {
129 // number of independent variables (domain dimension for f and g)
     size t n = 22*N;
131 // number of constraints (range dimension for g)
     size t m = 20*N;
133
     size t i;
135
     NumberVector c(21);
137 c = Param ();
```
I then define the initial values of the model variables

```
\vert 139 // initial value of the independent variables
     NumberVector x i(n);
141 for ( i = 0; i < N; i + + ) {
       // masses (m1 - m4)143 x_i[i] = x_i[1*N+i] = x_i[2*N+i] = x_i[3*N+i] = 0.0+0.1*i/N;// water levels (h1 - h4)145 x_i = i[4*N+i] = x_i[5*N+i] = x_i[6*N+i] = x_i[7*N+i] = 0.0;\int \inf \text{low } s \, (q1i - q4i)147 x_i [8*N+i] = x_i [9*N+i] = x_i [10*N+i] = x_i [11*N+i] = 0.0;non-zeros approximations (h1s - h4s)
149 x_i [12*N+i] = x_i [13*N+i] = x_i [14*N+i] = x_i [15*N+i] = 0.0;// outflows (q1 - q4)151 x_i [16*N+i] = x_i [17*N+i] = x_i [18*N+i] = x_i [19*N+i] = 0.0;valve presure (F1 - F2)153 x_i [20*N+i] = x_i [21*N+i] = 300.0;}
```
I then define the lower and upper limits of the variables

```
lower and upper limits for x
158 NumberVector x l (n);
       NumberVector x_u(n);
160 // masses (m1 - m4)x \ 1[0] = x \ u[0] = 0.0;
162 x 1 [ 1 * N ] = x \text{ u} [ 1 * N ] = 0.0 ;x \quad 1 [ 2*N ] = x \quad u [ 2*N ] = 0.0 ;\begin{array}{rcl} 164 & \text{x} & 1[3*N] = \text{x} & \text{u}[3*N] = 0.0; \end{array}166 for ( i = 0; i < N; i + +) {
          if (i > 0) {
```
<sup>168</sup> // masses (m1 − m4) x\_l [ i ] = 0 . 0 ; x\_u [ i ] = 2 e19 ; <sup>170</sup> x\_l [ 1 ∗N+i ] = 0 . 0 ; x\_u[ 1 ∗N+i ] = 2 e19 ; x\_l [ 2 ∗N+i ] = 0 . 0 ; x\_u[ 2 ∗N+i ] = 2 e19 ; <sup>172</sup> x\_l [ 3 ∗N+i ] = 0 . 0 ; x\_u[ 3 ∗N+i ] = 2 e19 ; } <sup>174</sup> // water l e v e l s ( h1 − h4 ) x\_l [ 4 ∗N+i ] = 0 . 0 ; x\_u[ 4 ∗N+i ] = c [ 9 ] ; <sup>176</sup> x\_l [ 5 ∗N+i ] = 0 . 0 ; x\_u[ 5 ∗N+i ] = c [ 1 0 ] ; x\_l [ 6 ∗N+i ] = 0 . 0 ; x\_u[ 6 ∗N+i ] = c [ 1 1 ] ; <sup>178</sup> x\_l [ 7 ∗N+i ] = 0 . 0 ; x\_u[ 7 ∗N+i ] = c [ 1 2 ] ; // i n f l o w s ( q 1i − q 4i ) <sup>180</sup> x\_l [ 8 ∗N+i ] = −2e19 ; x\_u[ 8 ∗N+i ] = 2 e19 ; x\_l [ 9 ∗N+i ] = −2e19 ; x\_u[ 9 ∗N+i ] = 2 e19 ; <sup>182</sup> x\_l [ 1 0 ∗N+i ] = −2e19 ; x\_u[ 1 0 ∗N+i ] = 2 e19 ; x\_l [ 1 1 ∗N+i ] = −2e19 ; x\_u[ 1 1 ∗N+i ] = 2 e19 ; <sup>184</sup> // non−z e r o s app r o xim a ti on s ( h1s − h4s ) x\_l [ 1 2 ∗N+i ] = −2e19 ; x\_u[ 1 2 ∗N+i ] = 2 e19 ; <sup>186</sup> x\_l [ 1 3 ∗N+i ] = −2e19 ; x\_u[ 1 3 ∗N+i ] = 2 e19 ; x\_l [ 1 4 ∗N+i ] = −2e19 ; x\_u[ 1 4 ∗N+i ] = 2 e19 ; <sup>188</sup> x\_l [ 1 5 ∗N+i ] = −2e19 ; x\_u[ 1 5 ∗N+i ] = 2 e19 ; // o u t fl o w s ( q1 − q4 ) <sup>190</sup> x\_l [ 1 6 ∗N+i ] = −2e19 ; x\_u[ 1 6 ∗N+i ] = 2 e19 ; x\_l [ 1 7 ∗N+i ] = −2e19 ; x\_u[ 1 7 ∗N+i ] = 2 e19 ; <sup>192</sup> x\_l [ 1 8 ∗N+i ] = −2e19 ; x\_u[ 1 8 ∗N+i ] = 2 e19 ; x\_l [ 1 9 ∗N+i ] = −2e19 ; x\_u[ 1 9 ∗N+i ] = 2 e19 ; <sup>194</sup> // v al v e p r e s u r e (F1 − F2) x\_l [ 2 0 ∗N+i ] = 0 . 0 ; x\_u[ 2 0 ∗N+i ] = 3 0 0 . 0 ; <sup>196</sup> x\_l [ 2 1 ∗N+i ] = 0 . 0 ; x\_u[ 2 1 ∗N+i ] = 3 0 0 . 0 ; }

I then define the lower and upper limits of the constraints

```
198 // lower and upper limits for g
     NumberVector g_l (m) ;
200 NumberVector g_u(m);
     for ( i = 0; i < N; i + + ) {
|202| g_l[i] = g_u[i] = 0.0;
       g_l [1*N+i] = g_l [1*N+i] = 0.0;204 g_l [2*N+i] = g[u] 2*N+i] = 0.0;g_l [3*N+i] = g_u [3*N+i] = 0.0;206 // Water level equations
       g_l [4*N+i] = g_u [4*N+i] = 0.0;208 g l [5*N+i] = g u [5*N+i] = 0.0;
       g_l [6*N+i] = g_u [6*N+i] = 0.0;210 g_l [7*N+i] = g_u [7*N+i] = 0.0;Inflow equations
212 g_l [8*N+i] = g_u [8*N+i] = 0.0;g 1 [ 9*N+ i ] = g u [ 9*N+ i ] = 0.0 ;214 g_1[10*N+i] = g_u[10*N+i] = 0.0;g_l [11*N+i] = g_u[11*N+i] = 0.0;_{216} // Non-zeros approximation equations
       g_l [12*N+i] = g_u [12*N+i] = 0.0;218 g_l [ 13*N+i ] = g_u [ 13*N+i ] = 0.0;
```

```
g_l [14*N+i] = g_u [14*N+i] = 0.0;220 g_1 g_1 [15*N+i] = g_1 [15*N+i] = 0.0;Outflow equations
|222| g 1 [ 16 * N + i ] = g \text{ u} [ 16 * N + i ] = 0.0 ;g 1 [17*N+i] = g \frac{u[17*N+i]}{17*N+i} = 0.0;
224 g_l [ 18*N+i ] = g_u [ 18*N+i ] = 0.0;
        g^{-1}[ 19 *N+i ] = g_u[ 19 *N+i ] = 0.0;
226 }
```
I now create my IPOPT interface setting retape to false. This setting will limit the memory requirements of the solver.

```
/ object in derived class
229 bool retape = false;
     FG info my fg info (retape);
231 cppad_ipopt_fg_info * fg_info = &my_fg_info;
233 // create the Ipopt interface
     cppad ipopt solution solution;
235 Ipopt :: SmartPtr<Ipopt :: TNLP> cppad nlp = new cppad ipopt nlp (n, m), x_i, x_l, x_l, x_u, g_l, g_u, fg_{in} fo, &solution);
```
I then create an instance of the IpoptApplication, supplying solver settings using IPOPT syntax.

```
237 // Create an instance of the IpoptApplication
     using I popt :: I popt Application;
239 Ipopt :: SmartPtr<IpoptApplication > app = new IpoptApplication ();
_{241} // maximum number of iterations
     app->Options ()->SetIntegerValue ("max_iter", 300);
243
     // approximate accuracy in first order necessary conditions;
245 app->Options ( )->SetNumericValue ("tol", 1e-7);
     app−>Options ()−>SetStringValue ("mu_strategy" , "adaptive") ;
247| app->Options()->SetStringValue("output_file", "fts.out");
_{249} // Initialize the IpoptApplication and process the options
     app \rightarrow I n i t i a l i z e ( ) ;
```
Finally, I solve the problem and write the results to an output file.

```
252 // Run the IpoptApplication
     Ipopt : : ApplicationReturnStatus status = app->OptimizeTNLP (
         cppad_nlp ) ;
254
                          - Output solution -
256 if (status = Ipopt:: Solve Succeeded) {
       printf (\sqrt[n]{n}*** The problem solved !\ln");
258
```

```
Write output to dat-file for plotting
_{260} FILE *fp;
        const char *name;
|262| const char *options;
|264| name=" f t s . dat";
        options="w":
266
        fp=fopen (name, options);
268 for ( i = 0; i \triangleleft \, i + + ) {
          fprintf(fp, "%16.4e %16.4e %16.4e %16.4e %16.4e %16.4e \,
               n^{\prime\prime}, i*c [19], solution . x [4 *N+i], solution . x [5 *N+i],
               solution. x[6*N+i], solution. x[7*N+i], solution. x[20*N+i],solution .x[21*N+i]);
270 }
        fclose(fp);272
      }
274 else {
        p r i n t f ( " \n\n∗∗∗ The problem FAILED! \ n" ) ;
276 }
278 return (int) status;
280 }
282 // END PROGRAM
```
I then compile the code file, using my own makefile and run the unix-archive of the code. As a way of comparing computation times, I here displays Table [6.1](#page-104-0) stating the terminal outputs of a number of different discretizations.

| Sparse linear<br>eq. solver | Algorithmic<br>Differentiation | Time<br><b>Steps</b> | $\#$ Iter. | CPU Time<br>[sec] | Obj. value    |
|-----------------------------|--------------------------------|----------------------|------------|-------------------|---------------|
| Mumps with Metis            | CppAD                          | 300                  | 36         | 724.607           | $5.3798e+03$  |
| Mumps with Metis            | CppAD                          | $100\,$              | 29         | 65.436            | $5.4467e+0.3$ |
| Mumps with Metis            | CopAD                          | 30                   | 24         | 5.198             | $5.7126 + 03$ |

<span id="page-104-0"></span>Table 6.1: Iterations Statistics of CppAD

The long computation time stem from the large number of functions evaluations CppAD have to compute in order to calculate the derivatives of the model. The same phenomena is seen in section [5.2.1](#page-74-0) when the IPOPT solver is set to use the optional Hessian approximation instead of the exact Hessian. In CppAD's case, all derivatives have to be approximated which demand a lot of memory and many function evaluation.

For more information on the terminal output values see section 6 of the [IPOPT](http://www.coin-or.org/Ipopt/documentation/)

### [Documentation.](http://www.coin-or.org/Ipopt/documentation/)

I use MatLab as plotting tool. The solution to the model, I just presented is provided in Figure [6.1](#page-105-0) and [6.2.](#page-106-0)

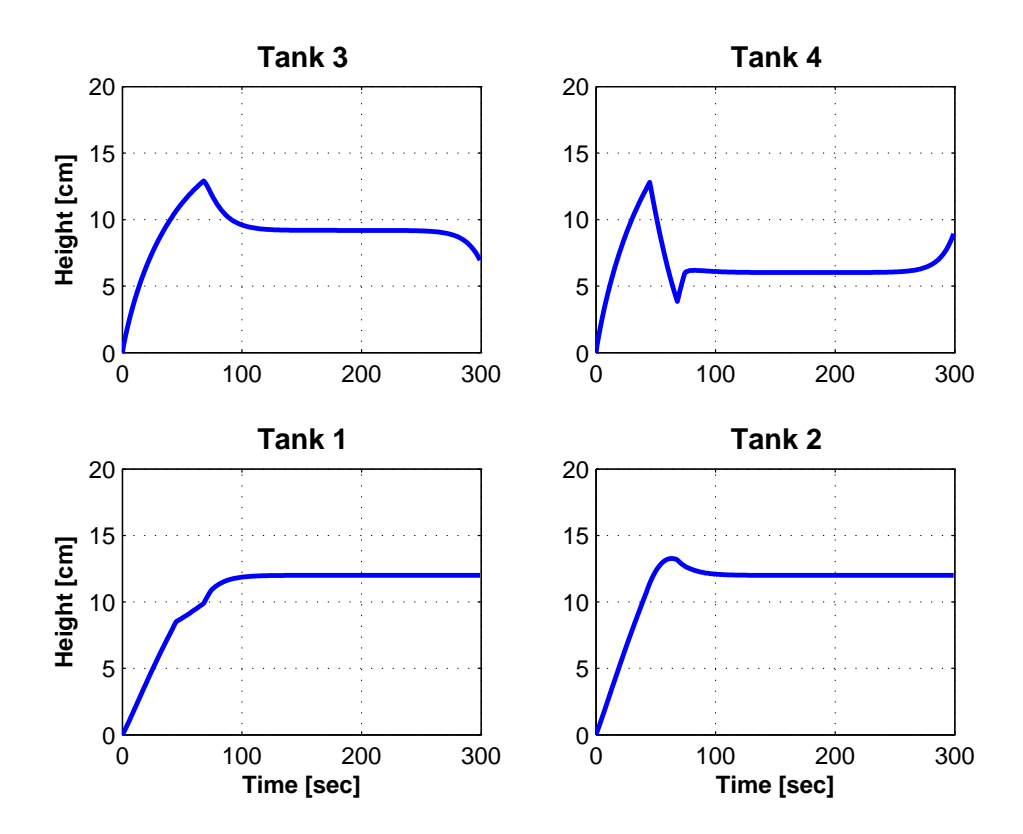

<span id="page-105-0"></span>Figure 6.1: Height of liquid in tanks

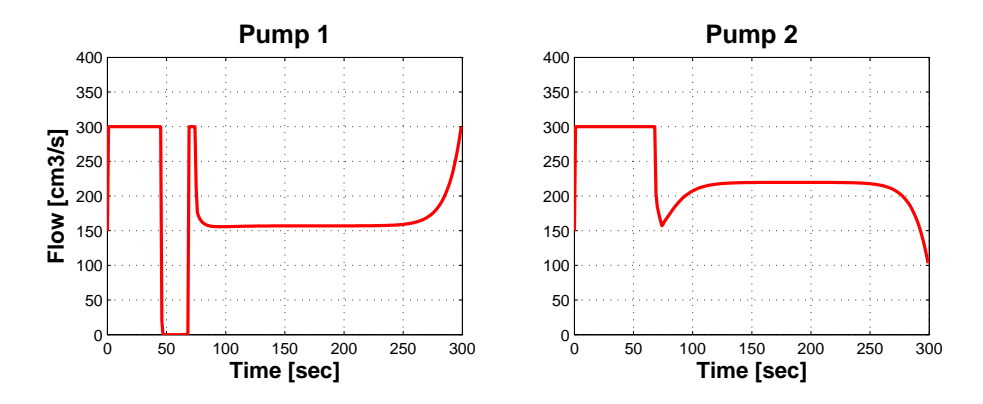

<span id="page-106-0"></span>Figure 6.2: Control variables (pump flow)
## $C_{\text{HAPTER}}$   $7$

# **JModelica**

In this chapter, I introduce the optimization software JModelica. A short introduction of the origin and main features will be provided. Afterwards, I will go through the installation of the software, providing installation procedures for both Linux, Mac OS X and Windows. Then a guide to producing and running a simple program will be given. Finally, I will go through all elements on how to simulate and solve the Quadruple Tank Process using this software. In addition I provide the outputs and plots of the model compilation. This presentation should not be seen as a full user guide, only a presentation of how to simulate the four tank system model using this software.

- References: Sequential Quadratic Programming [\[4\]](#page-142-0), Optimica and JModelica.org-Languages [\[18\]](#page-143-0), Tools for Optimization of Large-Scale Systems [\[19\]](#page-143-1), Optimica [\[20\]](#page-143-2), Modelica and JastAdd [\[21\]](#page-143-3), JModelica - an Open Source Platform [\[22\]](#page-144-0), Modelica and JastAdd [\[23\]](#page-144-1), Modelica and Optimica [\[24\]](#page-144-2), XML Representation of DAE Systems [\[25\]](#page-144-3), Multiple-Shooting and JModelica [\[26\]](#page-144-4), Numerical Methods for Dynamic Optimization [\[27\]](#page-144-5)
- URLs: [JModelica Home] <http://www.jmodelica.org/>, [IPOPT Home] <http://www.coin-or.org/projects/Ipopt.xml>, [SUNDIALS Home] [https://computation.llnl.gov/casc/sundials/ma](https://computation.llnl.gov/casc/sundials/main.html)in. [html](https://computation.llnl.gov/casc/sundials/main.html),

[Python Home] <http://www.python.org/>

## 7.1 JModelica - Getting Started

JModelica.org is an open source platform for optimization using the Modelica compiler. JModelica provide an environment to simulate and optimize complex dynamic systems in a intuitive modeling language. JModelica is only a language to express dynamic optimization problems and transcribe them into code. As such, JModelica.org is intended to provide a platform where state of the art algorithms can be propagated into industrial use. The JModelica developers currently suggest IPOPT as the NLP solver. For simulations of algebraic systems the open-source software SUNDIALS is used. JModelica is a result of research at the Department of Automatic Control, Lund University, and is now maintained and developed by Modelon AB in collaboration with academia.

For the origin of the name of the software see the following article [http://www.](http://www.jmodelica.org/faq/5) [jmodelica.org/faq/5](http://www.jmodelica.org/faq/5).

### 7.1.1 Installation

The software package is available from the address [http://www.jmodelica.](http://www.jmodelica.org/page/12) [org/page/12](http://www.jmodelica.org/page/12) under the GNU Affero General Public License (see more at [http:](http://www.jmodelica.org/page/24)  $//$ ww.jmodelica.org/page/24). Modelon AB also offers complementing commercial licenses, which is even less restrictive than GNU Affero General Public License.

The interface of JModelica is Python user environment based and Python is therefore a requirement. The version Python 2.6 is recommended and can be installed from <http://www.python.org/download/releases/2.6/>. A Java JRE/SDK installation is needed as well. A full overview of the architecture of JModelica can be seen at <http://www.jmodelica.org/page/25>.

Besides the above, the Python user environment need the following extension packages (a guide on how to install these is provided in the sections below)

- JPype (<http://jpype.sourceforge.net/>)
- lxml (<http://codespeak.net/lxml/>)
- NumPy 1.2.0 (<http://numpy.scipy.org/>)
- SciPy 0.7 (<http://www.scipy.org/>)
- PySundials 2.3 (<http://sourceforge.net/projects/pysundials/>)
- pyreadline >=1.5 (<http://ipython.scipy.org/dist/>)
- Matplotlib (<http://matplotlib.sourceforge.net/>)
- Nose (<http://code.google.com/p/python-nose/>)

Before demonstrating the use of the solver, an installation guide will be provided for Linux, Mac OS X and Windows.

#### 7.1.1.1 Installation under Linux

For all the below compilers and packages it is possible that they are already installed on your system. If this is the case, it is of course not necessary to install them.

In order to install and run JModelica you need to make sure that a C compiler is installed on the system. This can be checked by prompting the unix command (other C-compilers than GCC is just as fine)

 $> g++ -v$ 

First of all, the IPOPT solver need to be installed. See section [5.1.1.1](#page-62-0) for an installation guide for this tool.

Secondly, SUNDIALS (SUite of Nonlinear and DIfferential/ALgebraic equation Solvers) is needed. It is important to install the version of SUNDIALS that work together with PySundials 2.3, hence the 2.3 version of SUNDIALS is needed (PySundials 2.4 is not yet available).

Download the source file package of SUNDIALS 2.3 from <https://computation.llnl.gov/casc/sundials/download/download.html>.

Go to your download folder and extract the files

> tar xfvz sundials-2.3.0.tar.gz

Move the directory to a preferred system directory. Go to your chosen system directory of sundials-2.3.0 and create a build folder

```
> mkdir build
> cd build
```
When building the package it is important that the sundials library files are created as dynamic link libraries. Otherwise the JModelica installation script will not be able to link the libraries to itself. An extensive example library, of how to use SUNDIALS as standalone solver, can also be created in connection with the SUNDIALS installation.

Run the configuration script, build the package, and install

```
> ../configure --enable-shared --enable-examples
> make
> sudo make install
```
The above configuration includes the example library and creates dynamic link libraries.

Third, the Python packages need to be installed. Begin by installing the Python Setuptools from <http://pypi.python.org/pypi/setuptools>. This will enable you to use the "easy\_install" unix command for installing Python packages. Use APT (Advance Package Tool, see [4.1.1.1](#page-41-0) for information) and prompt

> sudo apt-get install python-setuptools

JPype allows Python programs full access to Java class libraries. A requirement is therefore that a Java JDK/SDK is installed. Check if this is the case and locate the java home directory. On linux this directory typically is locate at "/usr/lib/jvm/name\_of\_JDK" or "/usr/java/name\_of\_JDK". If Java is not installed, a compiler can be installed using APT by prompting

> sudo apt-get install sun-java6

Download the JPype source-file package, go to the download folder, and unzip.

> unzip JPype-0.5.4.1.zip

Move the directory to a preferred system directory. Open the setup script "setup.py" and change line 19 to reflect the path of your JDK installation (this is only necessary on linux). Run the setup script.

> cd path/to/JPype-0.5.4.1

> sudo python setup.py install

Python can still have some problems importing JPype, if a JAVA\_HOME environmental variable is not set. This can be circumvented by adding the JAVA\_HOME path to the Python bash files, JModelica uses as startup Python scripts.

The next package is lxml. lxml is a binder for libxml2 and libxslt . To install lxml it is therefore required that libxml2, libxml2 developer package, libxslt, and the libxslt developer package, is installed beforehand. libxml2 is a XML C parser and toolkit and libxslt is a XSLT C library. They are needed because JModelica produces and handles XML code. All these packages can easily be installed using the Python setuptools. Install by prompting (the directory is subordinate, easy install will place the archives in the system Python library)

- > sudo easy\_install libxml2
- > sudo easy\_install libxml2-dev
- > sudo easy\_install libxslt
- > sudo easy\_install libxslt-dev
- > sudo easy\_install lxml

Next step is then the scientific computing package NumPy for Python and the NumPy add-on library SciPy. These can be installed using APT. SciPy depends on NumPy, so the installation order is not unimportant. Install by prompting (as above, the directory is subordinate)

- > sudo apt-get install python-numpy
- > sudo apt-get install python-scipy

The PyReadline is a keyboard support package for Python. It is important to mention that it only supports windows-pc keyboards. If you are using a macintosh or third kind of keyboard, PyReadline can not be used. Install using Python setuptools.

> sudo easy\_install pyreadline

Matplotlib is a python 2D plotting library using Matlab-like syntax. This can be installed using APT.

> sudo apt-get install python-matplotlib

Nose is a unittest extension for Python that JModelica uses to test, whether all Python packages are successfully installed and locatable. Install Nose using Python setuptools.

> sudo easy\_install nose

It is now time to link the SUNDIALS shared library files to Python. This is done by retrieving the Pysundials source file package and installing it. The installation will only be successful if SUNDIALS has been installed correctly (see above) and if the version numbers of SUNDIALS and Pysundials are the same. Currently there are differences between the downloadable source-file package and the Subversion checkout package of Pysundials. I recommend using the Subversion checkout version. This of course requires Subversion support. Subversion can be installed using APT. Install Subversion and retrieve and install Pysundials.

- > sudo apt-get install subversion
- > cd path/to/chosen/pysundials/directory
- > svn co https://pysundials.svn.sourceforge.net/svnroot/pysundials pysundials
- > cd pysundials
- > sudo python setup.py install

To finalize the Pysundials installation make sure that the shared library interpreter libsundials\_core\_aux.so has been placed among the SUNDIALS shared library, otherwise move it there yourself.

The last Python package to be installed is the enhanced interactive Python shell IPython. This can be used as a Python shell instead of Pythons' default shell. This installation is optional. The user is free to simply use Pythons' default shell. IPython can be installed using Python setuptools.

> sudo easy\_install ipython

The JModelica program package can now be downloaded. Subversion support is needed for this (Subversion is preinstall for mac OS X users). Go to a chosen installation directory and download by prompting the unix command

> svn co https://svn.jmodelica.org/trunk JModelica

JModelica requires the Java-based build tool Apache Ant to be installed. APT supports Apache Ant.

```
> sudo apt-get install ant
```
JModelica can now be installed. Create a build folder for compiling

```
> mkdir build
```
> cd build

Run the configure script

> ../configure –with-ipopt=/path/to/ipopt-install-dir

Build the code

> make

Install

```
> make install
```
It is possible that JModelica is not able to locate the lapack library, this can be solved by installing liblapack-dev using APT and reinstalling JModelica. When reinstalling JModelica start by prompting

```
> make clean
```

```
> make distclean
```
The documentation can then be generated. The documentation is xml based and requires Doxygen to be installed. Install both by prompting

```
> sudo apt-get install doxygen
```

```
> make docs
```
### 7.1.1.2 Installation under Mac OS X

IPOPT, SUNDAILS, JPype and PySundials need to be installed just like on Linux, but there are two easy ways to get around installing the rest of required Python packages.

Using the first method, you begin by installing the Python package setuptools from <http://pypi.python.org/pypi/setuptools>. This will enable you to use the "easy\_install" unix command. Then install lxml by prompting the unix command

> easy\_install lxml

The rest of the packages can be be install using the Scipy Superpack from <http://macinscience.org/>.

The second method is even simpler. Use MacPorts (Macintosh packing tool, see [4.1.1.1](#page-41-0) for information) and prompt

> sudo port install py26-lxml py26-numpy py26-scipy py26-matplotlib py26-nose

This method will though be expected to take some time, since the ports automatically installs all dependencies. You can use the prompt

> port deps py26-lxml py26-numpy py26-scipy py26-matplotlib py26-nose

to get an overview of these dependencies.

#### 7.1.1.3 Installation under Windows

A SDK has been developed for installing JModelica on Windows, so much less footwork has to done to make a successful installation. This SDK is bundled with most of the required third-party software, namely

- MinGW, MSYS (<http://www.mingw.org/>)
- Ipopt (<http://www.coin-or.org/Ipopt/>)
- JPype (<http://jpype.sourceforge.net/>)
- lxml (<http://codespeak.net/lxml>)
- nose (<http://somethingaboutorange.com/mrl/projects/nose/>)
- SUNDIALS (<https://computation.llnl.gov/casc/sundials>)
- PySUNDIALS (<http://pysundials.sourceforge.net/>)

Before running this windows executable, the user still need to install

- Python 2.5 (<http://www.python.org/>)
- IPython (<http://ipython.scipy.org/moin/Download>)
- Java Runtime Environment (<http://java.sun.com/javase/downloads/>)
- NumPy 1.2.0 (<http://numpy.scipy.org/>)
- SciPy 0.7 (<http://www.scipy.org/>)
- pyreadline >=1.5 (<http://ipython.scipy.org/dist/>)
- Matplotlib (<http://matplotlib.sourceforge.net/>)

#### 7.1.2 Running a program file in JModelica

JModelica supplies two bash files for setting up Python and IPython. These bash files automatically links to the required libraries when using JModelica. Windows users can just double click one of these from the JModelica program folders. Using a unix terminal, prompt

> sh /path/to/JModelica/build/Python/jm\_python.sh

or

> sh /path/to/JModelica/build/Python/jm\_ipython.sh

Start by testing that all packages has been installed successfully by prompting in the python shell

```
> > > import jmodelica as jm
> > > jm.check_packages()
```
The capabilities of JModelica can be tested by running the models from the JModelica model library (this will produce a lot of output files, so make sure your in a proper directory). The JModelica model library can be located at the directory "JModelica/Python/src/jmodelica/examples". These models can be run by prompting

```
>>> from jmodelica.examples import NameOfModel as model
>>> model.run_demo()
```
When writing ones own JModelica program, two files has to be supplied. First a Modelica package file with the extension .mo, defining the parameters , objective (if there is one), the system equations, and the constraints. The second file is then the Python script code, which construct, simulate, solve and plot the model.

I will demonstrate this using the Optimal Time of Rocket model introduced in chapter [1](#page-10-0) of the thesis. The model is given as  $(1.6a)$  -  $(1.6m)$  and the implementation looks as below. First, the Modelica package file is formulated.

The objective value is a parameter in the model. Since it is a parameter, I need to set it to a fixed value using the Modelica model language. But the value is in reality unknown before the problems is solved and I can therefore set the parameter to be a free parameter. The Optimal Time of Rocket model is only provided as a way of getting started with JModelica. Detailed informations on how to formulate these model files is provided in the section regarding the implementation of the Four Tank model.

```
package Rocket_pack
2
     optimization Rocket Min Time ( objective = tf, startTime = 0,
         \text{finalTime} = 104
       // The parameters
6 parameter Real tf (free=true, min=2)=10 "Final time";
|8| // The states
       Real s (start=0);
_{10} Real v(start=0);
       Real m(start = 1.0);
12
       // The control signal with bounds
14 input Real u(min=−1.1, max=1.1);
_{16} equation
       \text{der}(s) = (v);
18 der (v) = ((u) -0.2*(v) \t2)/((m) +0.01);
       der (m) = -0.01*(u) ^ 2;
20
     c o n straint
22 | \text{ s (finalTime)} = 10.0;v(finalTime) = 0;|24| v \leq 1.7;
       v>=-0.1;26
    end Rocket_Min_Time ;
28
  end Rocket_pack ;
```
Then the Python script

```
\#!/usr/bin/python
     - coding: utf-8 -*
3
 # Import the JModelica.org Python packages
_{5} import jmodelica
 \left| import jm odelica . jmi as jmi
```

```
7 from jmodelica.compiler import OptimicaCompiler
  from imodelica optimization import ipopt
\epsilon# Import numerical libraries
_{11} import numpy as N
  import ctypes as ct
_{13} import matplotlib pyplot as plt
15 def run (with plots=True) :
       """Demonstrate how to solve a minimum time
17 dynamic optimization problem based on a
       simplified Rocket flight."""
19
       oc = OptimizeCompiler()21 \vert oc. set boolean option ('state start values fixed', True)
|23| # Name of .mo file (Modelica model package file)
      \text{mofile} = \text{'Rocket.mo'}25 # Retrieving the model named Rocket Min Time from
      # the Modelica model package file
|27| model name = 'Rocket pack . Rocket Min Time'
      # Name standard of JModelica. All output files of JModelica
29 # uses this name standard matching the model name.
      # The user can not define his/her own package name.
31 model package = 'Rocket pack Rocket Min Time'
33 # Compile the Optimica model first to C code and
      # then to a dynamic library
35 oc. compile model (mofile, model name, target='ipopt')
37 # Load the dynamic library and XML data
       r c=jmi . Model ( model_package )
39
      # Initialize the mesh
41 | n e = 50 \# Number of elements
      h\overline{s} = N \cdot \text{ones} (n_e) * 1./n e \# Equidistant points
43 n cp = 3; # Number of collocation points in each element
45 # Create an NLP object
       nlp = ipopt. NLP Collaboration LagrangePolynomials (rc, n.e., bs, n.cp)47
      # Create an Ipopt NLP object
_{49} nlp i p o p t = i p o p t . C oll o c a tion O p timizer ( nlp )
51 # Solve the optimization problem
       nlp_ip opt.opt_sim_ip opt_solve()
53
      # Write to file. The resulting file can also be
55 # loaded into Dymola.
       nlp. export result dymola ()
57
      # Load the file we just wrote to file
\begin{array}{rcl} \text{59} & \text{res} & = \text{jmodelica.io}.\text{ResultDymolaTextual} & \text{'Rocket pack} & \text{Rocket Min} \end{array}Time result.txt')
```

```
61 # Extract variable profiles
       s=res .get variable data('s')_{63} v=res .get variable data ('v')
       m=res. get^- variable^- data ( 'm' )65 t = res.get variable data ('tf')67
       if with plots:
69 \# \overline{\text{Plot}}plt. figure (1)\begin{bmatrix} 71 \end{bmatrix} plt. clf()
            plt. hold (True)
|73| plt. plot (s.t, s.x)plt.plot(v.t, v.x)75 plt. plot (m. t, m. x)plt . y label ('Time [s]')
77 plt . grid ()
            plt.show()79
   if name = "main":
\begin{bmatrix} 81 \end{bmatrix} run ()
```
I then go to my Rocket model directory and run the IPython startup script. Within the IPython environment I then import my model and run it

```
> cd path/to/rocket_ocp-dir
> sh /path/to/jm_ipython.sh
```

```
>>> import rocket_ocp as rc
```

```
\gg \gt rc.run()
```
## 7.2 Simulating the Four Tank System using JModelica

Referring back to the Four Tank System from chapter [3,](#page-26-0) I will start by summarizing the model which is to be implemented. Then I will meticulously go through the implementation of the model using JModelica. Doing so, I will focus on attention demanding challenges and there solutions.

The complete model is given as  $(3.19a) - (3.20n)$  $(3.19a) - (3.20n)$  $(3.19a) - (3.20n)$  and the parameter vector, p, in the model is defined as

$$
p = [a_1 a_2 a_3 a_4 A_1 A_2 A_3 A_4 \gamma_1 \gamma_2 g \rho r_1 r_2 s]^T
$$

Using this notation, the system of differential equations determining the evolution of the system can then be represented as

$$
\frac{dx(t)}{dt} = f(t, x(t), u(t), p) \quad x(t_0) = x_0 \quad t \in [t_0, t_{end}]
$$

#### 7.2.1 Implementing the model

 $\mathbf{d}$ 

In the following I will build up the two Modelica model files and the Python solver file for optimizing and simulating the Four Tank System seen as an optimal control problem. First I present the main structure of the two Modelica files. The first Modelica file consist of the main packages structure "FTS" and the model structure "FTS\_Opt", while the second Modelica file likewise consist of the main packages structure "FTS" and the model structure "FTS\_Sim".

I start by constructing the Modelica file optimization. The objective is defined as part of the model structure definition. The objective is defined as the function "cost". The objective is a Lagrange term and will be optimized over the time interval 0 to 300 seconds. Since the "cost" function is an integrand, this function will be defined as a derivative under the equations part of "FTS\_Opt".

```
1 package FTS
|3| optimization FTS Opt ( objective = (cost (final Time)),
                                      startTime = 0, finalTime = 3005
                              // Parameters . . .
7
                              // Variables ...
\epsilon// Equations \ldots11
                              // Constraints ...
13
      end FTS Opt;
15
  end FTS;
```
I will now fill out the four content parts of the "FTS\_Opt" structure. First, I define the parameters.

JModelica supplies an archive of SI units that can be used as extra parameter information. The basic declaration call is "parameter Real". Using the SI unit library the declaration call could be "parameter Modelica.SIunits.Acceleration". Finally, the user can define her own units using the for example the call "parameter Real  $g$ (unit="cm/s2") = 981".

I will just use the basic declaration call.

```
Parameters
      // Process parameters
          parameter Real A1=380.1327 , A2=380.1327 , A3=380.1327 , A4
             = 380.1327;9 parameter Real a1=1.2272, a2=1.2272, a3=1.2272, a4=1.2272;
          parameter Real g=981, s=0.1, rho=1.0;
11 parameter Real gamma1=0.15, gamma2=0.25;
|13| // Reference values
          parameter Real r1 = 12;
_{15} parameter Real r2 = 12;
```
Secondly, I define the variables. The variable declarations can have four additional inputs, namely "initialGuess", "start", "min" and "max". These can be defined in random succession. I implement my variable constraints, such that no redundant constraint is defined. This means that I restrict the water levels to by positive and and the tanks to have an upper bound of 20 cm. I do not have to force the tanks to have a lower bound of 0, since I automatically gets this from the water level constraint.

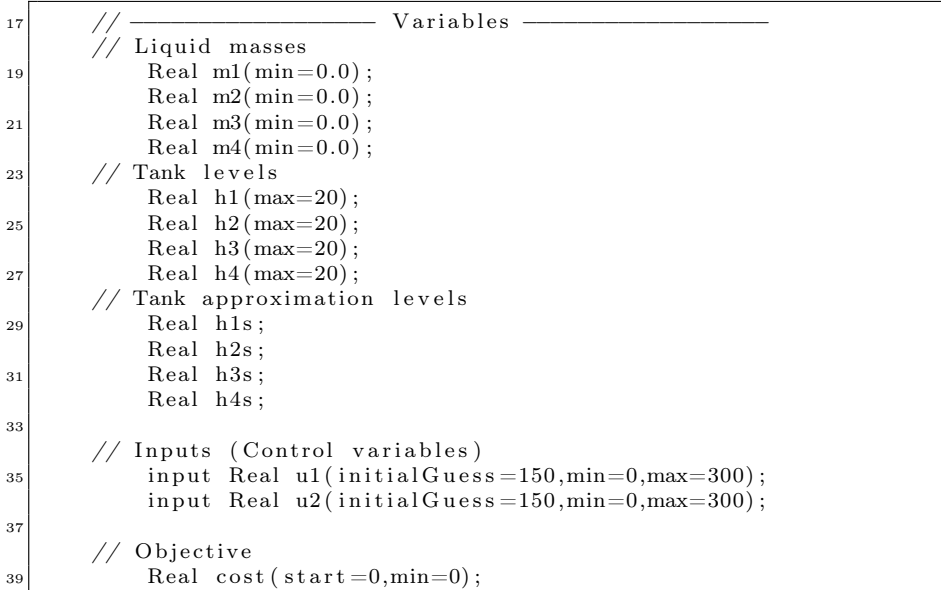

The I define the model equations. Derivatives is defined using the notation "der(function)".

<sup>41</sup> // −−−−−−−−−−−−−−−−−− Equation c o n s t r a i n t s −−−−−−−−−−−−−−−−−− e q u a ti o n

```
43 der ( cost ) = (( h1 ) - r 1 ) 2 + ((h2) - r2)^2;
\text{45} h1 = (m1)/(A1*rho);
            h2 = (m2)/(A2*rho);
h3 = (m3)/(A3*rho);
            h4 = (m4)/(A4*rho);
49
            h1s = (h1) / (sqrt(s*t(s*log(exp((h1)/s)+1))));51 |h2s = (h2)/(sqrt(s4rt(s*log(exp((h2)/s)+1))));h3s = (h3) / (sqrt(s4rt(s * log(exp((h3)/s) + 1))));
53 h4s = (h4)/(sqrt(s*log(exp((h4)/s)+1));
55 // System differential equations
            der (m1) = -rho*a1*sqrt (2 \ast g) * (h1s) + rho* a3 * sqrt (2 \ast g) * (h3s)+ rho∗gamma1∗u1 ;
57 der (m2) = -rho∗a2∗sqrt (2∗g)∗(h2s) + rho∗a4∗sqrt (2∗g)∗(h4s)
                + rho∗gamma2∗u2 ;
            der (m3) = -rho*a3*sqrt (2*g)*(h3s) + rho*(1-gamma2)*u2;
\begin{array}{rcl} 59 \end{array} der (m4) = -\text{r}h \cdot 44 \cdot \text{sqrt} (2 \cdot \text{kg}) \cdot (h4s) + \text{rb} \cdot (1-\text{gamma}) \cdot u1;
```
Lastly, I define the variable constraints.

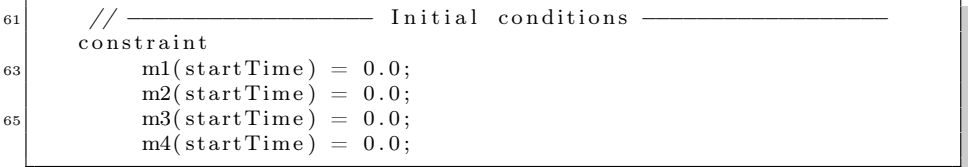

My second Modelica file is for simulating the found solution of the control variables. The file consisting of the main packages structure "FTS" and the model structure "FTS\_Sim". This file only separate itself from the first Modelica file by having no objective function defined. The parameters, variables, equations constraints are the same giving the structure

```
package FTS
2
  model FTS_Sim
      // Process parameters
         parameter Real A1=380.1327 , A2=380.1327 , A3=380.1327 , A4
             = 380.1327;6 parameter Real a1=1.2272, a2=1.2272, a3=1.2272, a4=1.2272;
         parameter Real g=981, s=0.1, rho=1.0;
|8| parameter Real gamma1=0.15, gamma2=0.25;
|10| // Liquid masses
         Real m1;
12 Real m2;
         Real m3;
14 Real m4;
      // Tank levels
```

```
16 Real h1;
          Real h2 ;
18 Real h3:
          Real h4 ;
|20| // Tank approximation levels
          Real h1s ;
_{22} Real h2s;
          Real h3s ;
_{24} Real h4s;
|26| // Inputs
          input Real u1;
28 input Real u2;
|30| equation
          h1 = (m1)/(A1*rho);
a_2 h2 = (m2)/(A2*rho);
          h3 = (m3)/(A3*rho);
34 h4 = (m4)/(A4*rho);
36 h1s = (h1)/(sqrt(s*log(exp((h1)/s)+1));
          h2s = (h2) / (sqrt(s*t(s*log(exp((h2)/s)+1))));38 h3s = (h3)/(sqrt(s*log(exp((h3)/s)+1));
          h4s = (h4) / (sqrt(s*t(s*log(exp((h4)/s)+1))));40
          // System differential equations
42 der (m1) = -rho∗a1∗sqrt (2∗g)*(h1s) + rho∗a3*sqrt (2∗g)*(h3s)
             + rho∗gamma1∗u1 ;
          der (m2) = -rh 0*a2*sqrt(2*g)*(h2s) + rho*a4*sqrt(2*g)*(h4s)+ rho∗gamma2∗u2 ;
44 der (m3) = -rho*a3*sqrt (2*g)*(h3s) + rho*(1-gamma2)*u2;
          der (m4) = -rho*a4*sqrt(2 \cdot g) * (h4s) + rho * (1-gammal) * u1;46 end FTS Sim;
48 end FTS;
```
The Python solver script now have to be created.

I make my Python script directly executable and define the source code encoding as UTF-8. All the needed python libraries is then imported. If your are susing Mac OS X it is possible that a backend for plotting should be defined, Python will always self provide one using Windows and Linux. I use "TkAgg", which is my x11 graphical terminal. The Modelica compiler is for simulating the system together with SUNDIALS and the Optimica compiler is for solving the system together with IPOPT.

```
\#!/usr/bin/python
    - \star coding: utf -8 -\star# Import numerical libraries
 import numpy as N
6 import ctypes as ct
```

```
import matplotlib
  \vert mat plotlib. use ('TkAgg')
  from pylab import figure, show
10
  # Import the JModelica.org Python packages
12 import jmodelica
  import imodelica . imi as imi
14 from jmodelica.compiler import ModelicaCompiler
  from jmodelica.compiler import OptimicaCompiler
16 from jmodelica optimization import ipopt
  from jmodelica. initialization. ipopt import NLP Initialization
18 from jmodelica initialization . ipopt import Initialization Optimizer
  from jmodelica.simulation.sundials import
      TrajectoryLinearInterpolation
_{20} from jmodelica simulation sundials import SundialsDAESimulator
```
I then initiate my Python execution environment, which can then be executed using the call "run()". The "model\_name" refer to the Modelica model within the main packages structure "FTS". The "model\_package" is a naming convention and has to reflect the package - and model name using underscores. JModelica creates a lot of output files using this exact naming convention. The user can not choose her own model package name. I then define a compiler instance and finally a nlp object, which is then solved.

```
def run (with plots=True) :
23
       # Create a Modelica compiler instance
|25| oc = OptimicaCompiler ()
27 # Compile the stationary initialization model into a DLL
       \text{mofile} = 'Four TankSystem.mo'_{29} model name = 'FTS.FTS Opt'
       model package = 'FTS FTS Opt'
31
       oc. compile model (mo file, mode1 name, target=' i pop t')33
       # Load a model instance into Python
|35| ocp = jmi. Model (model package)
37 # Initialize the mesh
       n_e = 100 \# Number of elements
\overline{\text{as}} = \overline{\text{N} \cdot \text{ones} \cdot (\text{n} \cdot \text{e})} * 1./n \text{e} \# Equidistant points
       n cp = 3; # Number of collocation points in each element
41
       \# Create an NLP object
a_3 nlp = ipopt. NLPC ollocation Lagrange Polynomials (ocp, n_e, hs, n_cp)
45 # Create an Ipopt NLP object
       nlp i p o p t = i p o p t . C oll o cation O p timizer (nlp)
47
       nlp_ipopt.opt_sim_ipopt_set_int_option("max_iter",300)
49
```

```
# Solve the optimization problem
51 nlp ip opt . opt sim ip opt solve ()
```
The result is then written into an output file, which I again load and plot. The matplotlib packages supplies Matlab like plotting commands for Python and further commands can be seen at <http://matplotlib.sourceforge.net/>

```
\begin{array}{c|c} \text{53} & \# \text{Write to file.} \end{array} The resulting file can also be
        # loaded into Dymola.
55 nlp . export result dymola ()
57 # Load the file we just wrote to file
        res = jmodelica.io. ResultDymolaTextual('FTSFTS Opt result.txt'))
59
        # Extract variable profiles
_{61} h1=res .get variable data ('h1')
        h2 = res. get variable data ('h2')
\alpha<sub>63</sub> h3=res .get variable data ('h3')
        h4=res.getvariance data ('h4')65 u1=res.get variable data ('u1')
        u2 = res. get variable data ('u2')
67
        cost = res.get variable data ('cost')69
        if with plots:
\overline{71} \qquad \qquad \overline{P}\text{lot}fig = figure (1)\begin{array}{rcl} 73 & \text{plt} = \text{fig} \cdot \text{add} \cdot \text{subject} \ (111) \end{array}plt.plot(h1.t, h1.x)75 plt. plot (h2.t, h2.x)plt. plot(h3.t, h3.x)77 plt.plot (h4.t, h4.x)plt.legend(( 'Tank 1', 'Tank 2', 'Tank 3', 'Tank 4'))
\begin{array}{c|c|c|c|c|c} \hline \hline \text{79} & \text{plt.set } \text{xlabel}(\text{ 'Time } [\text{ s}] \text{ '}) \hline \end{array}plt.set ylabel ('Water level [cm]')
\vert simple 1. set title ( 'Tank Levels Solution ')
             plt.gri\overline{d}()
83
             fig 2 = figure (2)|85| plt2 = fig2.add subplot (111)
             plt2. plot (u1.t., u1.x)|87| plt2. plot (u2.t, u2.x)plt 2. legend (( 'Pump 1', 'Pump 2' ))|89| plt2 . set xlabel ('Time [s]')
             plt2.set ylabel ('Pressure [cm3/s]')
91 plt2.set title ('Control Variables Solution')
             plt2. grid()
_{93} show ()
```
I then simulate the output control variable data using Sundials. A Modelica

instance is created and the required data is extracted. The control variables is transformed into a Trajectory object that can be passed to the simulator and a differential algebraic equation system is initialized and solved.

```
|95| # Simulating the control values
|97| # Create a Modelica compiler instance for simulation
        oc2 = ModelicaCompiler()99
       # Simulate to verify the optimal solution
_{101} m o file 2 = 'Four TankSystemSIM.mo'sim_name2 = 'FTS.FTS_Sim '
\text{103} \text{sim}^- package2 = 'FTS FTS Sim '
\begin{array}{c|c} \n\text{105} & \# \text{Load the file we just wrote to file}\n\end{array}res = jmodelica.io.ResultDymolaTextual ('FTS_FTS_Opt_result.txt'
            )
107
       # Extract variable profiles
109 u1_res=res.get_variable_data('u1')
        u^2 res=res.get variable data ('u2')
111
       # Set up input trajectory
|t = u1 res. t
        u1 = u1 res.x
|u15| u2 = u2 res . x
        u = N. array ([u1, u2])|117| u = N. transpose (u)
        u traj = T rajectory Linear Interpolation (t, u)119
       # Comile the Modelica model first to C code and
|121| # then to a dynamic library
        oc2. compile model ( mofile2 , sim name2 , target=' i pop t' )123
       # Load the dynamic library and XML data
125 sim_model=jmi . Model ( sim  package 2 )
127 # Create DAE initialization object.
        in it nlp = N L P Initialization (sim model)
129
        # Create an Ipopt solver object for the DAE initialization
            system
_{131} init nlp ipopt = Initialization Optimizer (init nlp)
\left| \begin{array}{c} \text{133} \\ \text{134} \end{array} \right| # Solve the DAE initialization system with Ipopt
        init nlp ipopt.init opt ipopt solve ()
```
This model is then simulated using Sundials

```
simulator = SundialsDAESimulator (sim model, verbosity=3, starttime =0, final time =300, time step =0.01, input=u traj)
\vert 137 \vert \# Run simulation
       simulator.run()
```
Finally the result is plotted and the Python execution environment is finalized.

```
\begin{array}{c|c}\n\text{140} \\
\text{# Store simulation data to file}\n\end{array}simulator.write data ()
142
        # Load the file we just wrote to file
res = jmodelica.io.ResultDymolaTextual ('FTS FTS Sim result . txt'
            )
\vert 146 \vert \# Extract variable profiles
        h1=res.get variable data ('h1')
_{148} h2=res.get variable data ('h2')
        h3=res.get variable data ('h3')
_{150} h4=res.get<sup>-</sup>variable<sup>-</sup>data ('h4')
        ul=res.get variable data ('ul')|152| u2=res.get variable data ('u2')
154 if with plots:
            \# Plot
_{156} fig 3 = figure ()
            plt3 = fig3 add subplot (111)_{158} plt3. plot (h1. t, \overline{h}1. x)
            plt3. plot(h2.t, h2.x)_{160} plt3. plot (h3. t, h3. x)
            plt3. plot(h4.t. h4.x)162 plt3.legend (('Tank 1', 'Tank 2', 'Tank 3', 'Tank 4'))
            plt3.set xlabel ('Time [s]')
_{164} plt3.set<sup>-</sup>ylabel('Water level [cm]')
            plt3.set<sup>t</sup>title ('Tank Levels Simulated')
_{166} plt3.gri\overline{d} ()
            show ( )
168
   if name = " main ":
170 run ()
```
I go to my model directory and use the JModelica supplied bash file (Python startup script) to initiates a Python session. I load the model Python script and run the model. Using MA27 the outputs of the model can be seen in Table [7.1.](#page-127-0)

| Sparse linear<br>eq. solver | Time Steps |     | $\#$ Iter. CPU Time [sec] | Obj. value     |
|-----------------------------|------------|-----|---------------------------|----------------|
| MA27                        | 300        | 98  | 22.569                    | $5.3449e+03$   |
| MA27                        | 100        | 168 | 13.909                    | $5.3450e + 03$ |
| MA27                        | 30         | 72  | 1.818                     | $5.3499e+03$   |

<span id="page-127-0"></span>Table 7.1: Iterations Statistics of JModelica

For more information on the output values see section 6 of the [IPOPT Docu-](http://www.coin-or.org/Ipopt/documentation/)

#### [mentation.](http://www.coin-or.org/Ipopt/documentation/)

The solution to the model, I just presented, is provided in Figure [7.1,](#page-128-0) [7.2,](#page-129-0) and [7.3.](#page-129-1)

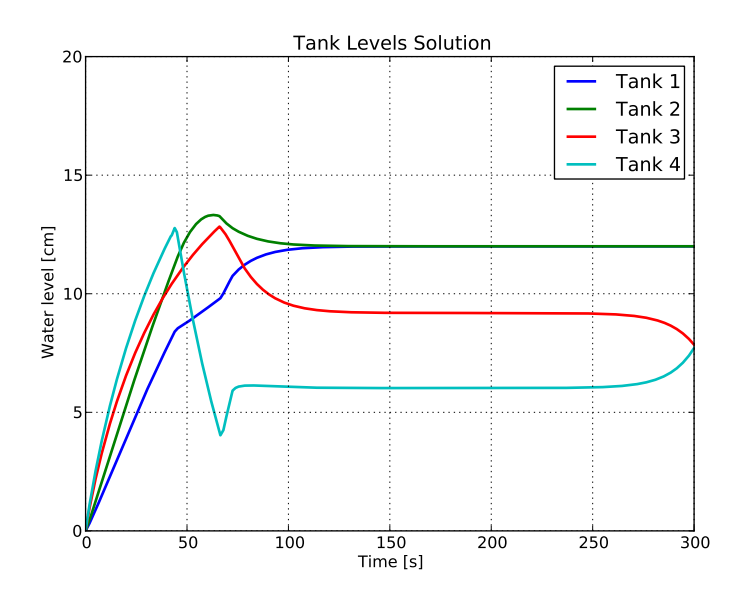

<span id="page-128-0"></span>Figure 7.1: Height of liquid in the four tanks from the optimization

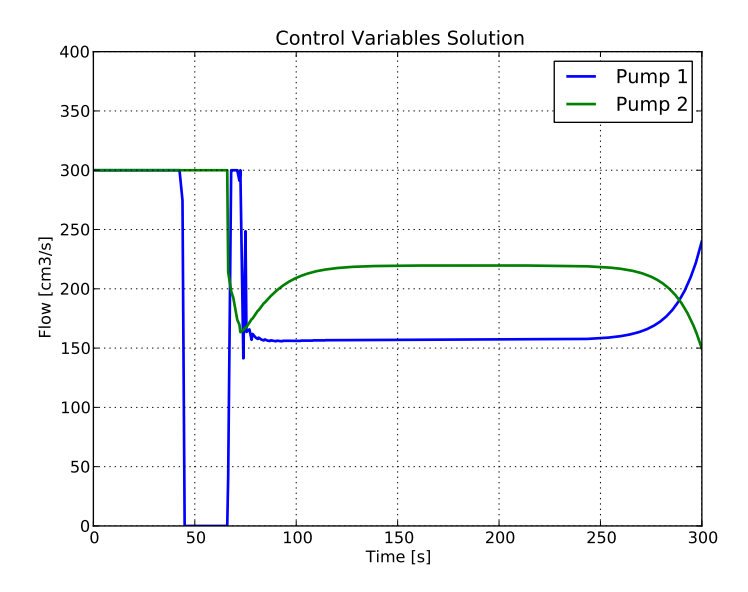

<span id="page-129-0"></span>Figure 7.2: Control variables (pump flow) from the optimization

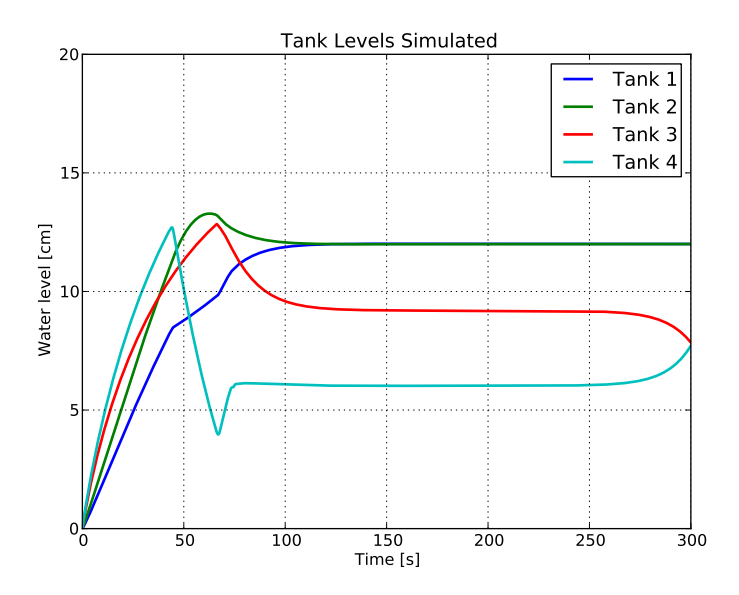

<span id="page-129-1"></span>Figure 7.3: Height of liquid in the four tanks from the simulation

## CHAPTER<sup>8</sup>

# A preconfigured OS for distribution

In this chapter, I will go through the creation of a preconfigured operating system, where all softwares mentioned in this thesis is preinstalled together with model libraries, all within the frames of an open-source alternative. The purpose of this is to provide a simple way of getting started with with the softwares described in the thesis. Installing most of the softwares from this thesis is very time demanding of can be technical challenging. A preconfigured OS, where all the softwares already are installed and ready for use, can therefore be an attractive alternative for users that wish to get started in a fast and less demanding way.

URLs: [OVF Info] [http://www.vmware.com/appliances/getting-started/](http://www.vmware.com/appliances/getting-started/learn/ovf.html) [learn/ovf.html](http://www.vmware.com/appliances/getting-started/learn/ovf.html),

[Ubuntu Home] <http://www.ubuntu.com/>,

[Sun Hypervisor] <http://www.virtualbox.org/>

## 8.1 Building a virtual machine

A system virtual machine provides a complete system platform which supports the execution of a complete operating system (OS). An essential characteristic of a virtual machine is that the software running inside is limited to the resources and abstractions provided by the virtual machine, meaning that the operating system on the virtual machine is completely isolated from the host machine. A virtual machine running a operating system is called a guest operating system.

In order to run a virtual machine, a hypervisor or virtualization software is required. This hypervisor runs on the host machine.

I have used VirtualBox as my hypervisor for building and running my virtual machine. VirtualBox is provided by Sun Microsystems and is compatible with many operating systems. VirtualBox is freely available as Open Source Software under the terms of the GNU General Public License (GPL).

As the operating system, I installed Ubuntu 9.10. Ubuntu is a complete Linuxbased operating system containing free and open source software applications. Ubuntu is provided under the terms of the GNU General Public License (GPL). Ubuntu can be downloaded as an ISO file from [http://www.ubuntu.com/getubun](http://www.ubuntu.com/getubuntu/download)tu/ [download](http://www.ubuntu.com/getubuntu/download).

Using my hypervisor, I created a hard disk, defining the size and system resources allocated for the virtual machine. The hard disk was created as a dynamic disc image, meaning that it only allocates the space that it currently uses. My hard disk has a maximum capacity of 10 GB. This upper bound can not be adjusted. If more space is needed, a new hard disk has to be created. All other system resources can be adjusted continuously by the user. I then installed the operating system by adding the Ubuntu ISO image as a CD storage device, initiating the first virtual session, and following the guided installation procedure.

## 8.2 Distributing a virtual machine using OVF

In order for the virtual machine to be packaged and distributed in a practical way, I have chosen the Open Virtualization Format (OVF) format. OVF is an open packaging and distribution format for virtual machines. The Open Virtualization Format (OVF) standard provides a way for developers to create a single pre-packaged virtual appliance that can run on any users virtualization

platforms of choice.

## 8.3 Using the system

Start by opening your preferred hypervisor. Import the preconfigured operating system by choosing the option "import" and selecting the OVF file provided together with this thesis. The hypervisor will then unpack the hard disk and create a virtual machine with the name "OCP" (Optimal Control Problems). A system requirement is that the system should have 6 GB of free hard disk space. When the import is completed, the virtual machine can be turned on.

The user profile for the operating system is

- User: imm
- Password: dtu12345

### 8.3.1 Using ACADO Toolkit

The directory of ACADO Toolkit is located at

#### /home/imm/Optimization/ACADOtoolkit

and my model library can be found at

#### /home/imm/Optimization/ACADOtoolkit/examples/MyACADO

In order to run my implementation of the Four Tank System just open the terminal and prompt

- > cd /home/imm/Optimization/ACADOtoolkit/examples/MyACADO
- > ./tank\_system\_control

ACADO will then solve the problem and plot the results using Gnuplot.

### 8.3.2 Using IPOPT

The directory of IPOPT is located at

/home/imm/Optimization/Ipopt

and my model library can be found at

/home/imm/Optimization/Ipopt/build/Ipopt/examples/MyIpopt

In order to run my  $C_{++}$  implementation of the Four Tank System just open the terminal and prompt

- > cd /home/imm/Optimization/Ipopt/build/Ipopt/examples/MyIpopt/CPP
- > ./FourTankSystem

IPOPT will then solve the problem. The results can then be plotted using the Gnuplot script fts.gp, by prompting

> gnuplot fts.gp

### 8.3.3 Using CppAD

The directory of CppAD is located at

/home/imm/Optimization/CppAD

and my model library can be found at

/home/imm/Optimization/CppAD/cppad\_ipopt/MyCppAD

I have written my very own makefile which is easy to re-use with your own models. The directory contain a hidden folder called .deps, where the portable object files of the models is contained.

In order to run my implementation of the Four Tank System just open the terminal and prompt

- > cd /home/imm/Optimization/CppAD/cppad\_ipopt/MyCppAD
- > ./FourTankSystem

CppAD's IPOPT solver will then solve the problem. This particular implementation only have 30 time steps, since CppAD requires a lot of memory for running larger models and the virtual machine have very limited memory. The results can then be plotted using the Gnuplot script fts.gp, by prompting

> gnuplot fts.gp

The makefile is written in such a way that different commands will compile the model. The prompt command

> make test

will compile and run models at the same time, while the prompt command

> make FourTankSystem

will simply compile the model.

### 8.3.4 Using SUNDIALS

The directory of SUNDIALS is located at

```
/home/imm/Optimization/Sundials-2.3.0
```
and my model library can be found at

```
/home/imm/Optimization/Sundials-2.3.0/build/examples/MySundials
```
In order to run my implementation of the Four Tank System, as a differential equations system with fixed control variable values, just open the terminal and prompt

- > cd /home/imm/Optimization/Sundials-2.3.0/build/examples/MySundials
- > ./FourTankSystemDiff

SUNDIALS will then solve the differential equations system, while also finding roots of the objective function of the Four Tank System model.

### 8.3.5 Using JModelica

The directory of JModelica is located at

/home/imm/Optimization/JModelica

and my model library can be found at

/home/imm/Optimization/JModelica/Python/src/jmodelica/examples/MyJModelica

In order to run my implementation of the Four Tank System start by going to the model library directory. Then initiate a python session using the bash file (Python startup script) provided by JModelica. The Python or IPython startup script can be run either by specifying the complete path to the file and using the "sh" execute command, or by using the unix scripts I have created for this purpose. The two options looks as follows

- > cd /home/imm/Optimization/JModelica/Python/src/jmodelica/examples/ MyJModelica/FourTankSystem
- > ../IPython
	- > > > import FourTankSystem as fts
	- $\gg$   $\gt$  fts.run()

or

- > cd /home/imm/Optimization/JModelica/Python/src/jmodelica/examples/ MyJModelica/FourTankSystem
- > sh /home/imm/Optimization/JModelica/build/Python/jm\_ipython.sh
	- >>> import FourTankSystem as fts
	- $\gg$   $\gt$  fts.run()

JModelica will then solve and thereafter simulate the problem. All results will also be plotted.

## $_{\text{CHAPTER}}$  9

# Conclusion

The key goal of this thesis was to investigate, test and supply a user guide for using open source mathematical programming software for modeling and solving constrained dynamic optimization problems with fixed time horizon.

The choice of using open-source software, for solving constrained dynamic optimization problems based on general-purpose programming languages, was motivated in such a way that the advantages was clear compared to conventional commercial software. The branch of models investigated in the thesis was thoroughly presented and the relevant solution methods for solving them was introduced. This was done in such a way that the reader was able to connect the solution strategies, to the software packages presented in the thesis.

The Quadruple Tank Process was formulated as a mathematical model, with the aim of using it as a comparison test model for the software packages presented in the thesis. The Four Tank System represented a sufficiently complex model that was able to illustrate the capabilities and limitations of the softwares packages.

The software packages ACADO Toolkit, IPOPT, CppAD and JModelica was each thoroughly introduced. A detailed installation guide was given, supporting a range of operating platforms, which enabled the reader to follow these instruction and be able to use all software packages. A short example, on how to use the software and how to implement a model, was then given. This was

followed up be a thoroughly implementation of the Quadruple Tank Process. This implementation was then tested and the outputs from the software was presented and analyzed.

In comparison, all software packages solved the model to the same degree of satisfaction. ACADO Toolkit have a very intuitive and easy to use syntax, with many solver options. On the negative side, the user is not able to adjust the fineness of the discretization grid and it is not possible to add discontinuous constraints, as well as partial differential equation constraints. IPOPT is a very fast solver depending on the choice of sparse symmetric indefinite linear solver. IPOPT is able to handle all types of constraints and can be used together with a wide range of programming languages, as well as mathematical modeling languages. On the negative side, it is a very extensive task to implement models using general programming languages. A way of easing this task, is to use CppAD. The problem of using CppAD is though that what you gain in implementation simplicity is lost to computational time and memory requirements. Finally, JModelica also had a very intuitive way of formulating models. The extensive task of installing JModelica can though be a barrier for new users. In terms of solver options, JModelica provides a large range of tools.

Finally, a preconfigured operating system was offered to the reader, enabling the reader to test and run the models and implementations from the thesis without having to install the software packages. This was all offered within the framework of open-source licenses.

## APPENDIX  $A$

# Appendix

## A.1 IPOPT - GAMS

```
∗ Four_tank_system . gms
|2| * Author: Rune Brus
  ∗ Date : 07−02−2010
4 ∗
  * This GAMS script includes a model, the "solve" command, and a
       c a l l
6 \times to gnuplot. You can "run" all this by just typing
  ∗
s \upharpoonright * \mathcal{S} gams Four tank system . gms
_{10} \bullet eolcom //
  option iterlim =999999999; // avoid limit on iterations
12 option reslim = 300; // timelimit for solver in sec.
  option optcr=0.0; \frac{1}{\sqrt{2}} gap tolerance
14 option solprint=ON; \frac{1}{\sqrt{2}} include solution print in . lst file
  option limrow=100; \frac{1}{\sqrt{2}} limit number of rows in . lst file
16 option limcol=100; \frac{1}{\sqrt{1}} limit number of columns in . lst file
  option nlp=Ipopt;
18
  //−−−−−−−−−−−−−−−−−−−−−−−−−−−−−−−−−−−−−−−−−−−−−−−−−−−−
20
  s e t s
|22| i discretization /0*10/
```
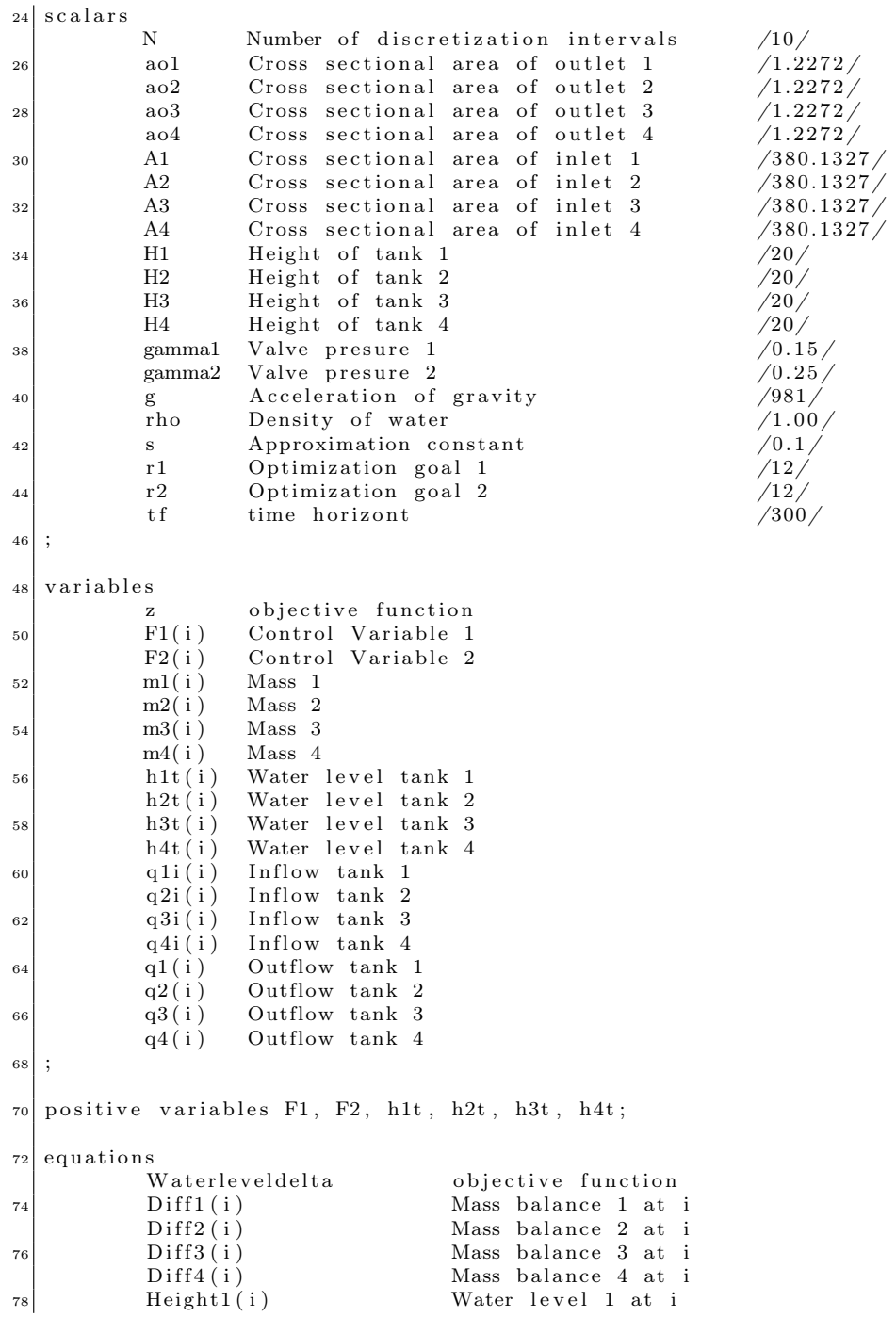

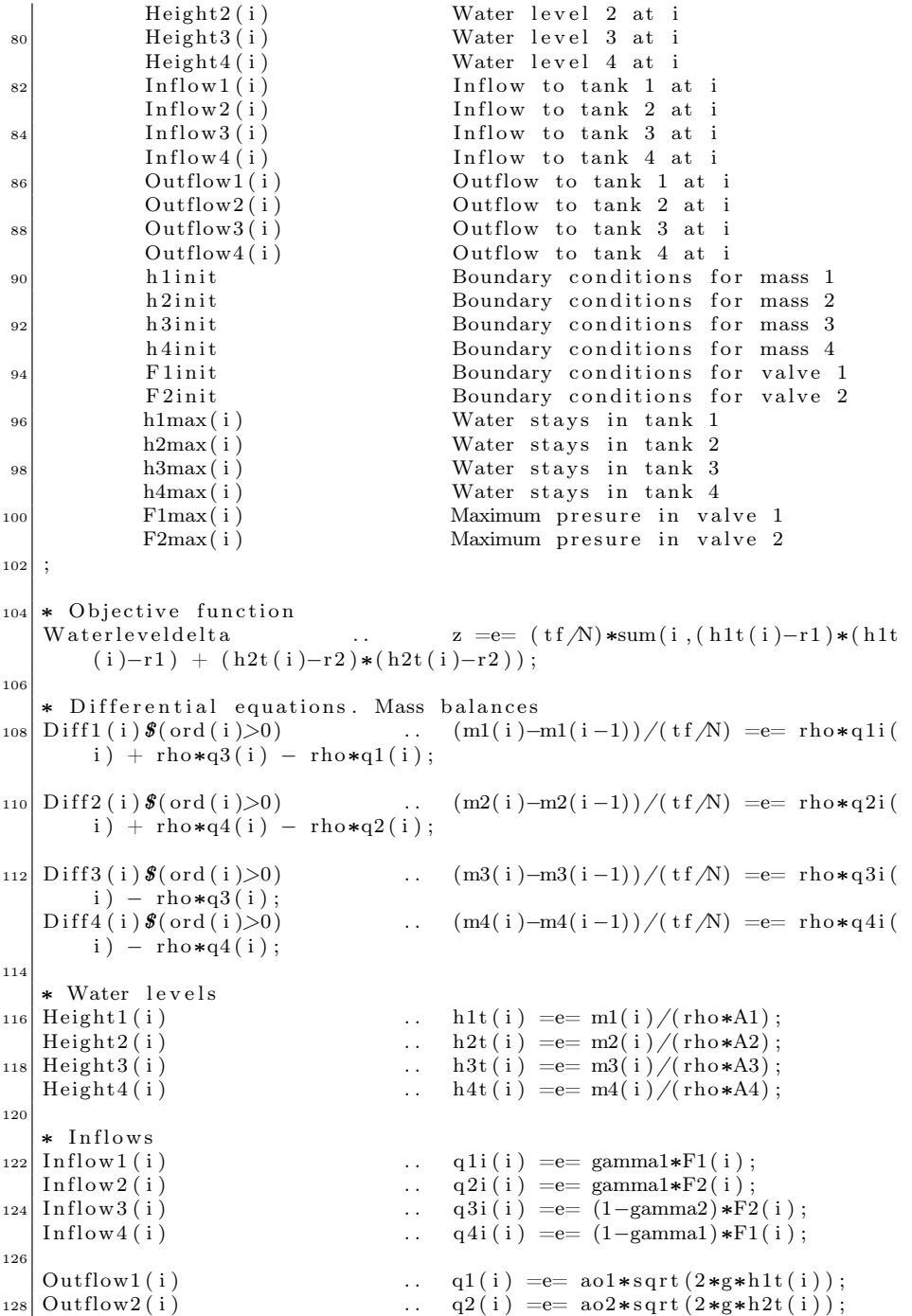

```
\begin{array}{lll} \text{Outflow3(i)} & \text{...} & \text{q3(i)} == \text{ao3} * \text{sqrt}(2 * \text{g} * \text{h3t(i)}); \\ \text{Outflow4(i)} & \text{...} & \text{q4(i)} == \text{ao4} * \text{sqrt}(2 * \text{g} * \text{h4t(i)}); \end{array}.. q4(i) = e= a04*sqrt(2*s*h4t(i));132 * Boundary conditions for masses
h 1 in it \begin{array}{ccc} 1 & \text{h 1 init} \\ \text{h 2 init} \end{array} ... \begin{array}{ccc} h1t' & 0' \\ h2t' & 0' \end{array} = \begin{array}{ccc} 0 & 0 \\ -1 & 0 \\ -1 & 0 \end{array};
     h 2 in it<br>
h 3 in it<br>
h 3 in it<br>
h 3 in it<br>
h 3 in it<br>
h 3 in it<br>
h 3 in it<br>
h 3 in it<br>
h 3 in it<br>
h 3 in it<br>
h 3 in it<br>
h 3 in it<br>
h 3 in it<br>
h 3 in it<br>
h 3 in it<br>
h 3 in it<br>
h 3 in it<br>
h 3 in it<br>
h 3 in it<br>
h 3 in it<br>
h
                                                               \mathbf{h} \cdot \mathbf{h} \cdot \mathbf{136 h 4 i n i t h4i n i t h4t' (0) ) = e= 0.0;
138 * Boundary conditions for valves
F 1 init ... F1("0") = e= 300;<br>F 2 init ... F2("0") = e= 300;\therefore F2('0') = e 300;
142 * Water stays in tanks<br>h1max(i)
                                                               .. h1t(i) = l = H1;
144 \mid h2\text{max} ( i ) \qquad \qquad . h2t(i) = l = H2;
     h3max(i) ... h3t(i) = l= H3;;
146 \mid \text{h4max}(\text{i}) . \text{h4t}(\text{i}) = l = H4;_{148} * Maximum presure of valves
     F1max(i) ... F1(i) = l = 300;150 \text{ F2max(i)} . F2(i) = l = 300;152 model four tank system / \text{all } /;solve four \bar{t}ank system using nlp minimizing z;
154
     DISPLAY F1.L, F2.L, h1t.L, h2t.L, h3t.L, h4t.L;
156
     FILE FrontierHandle /"OutputFM.txt"/;
158
     FrontierHandle.pc = 7;_{160} FrontierHandle.pw = 1048;
_{162} PUT Frontier Handle;
_{164} LOOP (i, PUT i.tl, h1t . L(i), h2t . L(i), h3t . L(i), h4t . L(i), F1 . L(i), F2 . L(
              i ) / ;
166 PUTCLOSE;
```
## Bibliography

- [1] Hart, William E.; Watson, Jean-Paul; Woodruf, David L.: Python Optimization Modeling Objects (Pyomo), Conference paper (Proc INFORMS Computing Society), (2009)
- [2] Binder, Thomas: Adaptive multiscale methods for the solution of dynamic optimization problems, VDI-Verl. (2002)
- [3] J , John Bagterp: Constrained Predictive Control A Computational Approach, Springer (2009)
- <span id="page-142-0"></span>[4] Nocedal, Jorge; Wright, Stephen J.: Numerical Optimization, Springer, Second Edition, 18 pp. 529-561 (2006)
- [5] Eldèn, L.; Wittmeyer-Koch, L.; Nielsen, H. Bruun: Introduction to Numerical Computation, Studentlitteratur (2004)
- [6] Course Material (Numerical Optimal Control Algorithms and Applications in Renewable Energy Systems), K.U. Leuven, (2009)
- [7] Houska, Boris; Ferreau, Hans Joachim; Diehl, Moritzl: ACADO Toolkit - An Open-Source Framework for Automatic Control and Dynamic Optimization, Optimal Control Methods and Application, (2009)
- [8] Logist, Filip; Houska, Boris; Diehl, Moritz; Impe, Jan van: Fast Pareto set generation for nonlinear optimal control problems with multiple objectives, Structural and Multidisciplinary Optimization, (2009)
- [9] Ferreau, Hans Joachim; Houska, Boris; Diehl, Moritz: Numerical Methods for Embedded Optimisation and their Implementation within the ACADO Toolkit, In: 7th Conference - Computer Methods and Systems (CMS'09);
- [10] Tadeusiewicz, R.; Ligeza, A.; Mitkowski, W.; Szymkat, M. (eds.): Oprogramowanie Naukowo- Techniczne, pp. 13-29 (2009)
- [11] Nocedal, J.; Wächter, A.; Waltz, R. A.: Adaptive Barrier Strategies for Nonlinear Interior Methods, Research Report RC 23563, IBM T. J. Watson Research Center, Yorktown, USA (March 2005; revised January 2006)
- [12] Schenk, O.; Wächter, A.; Hagemann M.: Combinatorial Approaches to the Solution of Saddle-Point Problems in Large-Scale Parallel Interior-Point Optimization, Research Report RC 23824, IBM T. J. Watson Research Center, Yorktown, USA (December 2005)
- [13] Wächter, A; Biegler, L. T.: On the Implementation of an Interior-Point Filter Line-Search Algorithm for Large-Scale Nonlinear Programming, Mathematical Programming, Research Report RC 23149, IBM T. J. Watson Research Center, Yorktown, USA, 106(1) pp. 25-57 (2006)
- [14] Wächter, A; Biegler, L. T.: Line Search Filter Methods for Nonlinear Programming: Motivation and Global Convergence, SIAM Journal on Optimization, Research Report RC 23036, IBM T. J. Watson Research Center, Yorktown, USA, 16(1) pp. 1-31(2005)
- [15] Wächter, A, An Interior Point Algorithm for Large-Scale Nonlinear Optimization with Applications in Process Engineering, Phd Thesis, Carnegie Mellon University (2002)
- [16] Armand, P.; Benoist, J.; Orban, D.: Interpretation of Nonlinear Interior Methods as Damped Newton Methods, Cahier du GERAD G-2005-80 (2005)
- [17] Raghunathan, A. U.; Biegler, L. T.: Interior point methods for Mathematical Programs with Complementarity Constraints (MPCCs), SIAM J. Optimization, 15(3) pp. 720-750 (2005)
- <span id="page-143-0"></span>[18] Åkesson, Johan; Årzèn, Karl-Erik; Gäfvert, Magnus; Bergdahl, Tove; Tummescheit, Hubertus: Modeling and Optimization with Optimica and JModelica.org-Languages and Tools for Solving Large-Scale Dynamic Optimization Problem, Journal article, Computers and Chemical Engineering, (2010)
- <span id="page-143-1"></span>[19] Åkesson, Johan: Tools and Languages for Optimization of Large-Scale Systems, PhD thesis, (2007)
- <span id="page-143-2"></span>[20] Åkesson, J.: OptimicaÑAn Extension of Modelica Supporting Dynamic Optimization, Conference paper, (2008)
- <span id="page-143-3"></span>[21] Åkesson, J.; Hedin, G.; Ekman, T.: Development of a Modelica Compiler using JastAdd, Journal article, (2008)
- [22] Åkesson, J.; Gäfvert, M.; Tummescheit, T.: JModelicaÑan Open Source Platform for Optimization of Modelica Models, Conference paper, (2009)
- [23] Åkesson, J.; Hedin, G.; Ekman, T.: Implementation of a Modelica compiler using JastAdd attribute grammars, Journal article, (2009)
- [24] Åkesson, J.; Bergdahl, T.; Gäfvert, M.; Tummescheit, T.: Modeling and Optimization with Modelica and Optimica Using the JModelica.org Open Source Platform, Conference paper, (2009)
- [25] Casella, F.; Donida, F.; Åkesson, J.: An XML Representation of DAE Systems Obtained from Modelica Models, Conference paper, (2009)
- [26] Rantil, J.; Åkesson, J.; Fuhrer, C.; Gäfvert, M.: Multiple-Shooting Optimization using the JModelica.org Platform, Conference paper, (2009)
- [27] Åkesson, J.: Numerical Methods for Dynamic Optimization, (2009)